## WEB OF KNOWLEDGE-WEB OF **SCIENCE**

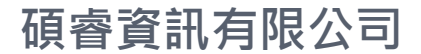

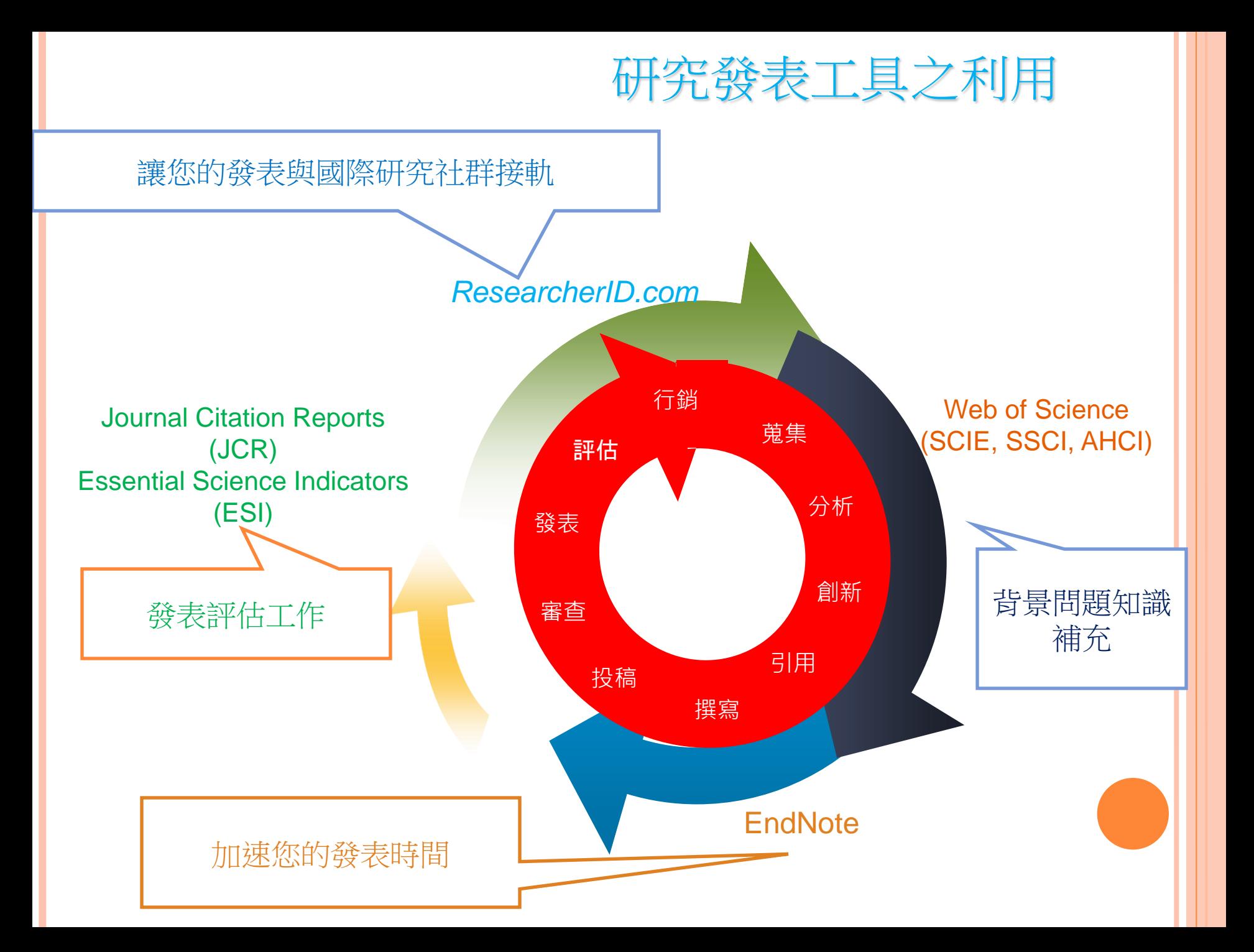

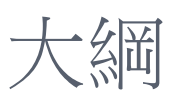

### 1. Web of Knowledge (WOK)介面介紹

- A. 註冊與個人化功能
- B. Web of Science收錄內 容介紹
- 2. WOS檢索
	- A. Search
	- B. Author Finder
	- C. 萬用字元
- 3. 蒐集-資料由多到少
	- A. Refine
	- B. Sort by

### 4. 蒐集-資料由少到多

- A. References 與 Times Cited
- B. Related Records
- C. Keyword Plus
- 5. 分析
	- A. Citation Map
	- B. Create Citation Alert
	- C. Export
- 6. Research ID

### Web of Science®

### SELECTIVE, yet COMPREHENSIVE.

Discover the world's best scholarship.

- The world's best scholarships across all the disciplines provide RELEVANT contents to all scholars
- Cover-to-cover indexing, unique search tools and integrated navigation enable PRECISE search
- More than 100 years of global research history brings a DEEP understanding of the development of your topic
- Publisher-neutral and rigorous contents selection policy is time-tested, OBJECTIVE way to find most reliable literature
- Used by more than 3,800 institutions in 90 countries world-wide, most AUTHENTIC source of world-class research discovery
- Refine, analyze and map the **COLLABORATIVE** pattern of scholarly research

### Web of Science<sup>®</sup> is SELECTIVE...

• "Lack of complete coverage is not necessarily an argument against a citation index. It is in fact an argument in its favor."

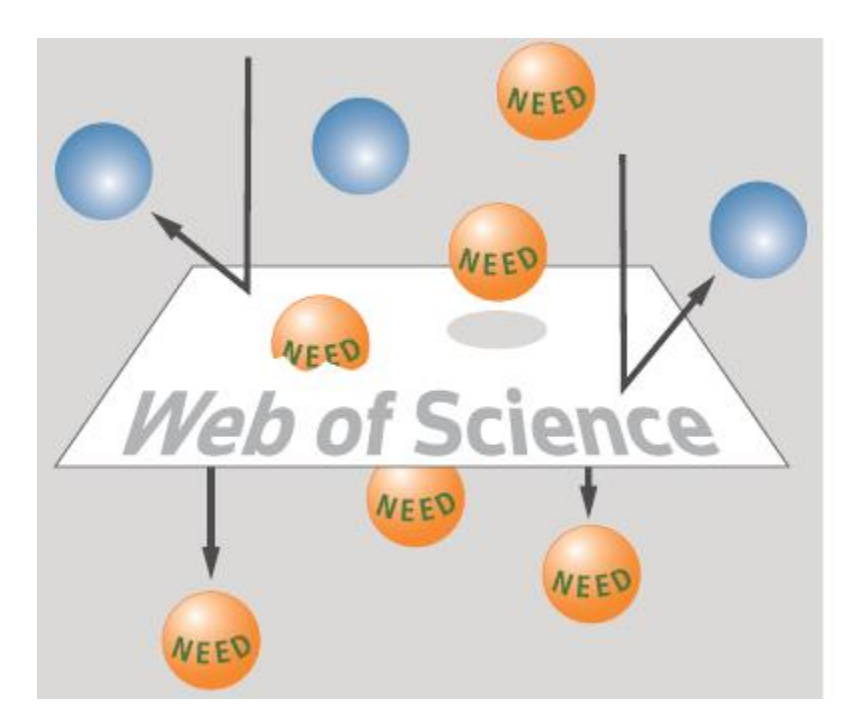

Garfield, E.

"Citation indexes for science: A new dimension in documentation through association of ideas." *Science*, 122 (3159), p.108-111, July 1955.

I know what I need to know – you are only acquiring information – any researcher can do it  $(1,2,3,4,5)$ 

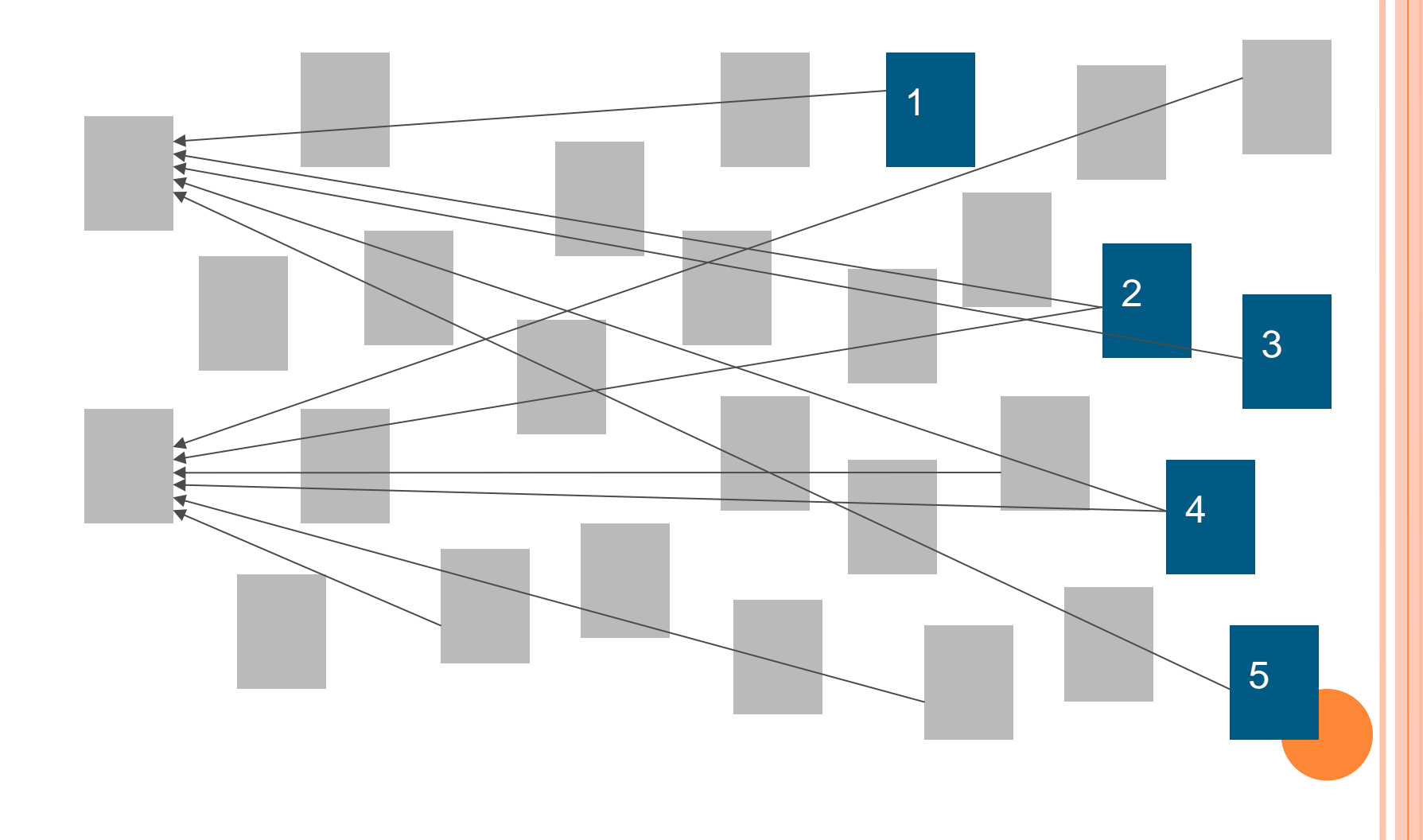

### I know what I don't know - you are only retrieving information – every researcher is doing it (6,7)

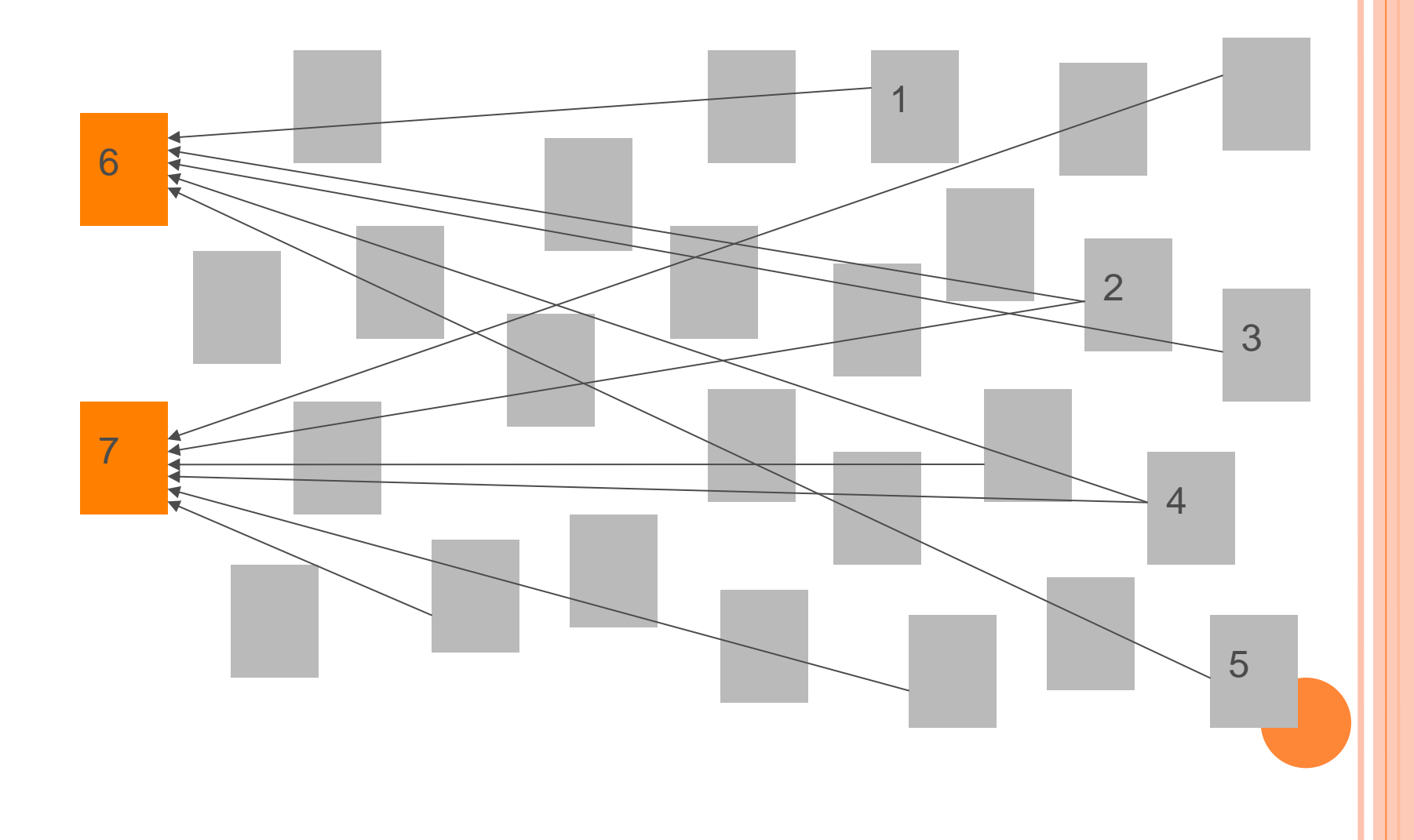

If you could find what are those things that you didn't even know you don't know, you DISCOVER! (8,9,10,11)

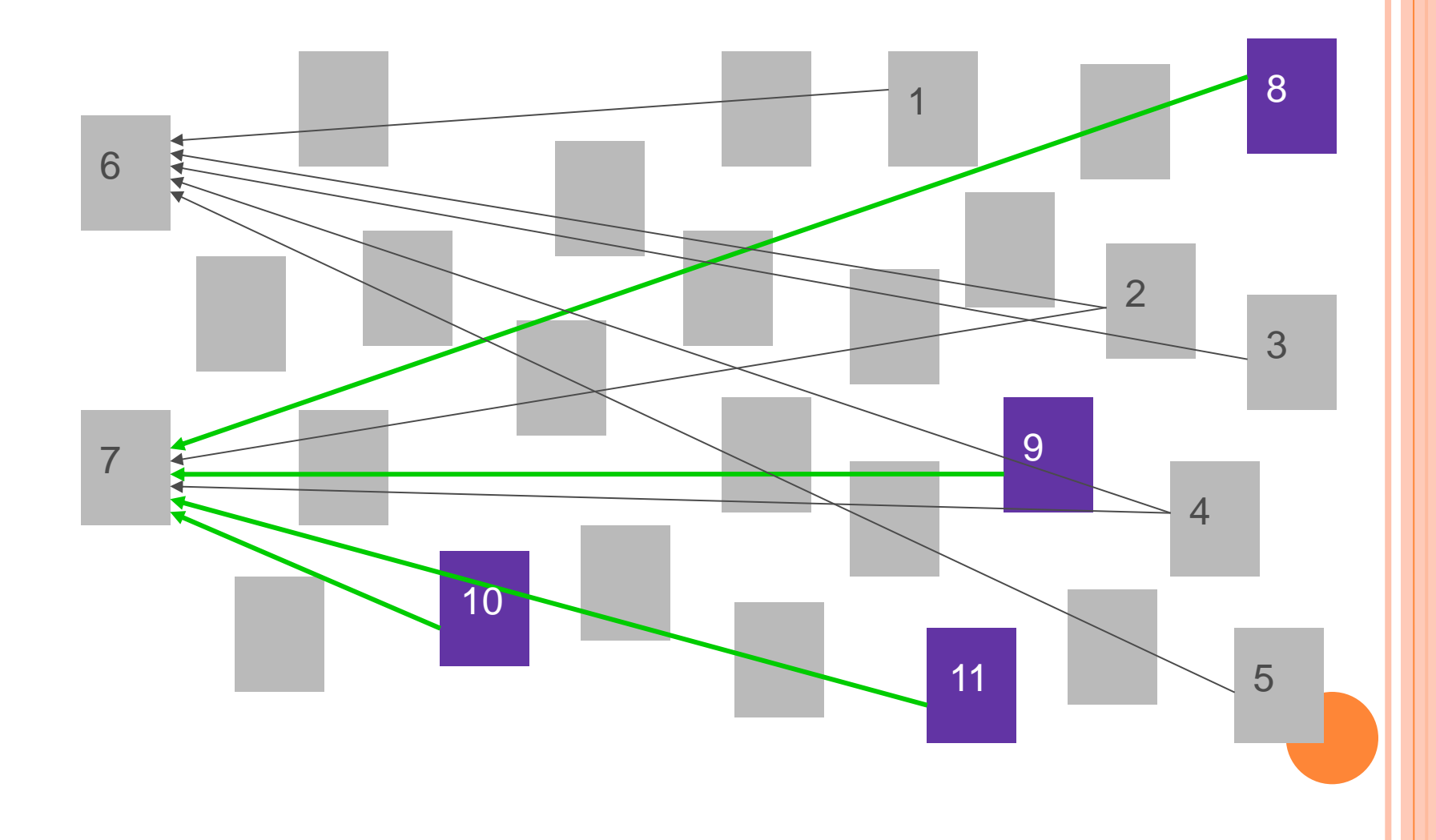

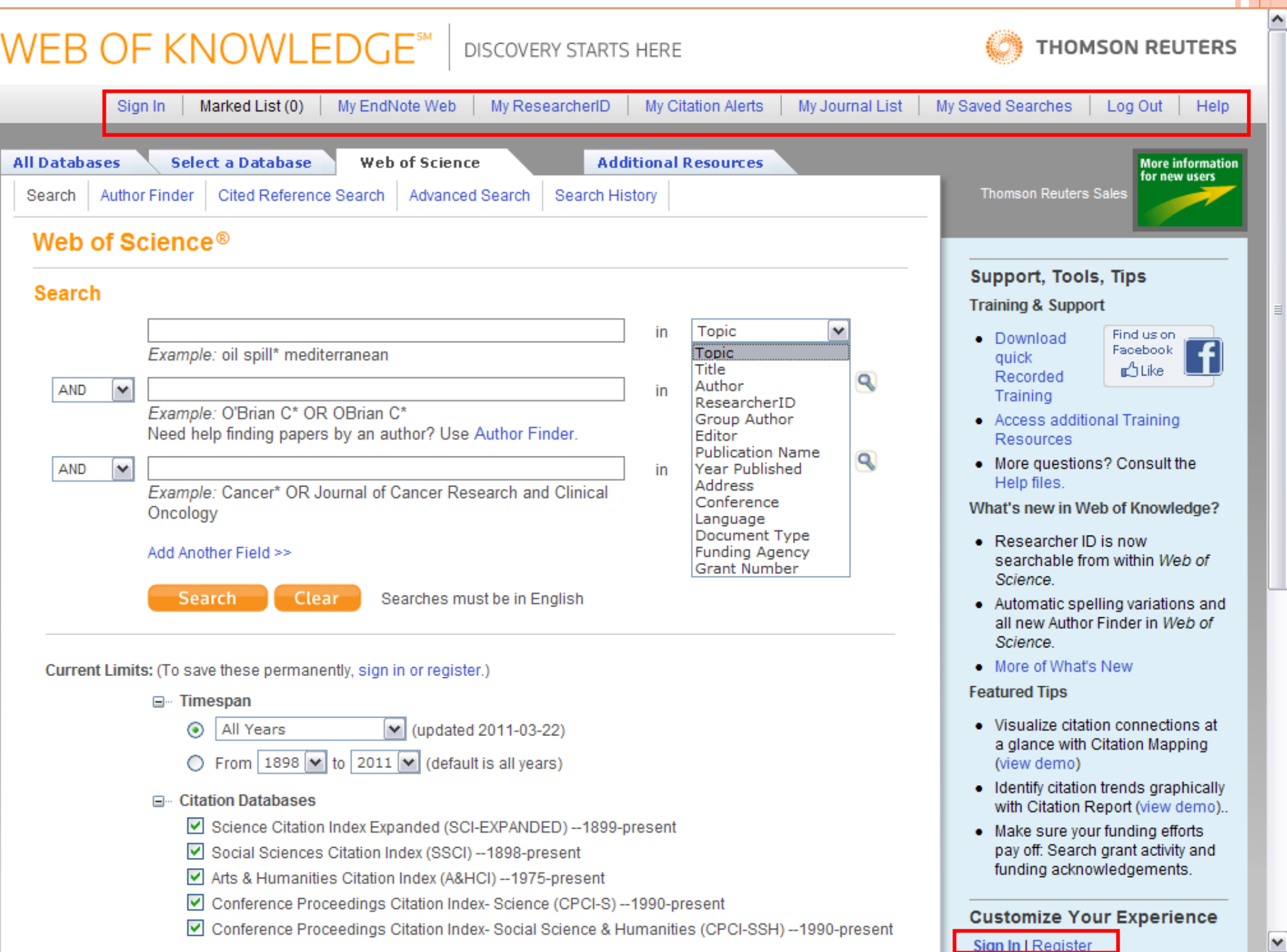

 $\equiv$ 

×

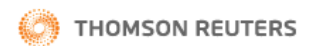

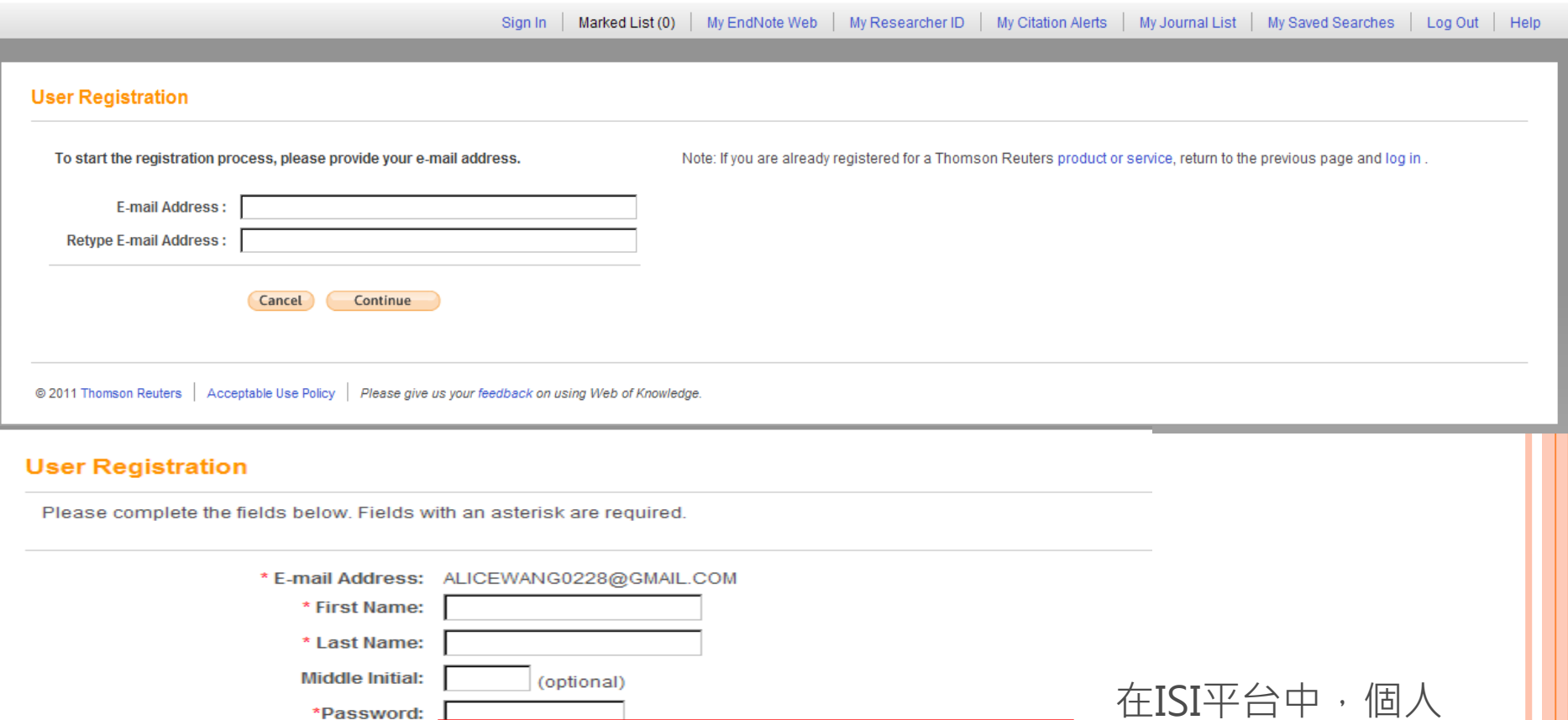

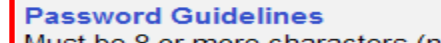

Must be 8 or more characters (no spaces) and contain: - at least 1 numeral: 0 - 9 - at least 1 alpha character, case-sensitive

- at least 1 symbol:  $@#$ \$% ^\* () ~ '{}[] | &

Example: 1sun%moon

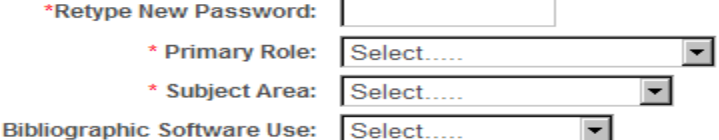

化帳戶的密碼設定 較嚴謹。 例: nina@2304

O Receive training materials, notifications, announcements, and other materials by e-mail.

\* Opt In/Opt Out:

Do not receive training materials, notifications, announcements,  $\odot$ and other materials by e-mail.

## Web of Science 收錄內容(1) (每週更新)

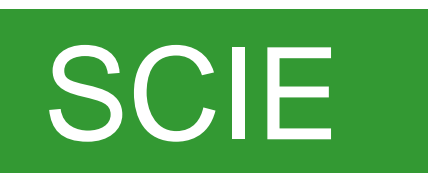

- Science Citation Index Expanded
- 自然科學引文索引資料庫
- 8420多種期刊,1899年至今

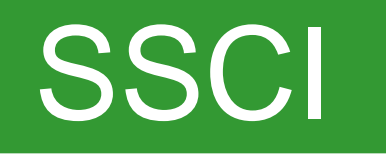

- Social Science Citation Index
- 社會科學引文索引資料庫
- 3000多種期刊, 1898年至今

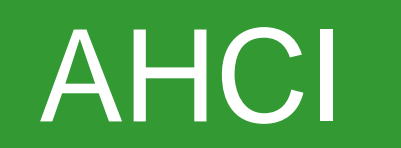

• Arts & Humanities Citation Index •人文藝術引文索引資料庫 •1660多種期刊, 1975年至今

## Web of Science 收錄內容(2) (每週更新)

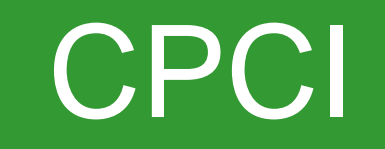

- •Conference Proceedings Citation Index
- •會議論文引文索引資料庫
- •收錄包含科學、人文以及社會科學 中12000多種會議錄,1990年至今

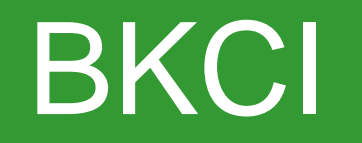

• Book Citation Index •書籍引文索引資料庫 •收錄超過三萬本書籍,包含科學、人 文以及社會科學領域,2005年至今

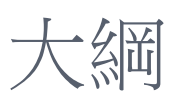

- 1. Web of Knowledge (WOK)介面介紹
	- A. 註冊與個人化功能
	- B. Web of Science收錄內 容介紹

### 2. WOS檢索

- A. Search
- B. Author Finder
- C. 萬用字元
- 3. 蒐集-資料由多到少
	- A. Refine
	- B. Sort by

### 4. 蒐集-資料由少到多

- A. References 與 Times Cited
- B. Related Records
- C. Keyword Plus
- 5. 分析
	- A. Citation Map
	- B. Create Citation Alert
	- C. Export
- 6. Research ID

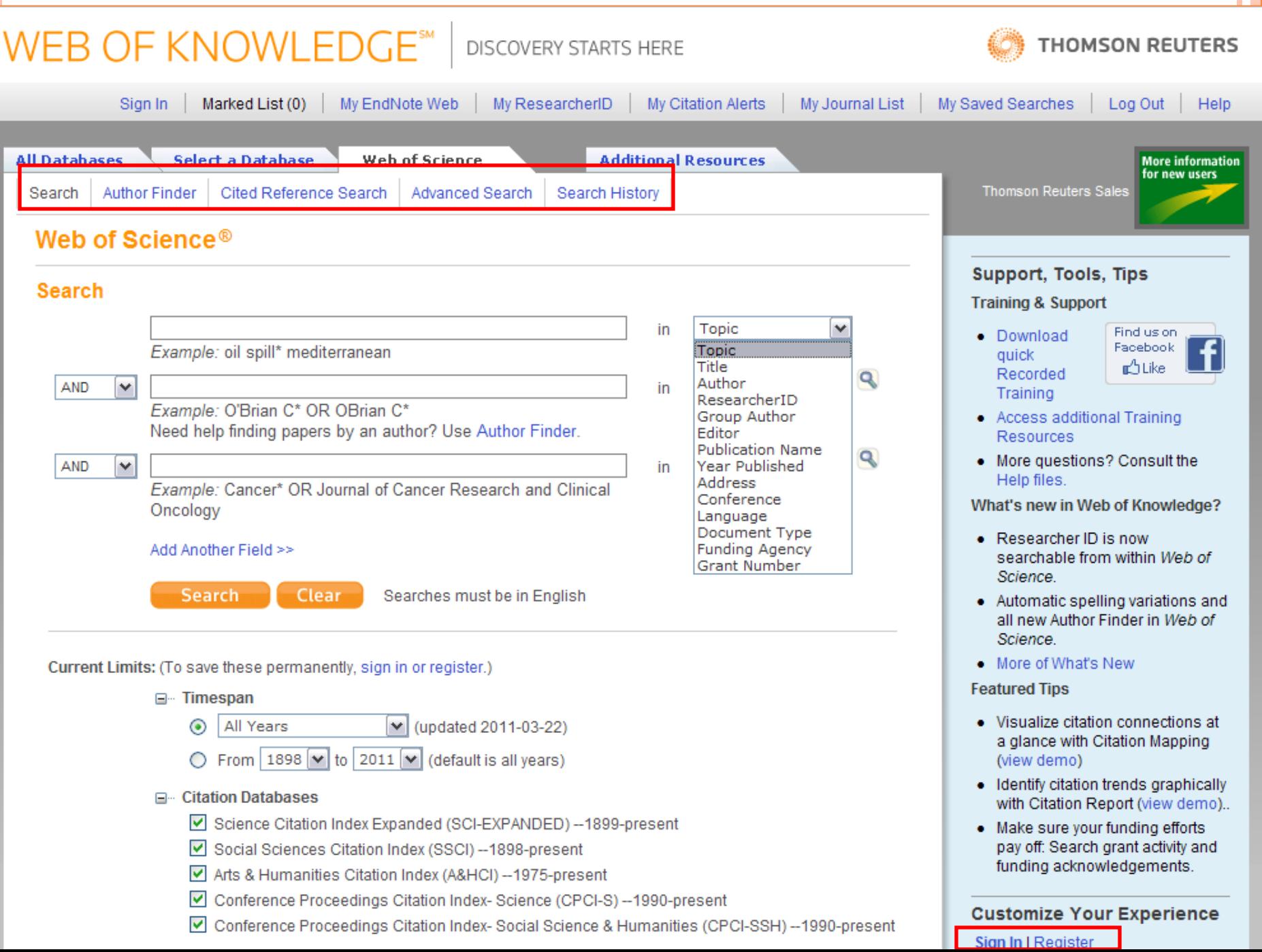

 $\overline{\phantom{a}}$ 

v

### How to start?

- There are many ways to begin literature search, generally we have:
	- –Keywords (most commonly use)
	- –Begin from a paper given by your mentor
	- –References from a given paper
	- –Journals in your interest of subject areas
	- –Authors, if you know some …
- As a beginner, we will only talk about keyword search in topics or titles

## WEB OF SCIENCE檢索策略應用

- Search 檢索
	- 主题、期刊、作者、地址、團體作者
- Cited Ref Search 被引用參考文獻檢索
	- 被引用作者、被引用期刊、被引用年代
- Advanced Search 進階檢索

## **SEARCH**

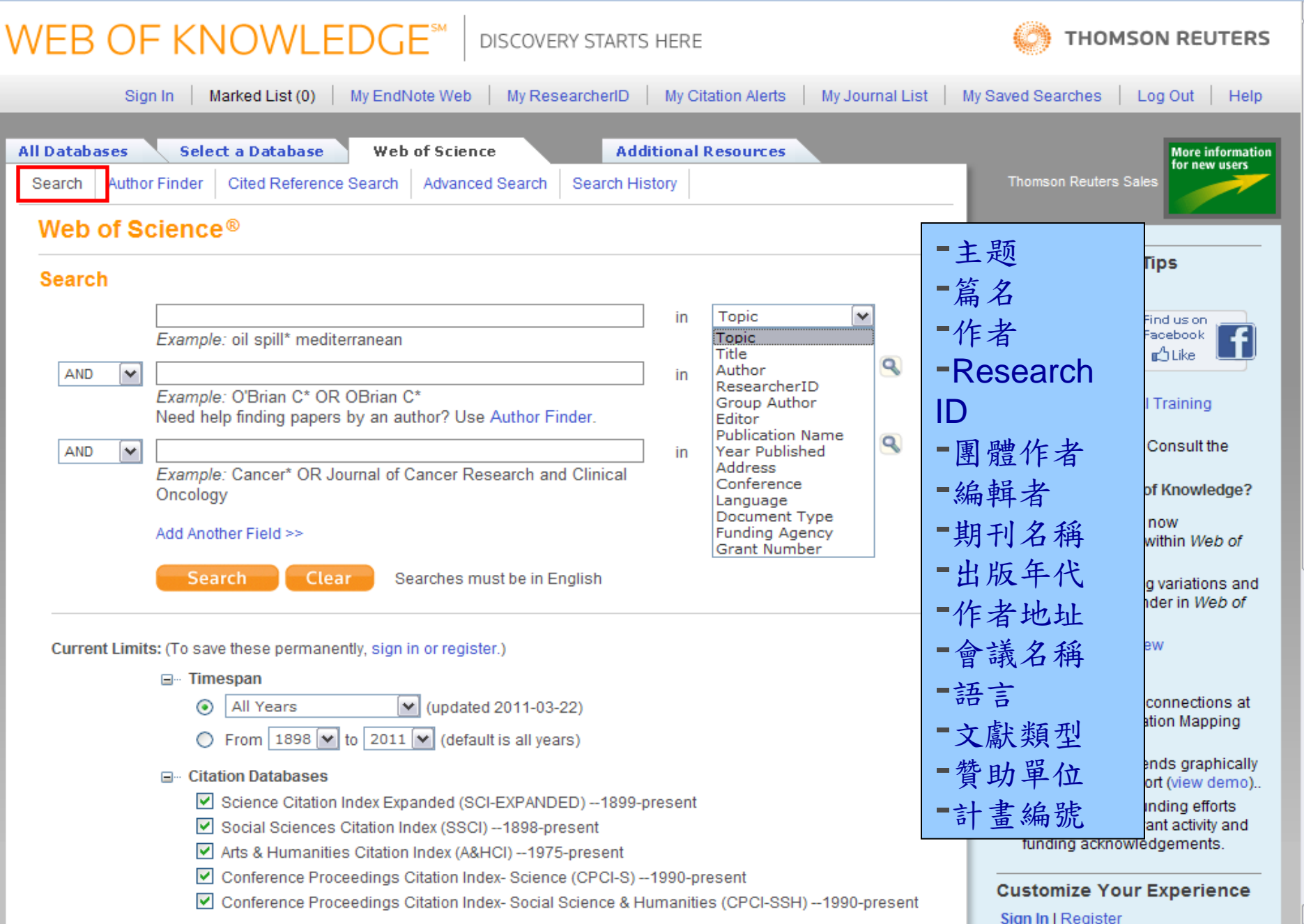

## SEARCH

# WEB OF KNOWLEDGE<sup>SM</sup> | DISCOVERY STARTS HERE

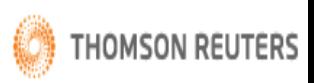

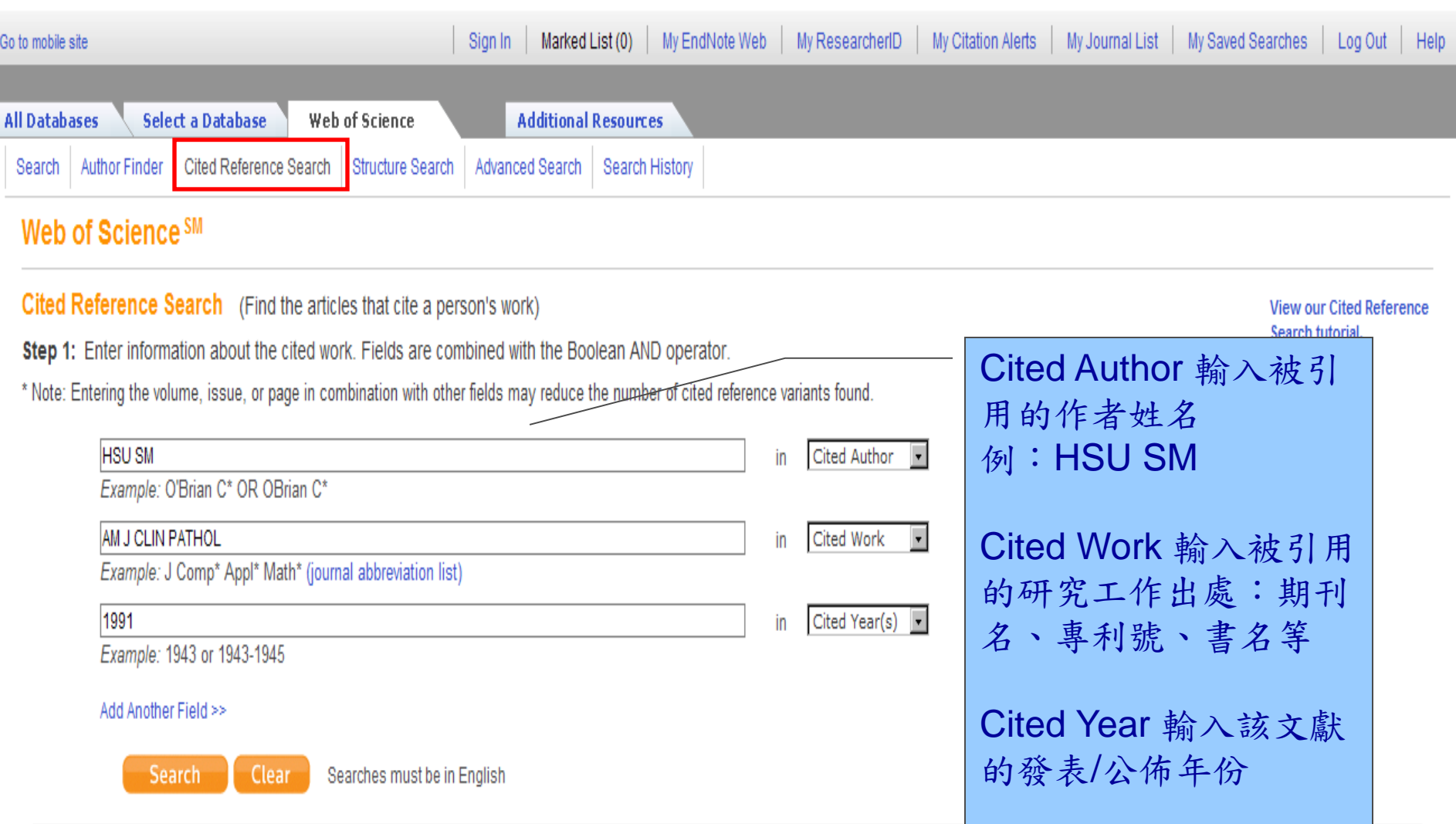

### $\overline{\mathbf{A}}$ 進階搜尋

#### **WEB OF KNOWLEDGE<sup>™</sup>** DISCOVERY STARTS HERE

O From 1898 v to 2011 v (default is all years)

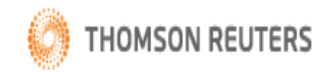

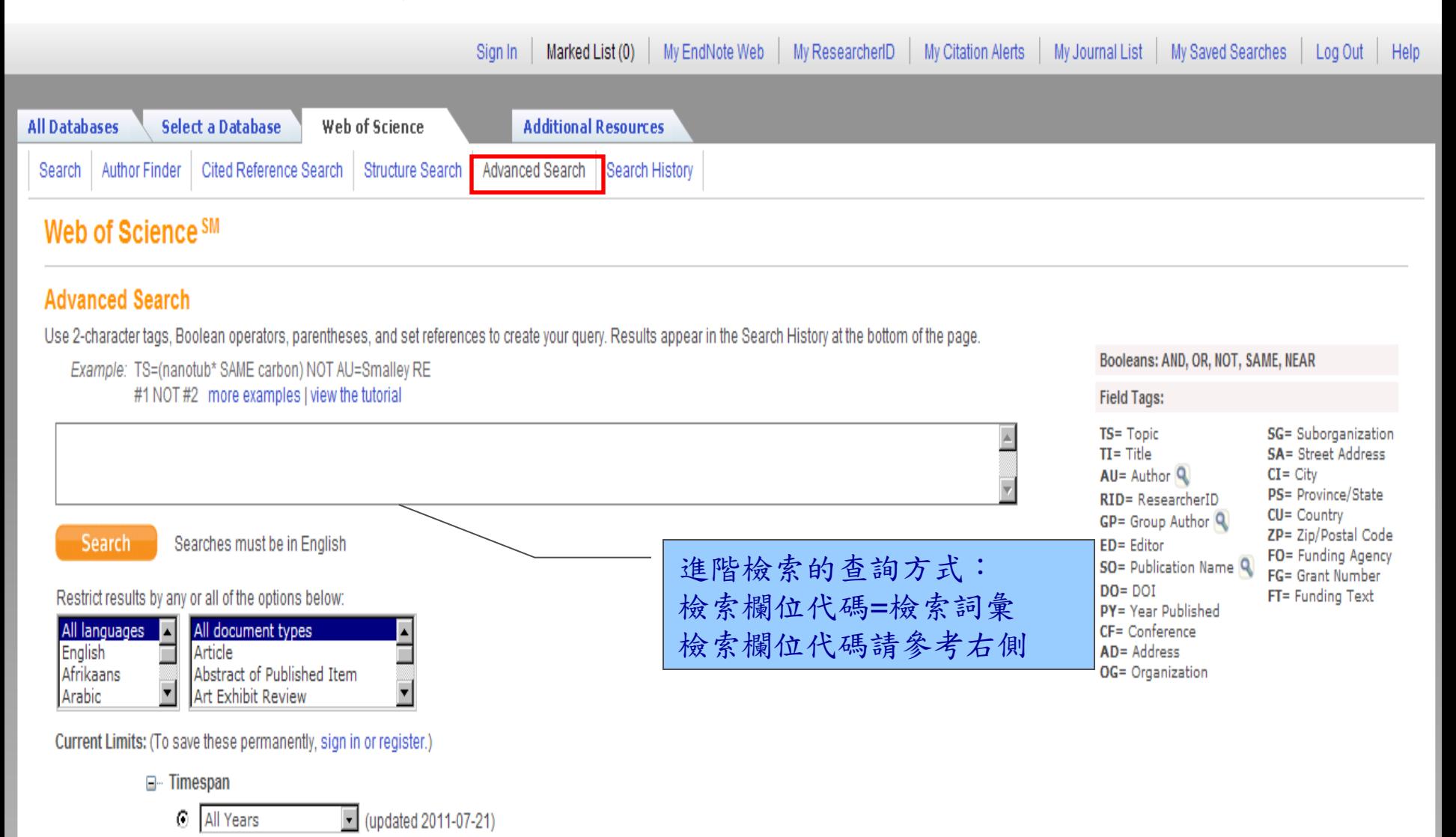

## 檢索中適用的布林邏輯(一)

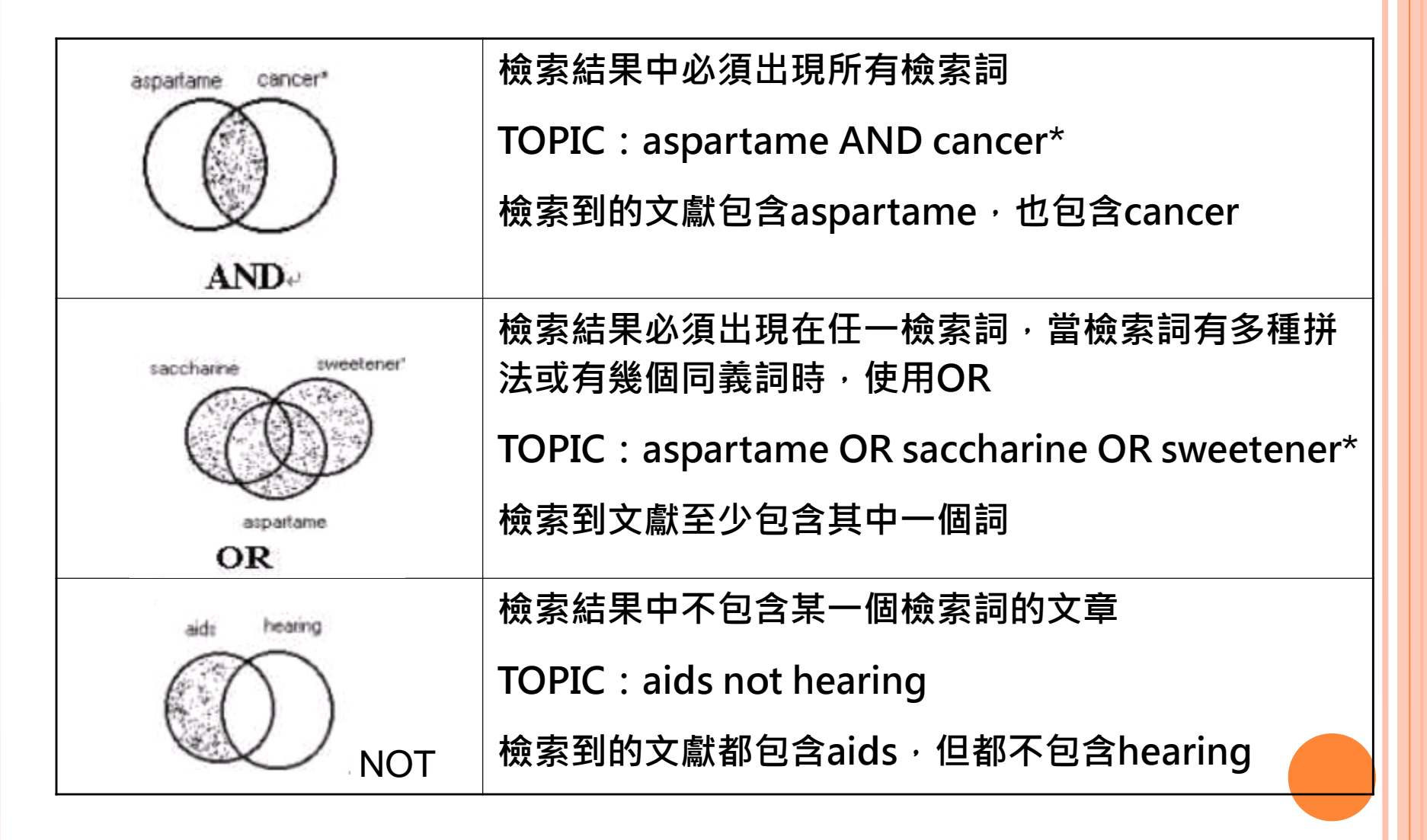

## 檢索中適用的布林邏輯(二)

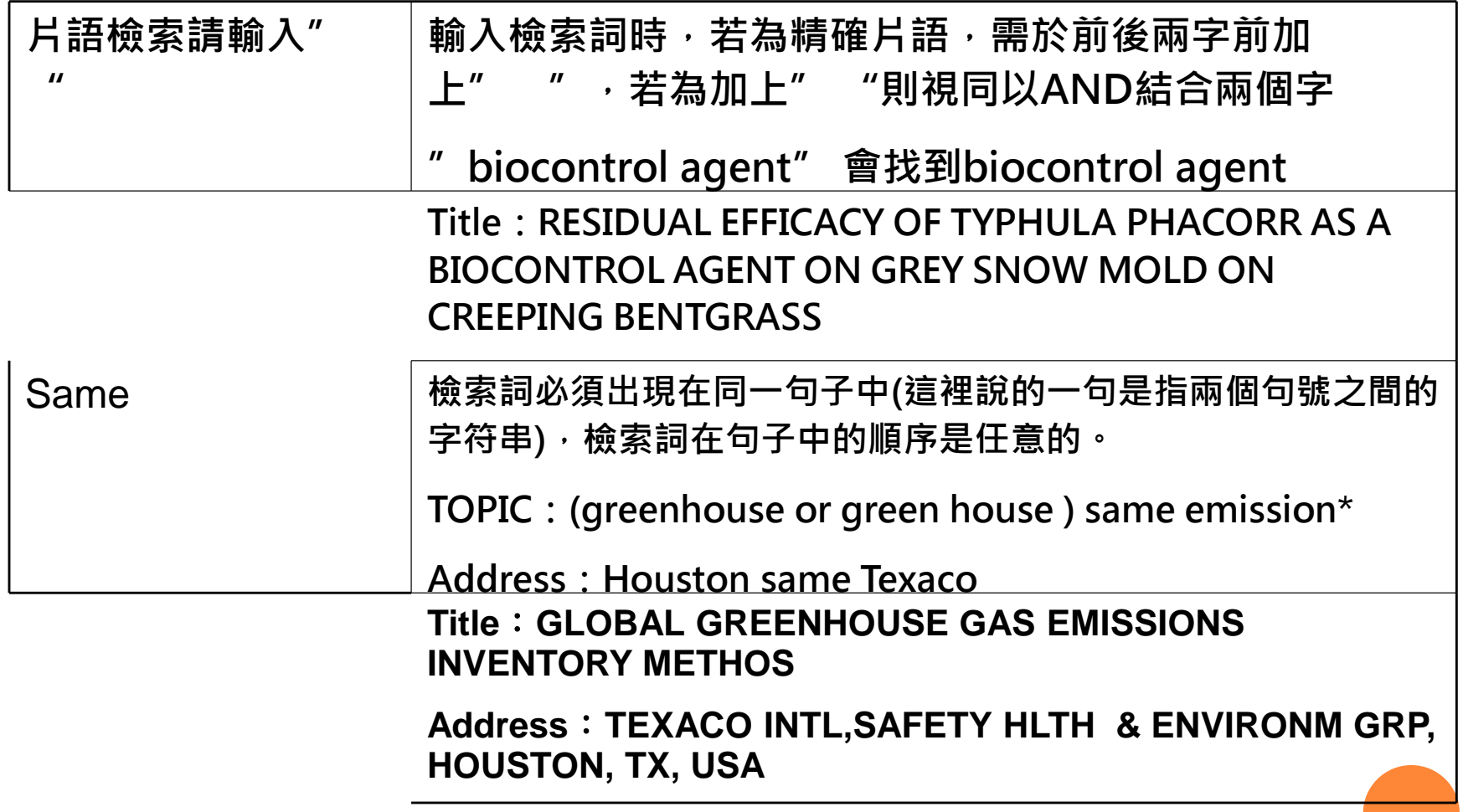

### 檢索中適用的切截符號

- 切截符號有多種用途
	- 詞尾切截可得到該單字所提及的所有詞語(單數和複數)
	- 詞間切截:可找到該單字的所有變化形式或不同拼法
- ? = 一個字母 (women/woman >> wom?n)
- \* = 一個或多個字母
- \$ = 一個或零個字母

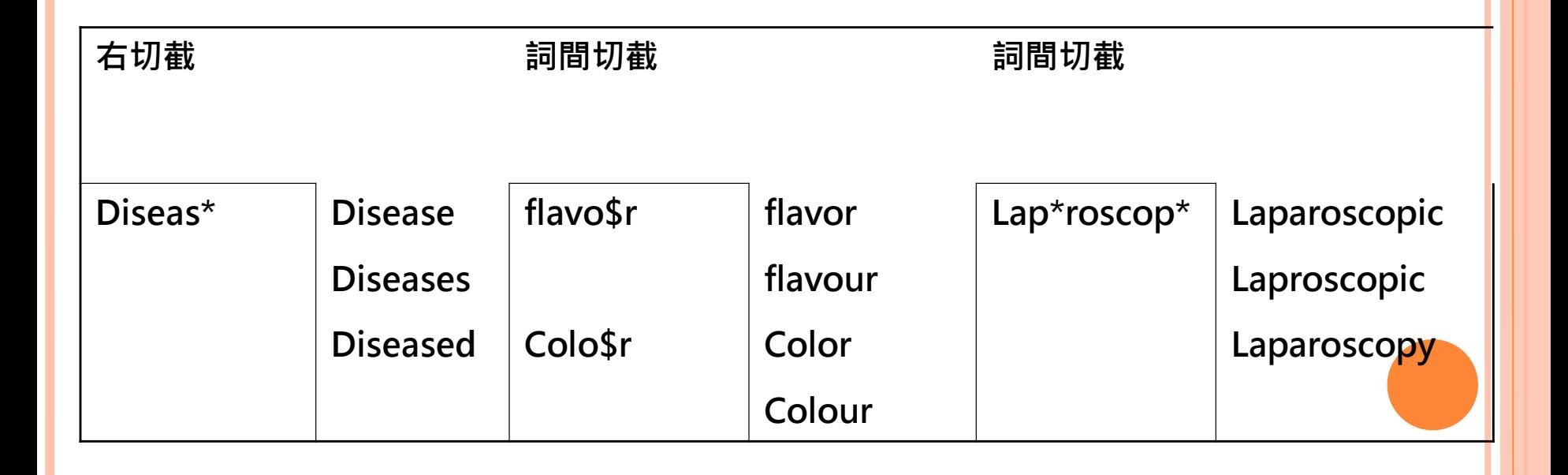

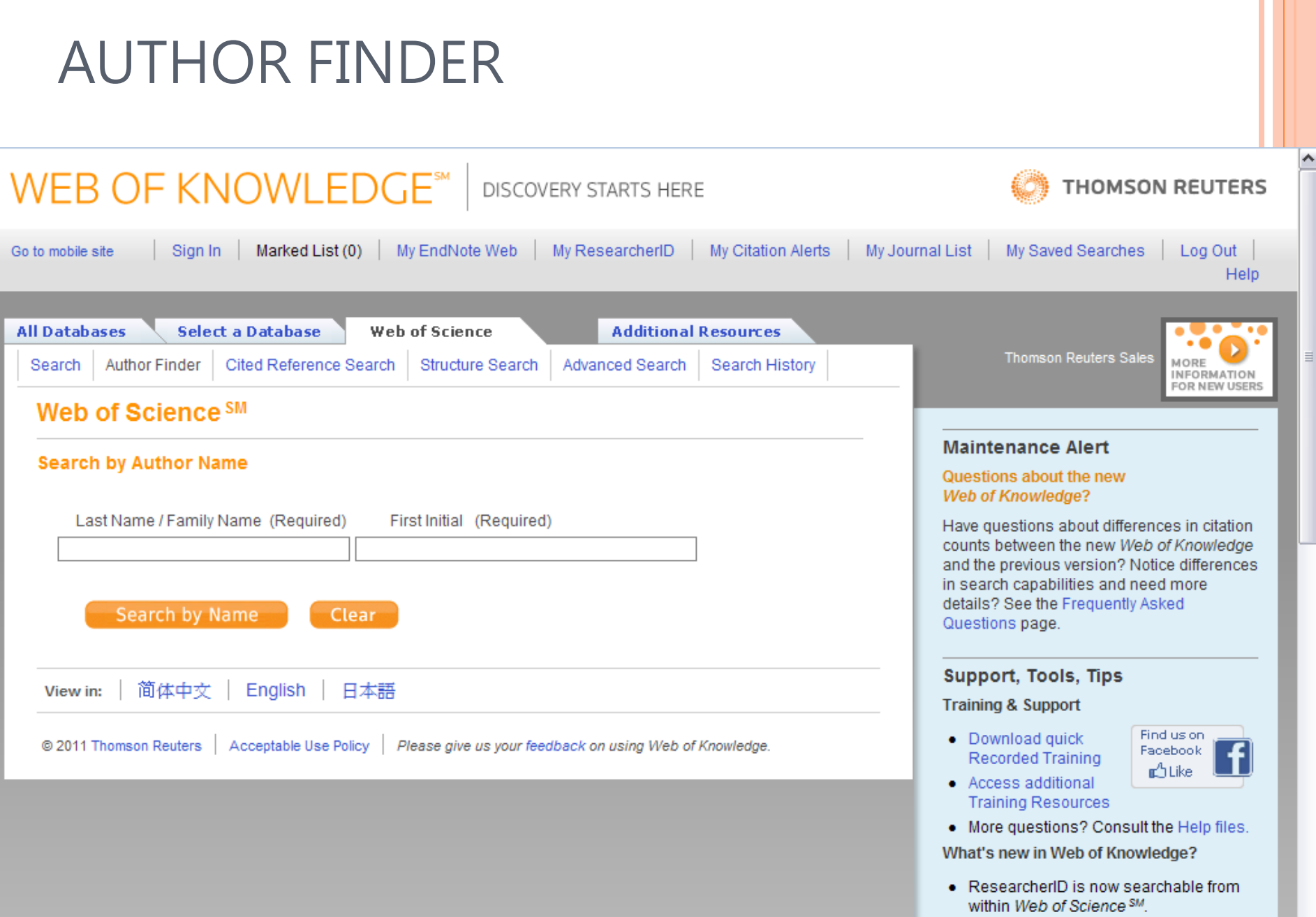

Г

· Automatic spelling variations and all new Author Finder in Web of Science<sup>SM</sup>.

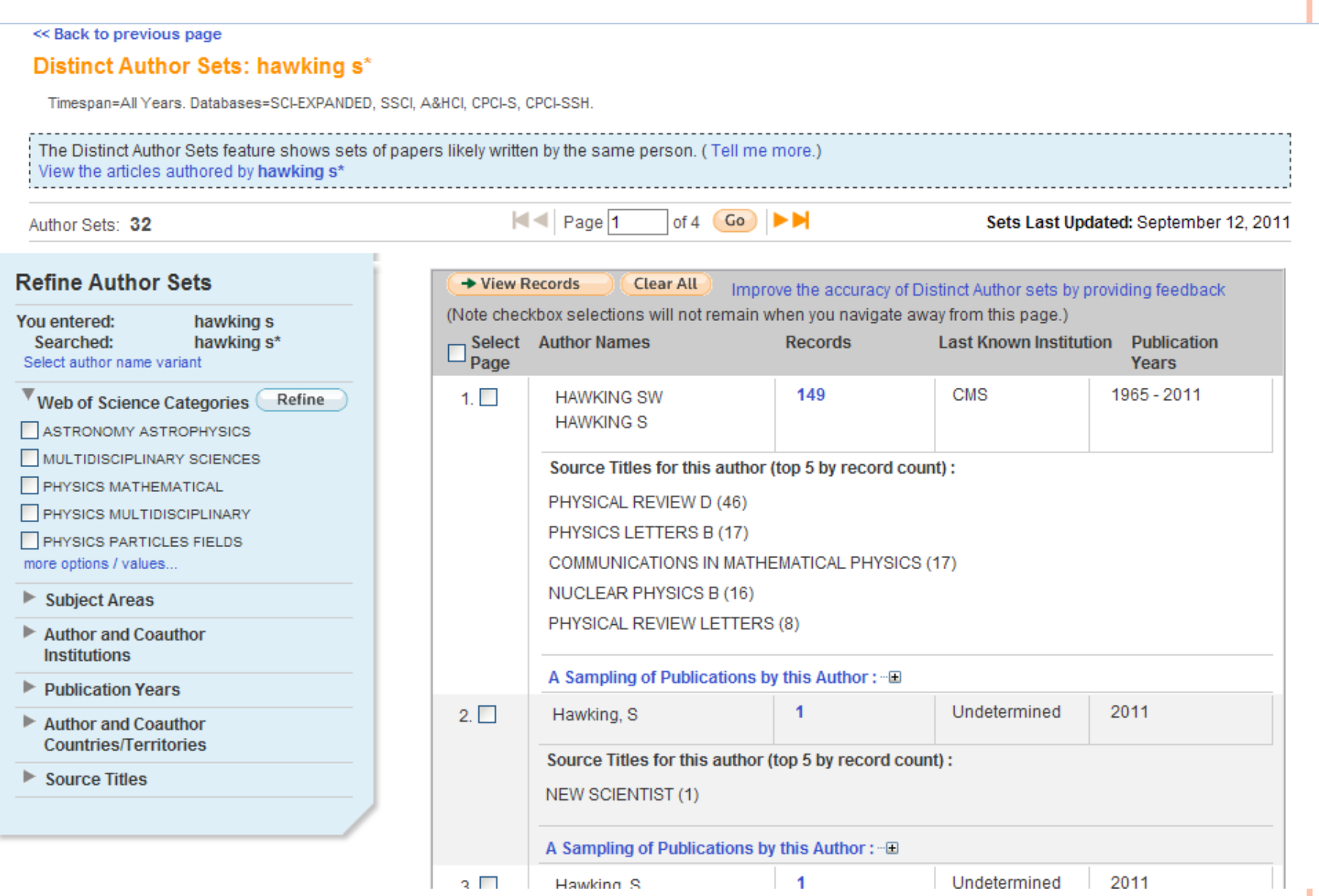

**Hide Refine** 

 $\overline{\mathbf{v}}$ 

 $\overline{\phantom{a}}$ 

 $\equiv$ 

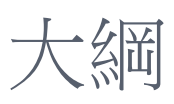

- 1. Web of Knowledge (WOK)介面介紹
	- A. 註冊與個人化功能
	- B. Web of Science收錄內 容介紹
- 2. WOS檢索
	- A. Search
	- B. Author Finder
	- C. 萬用字元
- 3. 蒐集-資料由多到少
	- A. Refine
	- B. Sort by

### 4. 蒐集-資料由少到多

- A. References 與 Times Cited
- B. Related Records
- C. Keyword Plus
- 5. 分析
	- A. Citation Map
	- B. Create Citation Alert
	- C. Export
- 6. Research ID

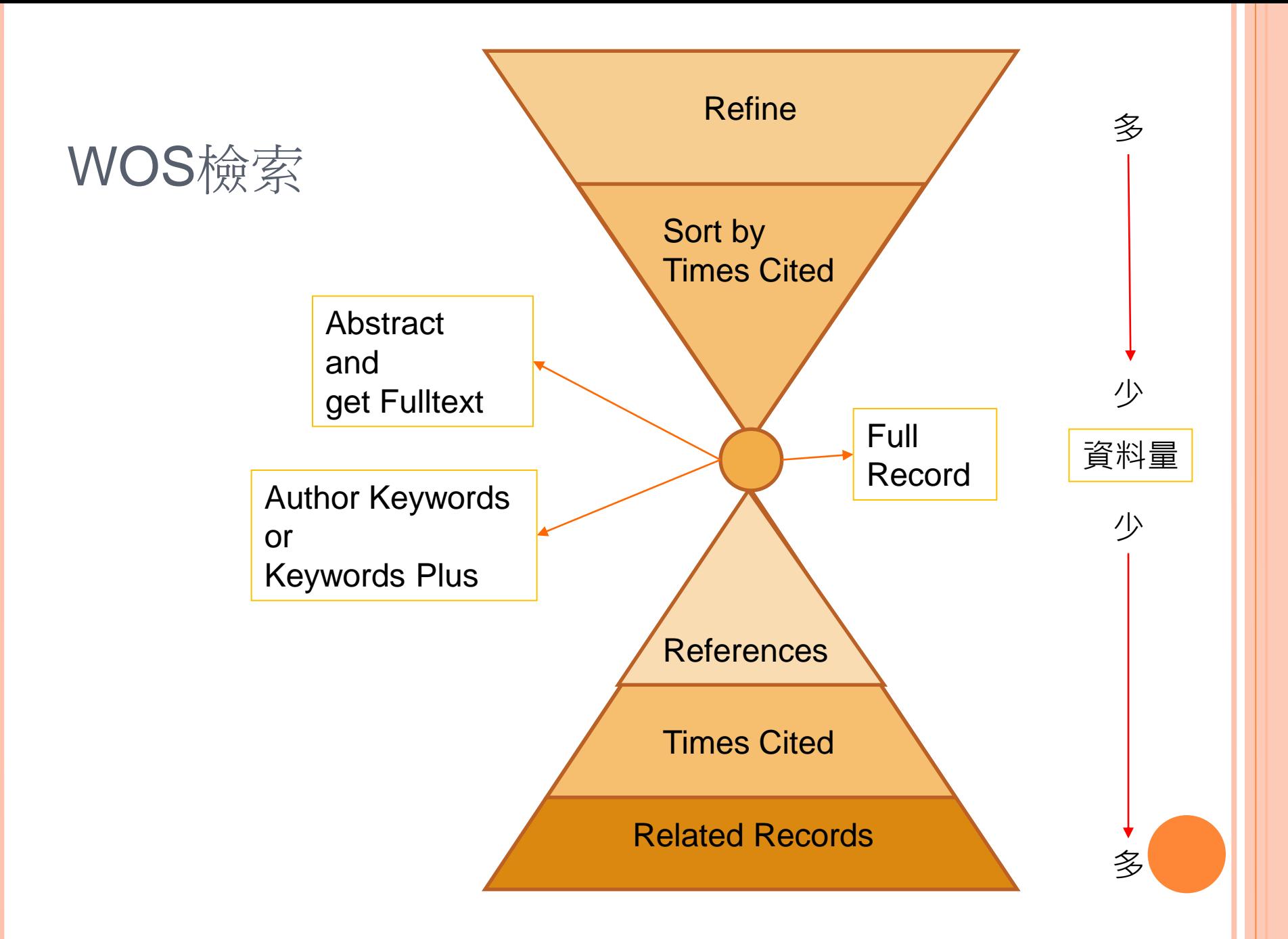

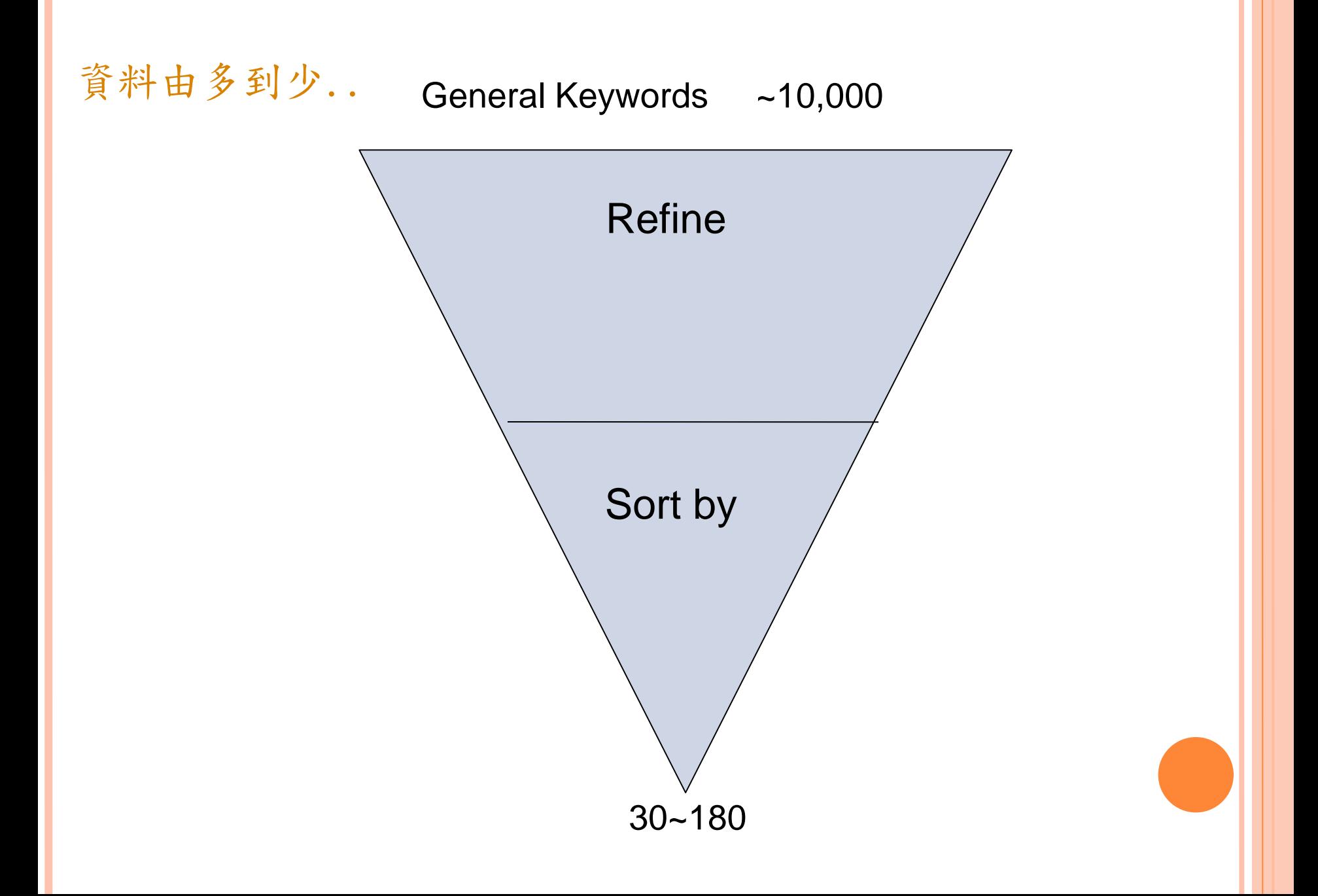

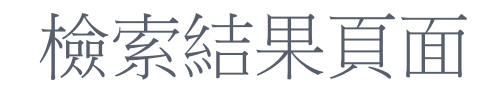

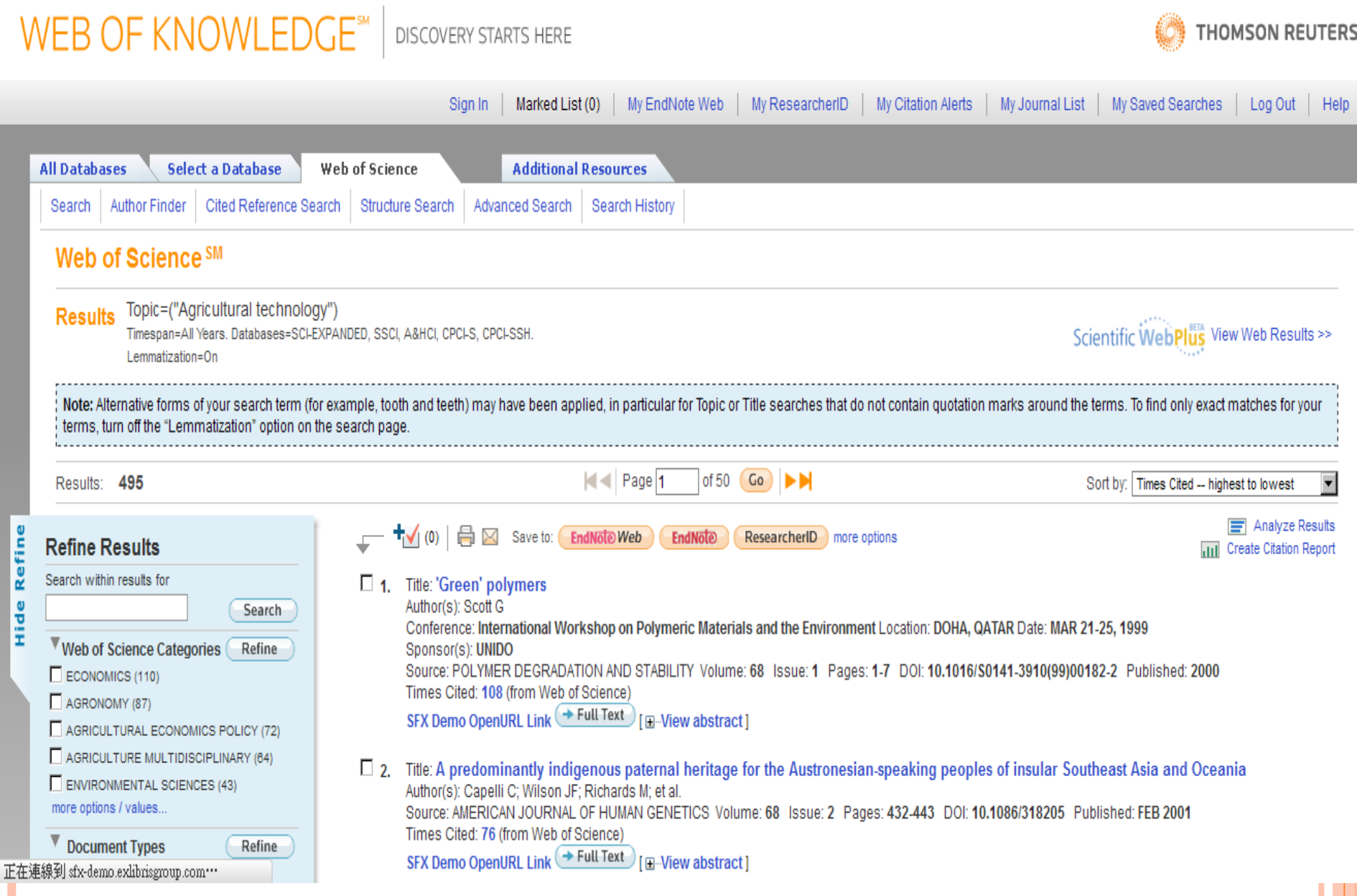

### REFINE

E

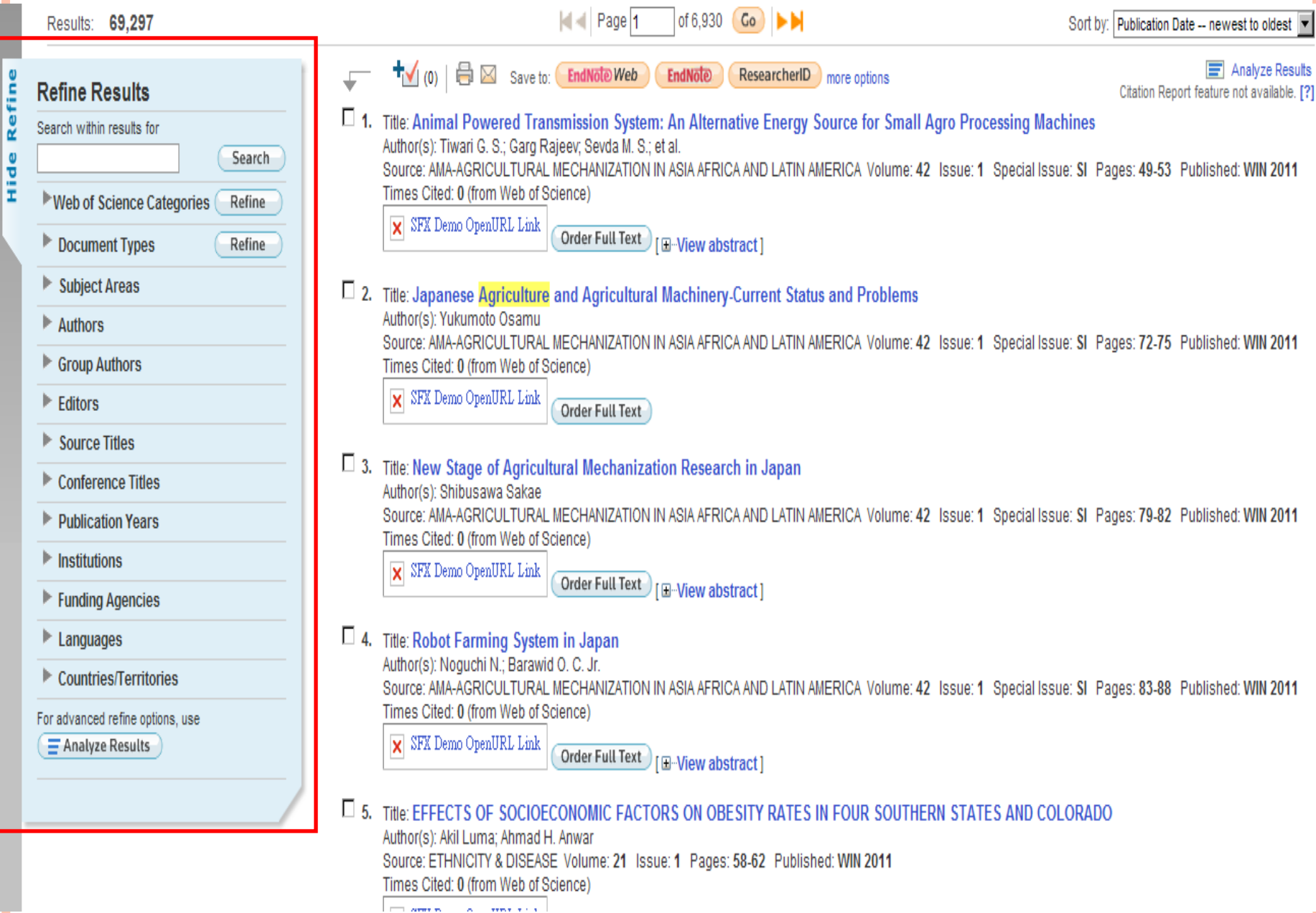

 $\sim$ 

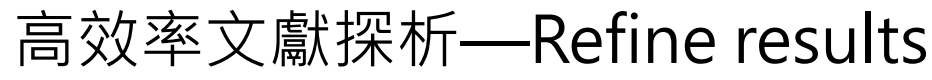

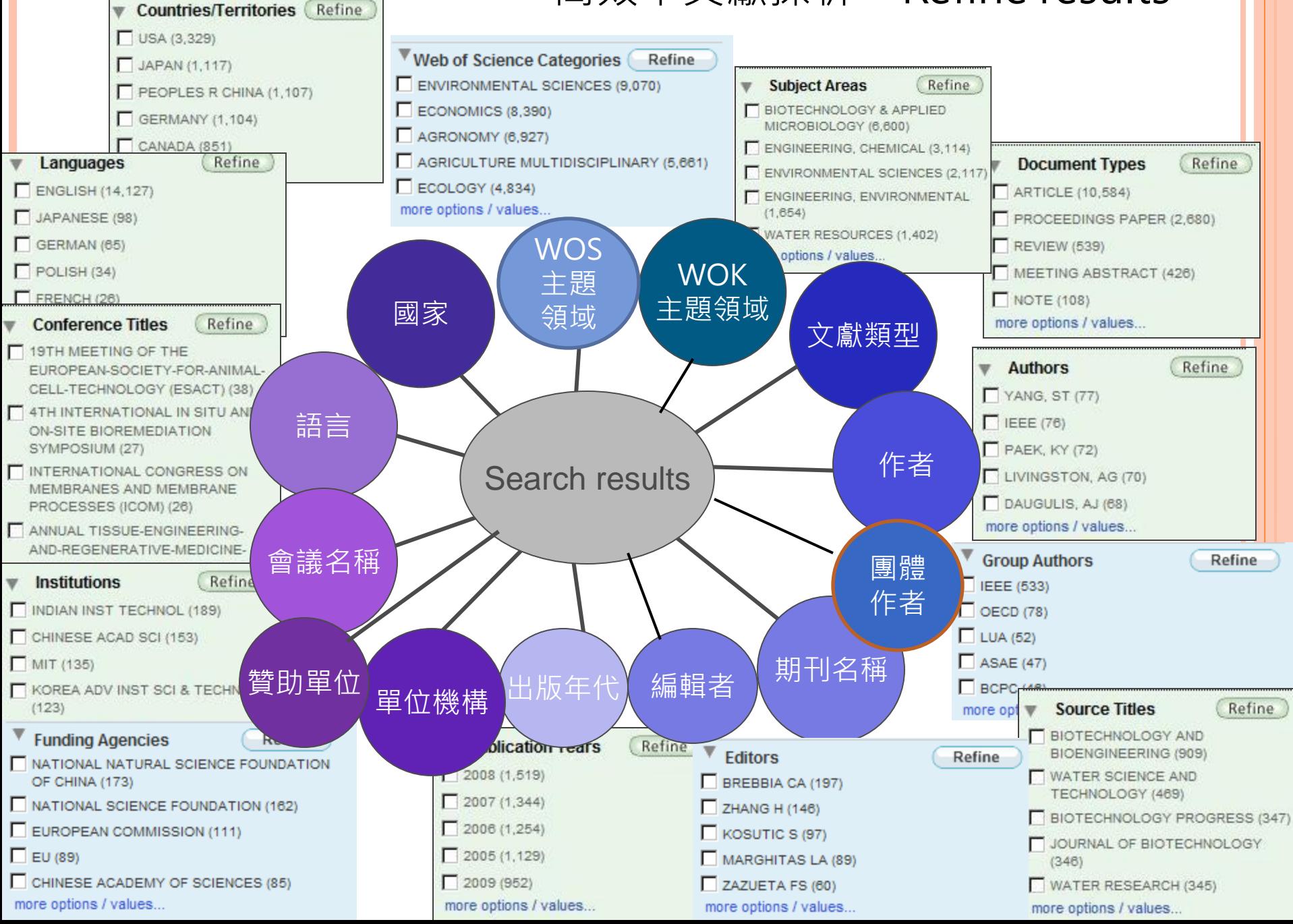

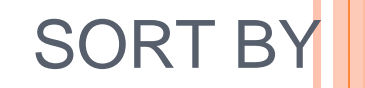

THOMSON REUTERS

### WEB OF KNOWLEDGE<sup>SM</sup> | DISCOVERY STARTS HERE

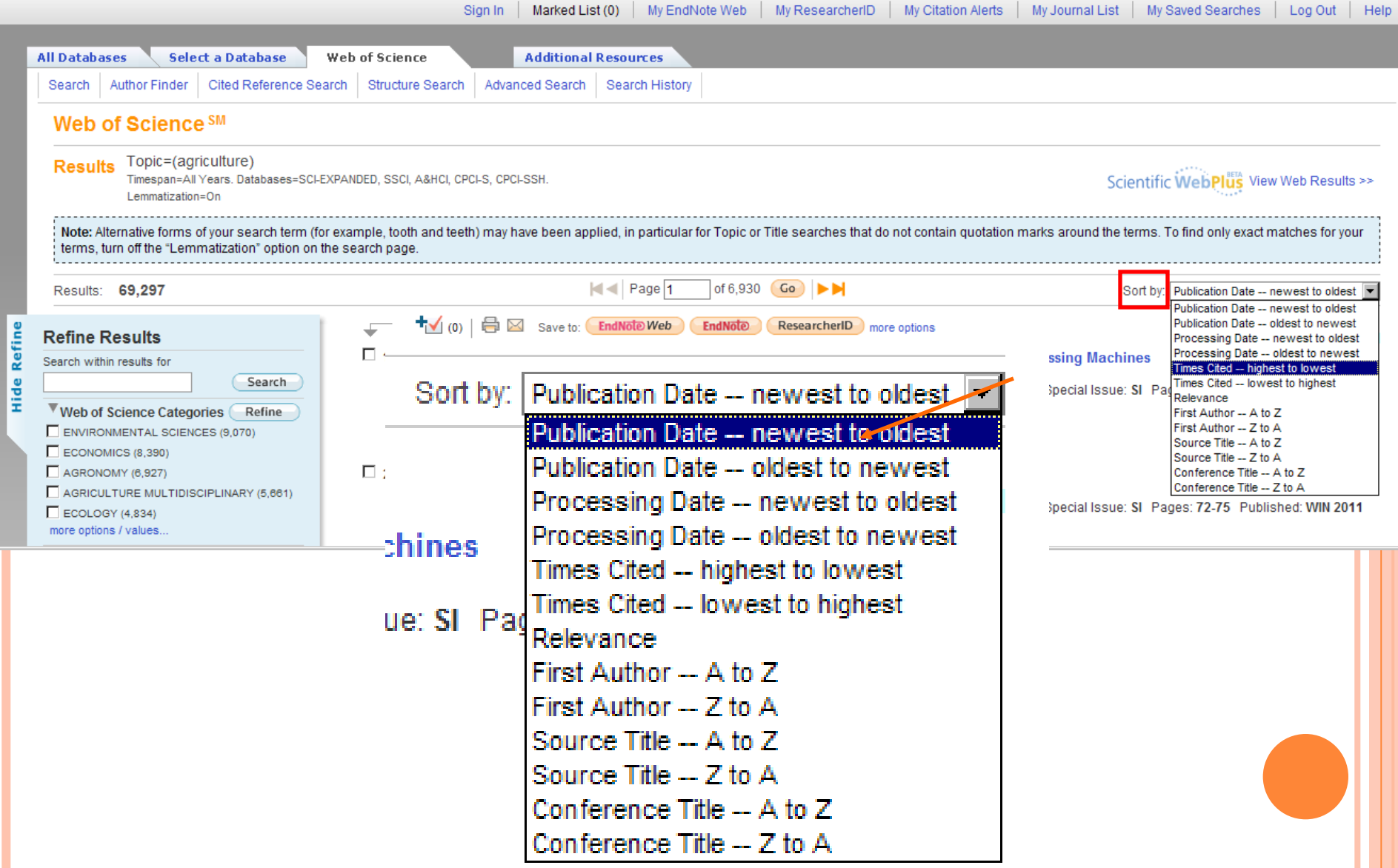

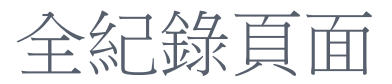

**THOMSON REUTERS** 

### WEB OF KNOWLEDGE<sup>SM</sup> | DISCOVERY STARTS HERE

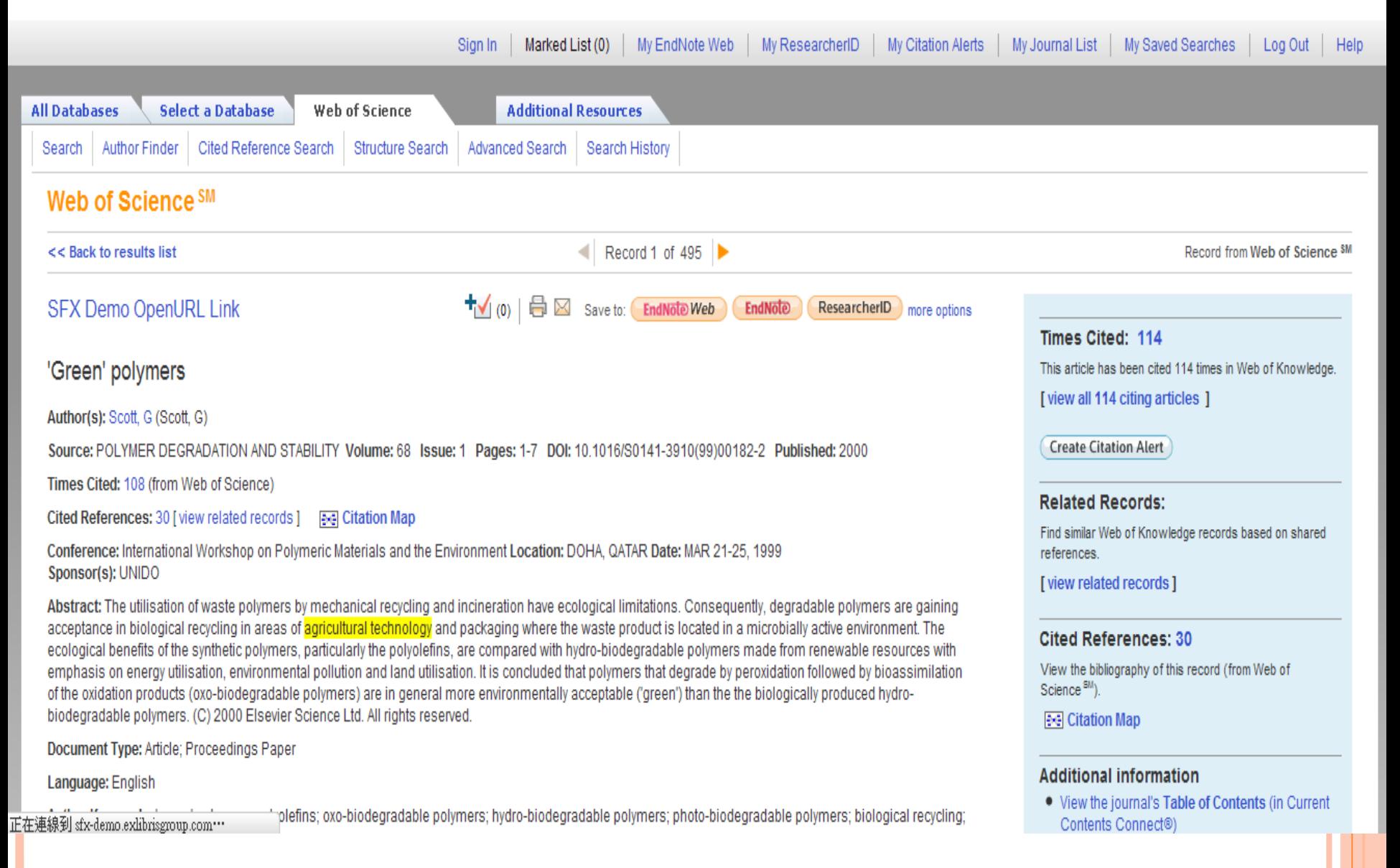

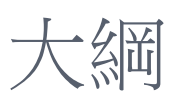

- 1. Web of Knowledge (WOK)介面介紹
	- A. 註冊與個人化功能
	- B. Web of Science收錄內 容介紹
- 2. WOS檢索
	- A. Search
	- B. Author Finder
	- C. 萬用字元
- 3. 蒐集-資料由多到少
	- A. Refine
	- B. Sort by

### 4. 蒐集-資料由少到多

- A. References 與 Times Cited
- B. Related Records
- C. Keyword Plus
- 5. 分析
	- A. Citation Map
	- B. Create Citation Alert
	- C. Export
- 6. Research ID

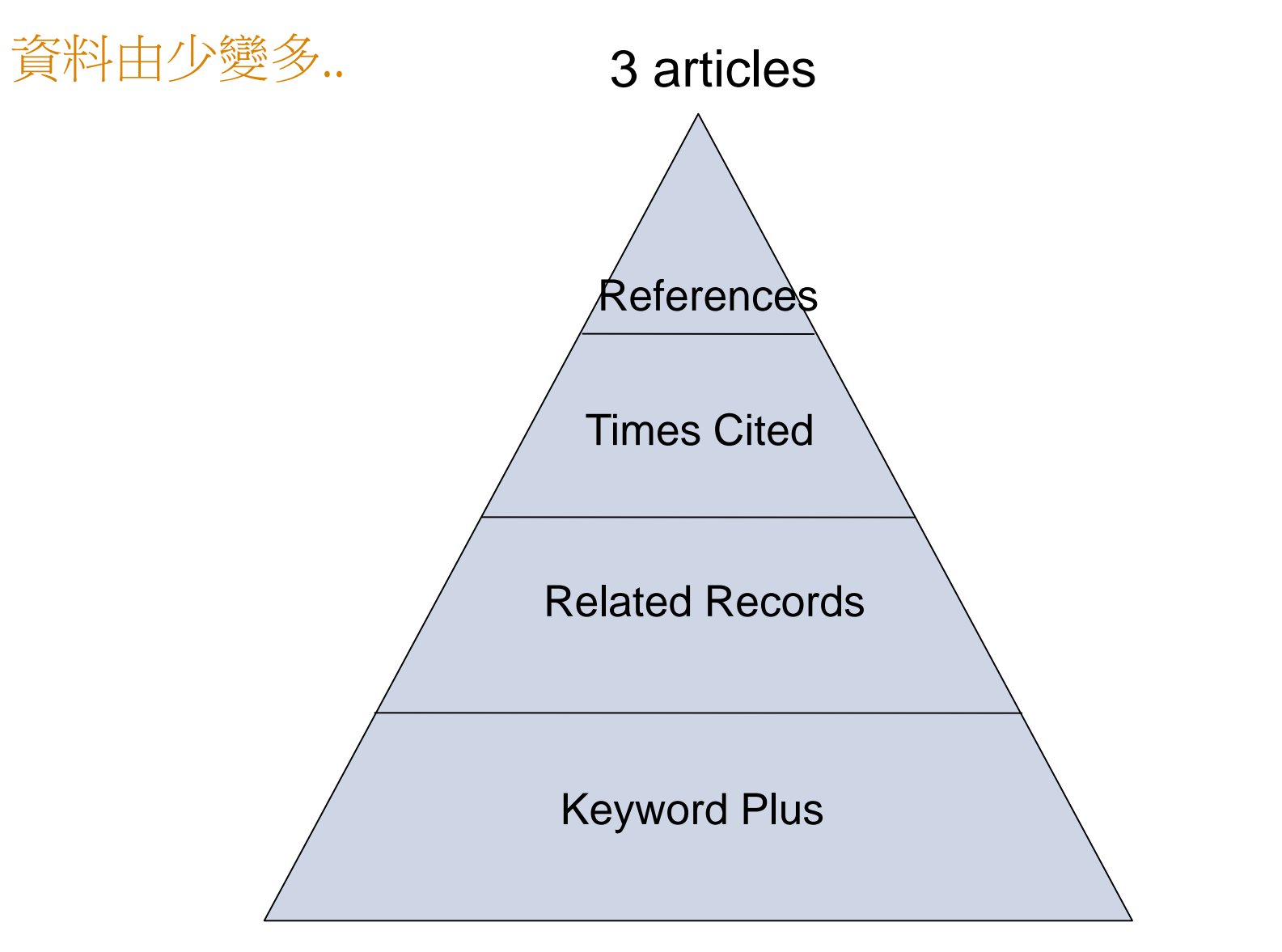

30~180 articles

研究工具

#### 悠遊於引用參考文獻(**Cited References**)和被引用次數(**Times Cited**)前後的時間

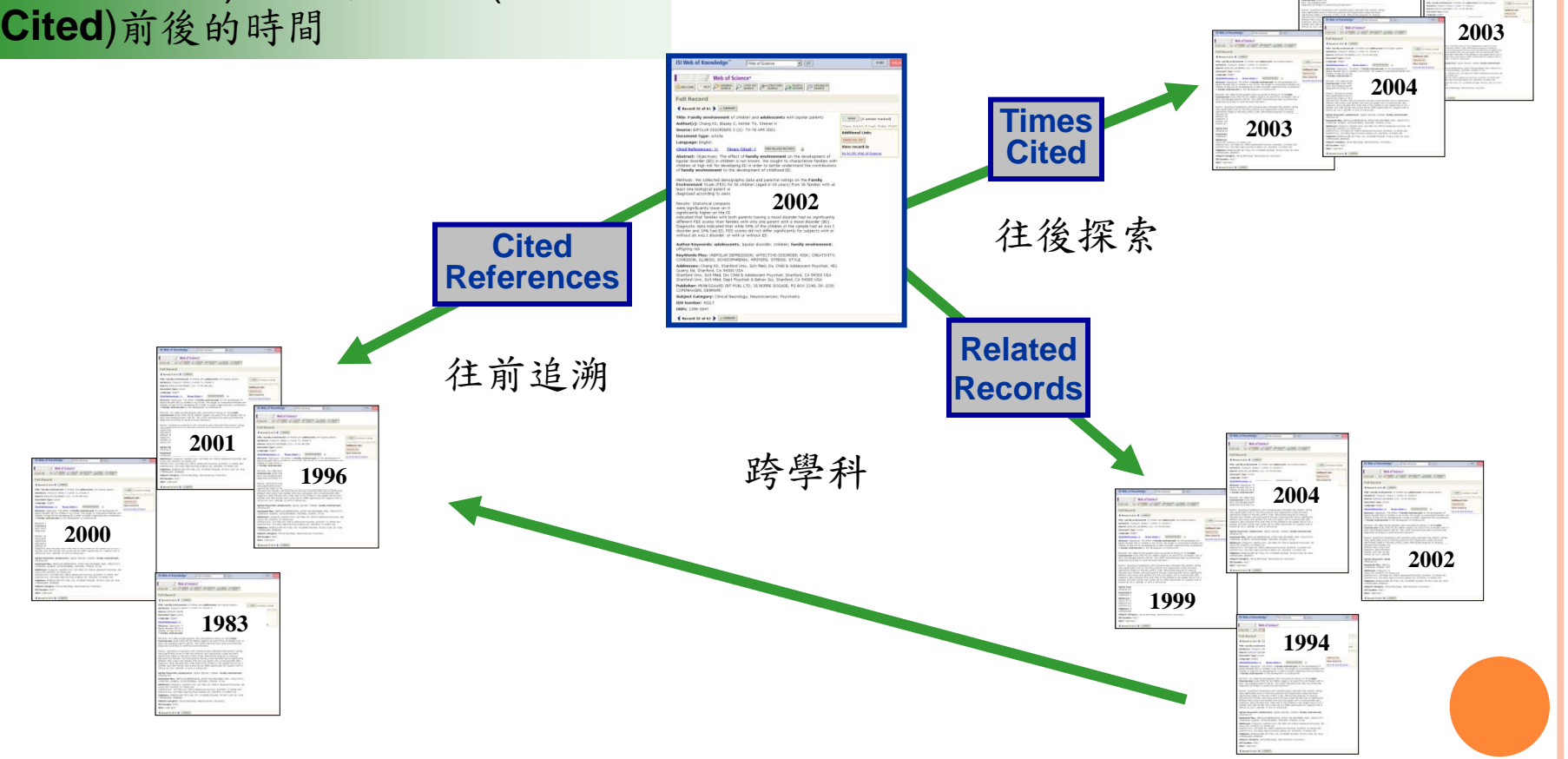

**2004**

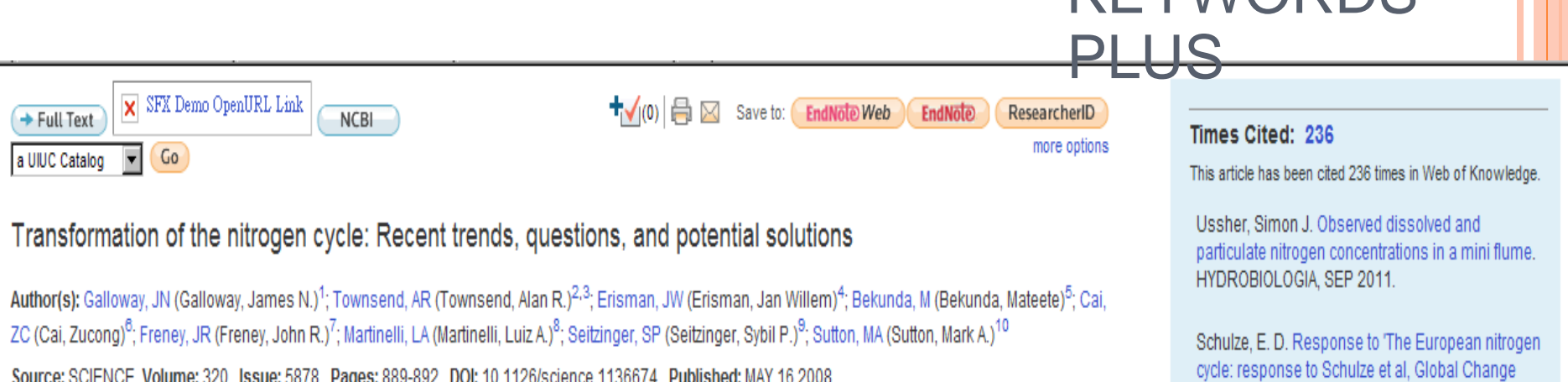

Times Cited: 222 (from Web of Science)

#### Cited References: 40 [view related records] **[34]** Citation Map

Abstract: Humans continue to transform the global nitrogen cycle at a record pace, reflecting an increased combustion of fossil fuels, growing demand for nitrogen in agriculture and industry, and pervasive inefficiencies in its use. Much anthropogenic nitrogen is lost to air, water, and land to cause a cascade of environmental and human health problems. Simultaneously, food production in some parts of the world is nitrogen-deficient, highlighting inequities in the distribution of nitrogencontaining fertilizers. Optimizing the need for a key human resource while minimizing its negative consequences requires an integrated interdisciplinary approach and the development of strategies to decrease nitrogen-containing waste.

**Document Type: Review** 

Language: English

KeyWords Plus: FUTURE; CONSEQUENCES; PERSPECTIVE; DEPOSITION; CLIMATE; CASCADE; SYSTEM

Reprint Address: Galloway, JN (reprint author), Univ Virginia, Dept Environm Sci, Charlottesville, VA 22904 USA

#### Addresses:

- 1. Univ Virginia, Dept Environm Sci, Charlottesville, VA 22904 USA
- 2. Univ Colorado, Inst Arctic & Alpine Res, Boulder, CO 80309 USA.
- 3. Univ Colorado, Dept Ecol & Evolutionary Biol, Boulder, CO 80309 USA
- 4. ECN, Energy Res Ctr Netherlands, NL-1755 ZG Petten, Netherlands
- 5. Makerere Univ, Fac Agr, Kampala, Uganda
- 6. Chinese Acad Sci. Inst Soil Sci. Naniing 210008. Peoples R China
- 7. Commonwealth Sci & Ind Res Org Plant Ind, Canberra, ACT, Australia
- 8. Univ Sao Paulo, Ctr Energia Nucl Agr, Piracicaba, SP, Brazil
- 9. Rutgers State Univ, Inst Marine & Coastal Sci, Natl Ocean & Atmospher Adm Cooperat Marine Educ &, New Brunswick, NJ 08901 USA
- 10. Ctr Ecol & Hydrol, Edinburgh Res Stn, Penicuik EH26 0QB, Midlothian, Scotland

Biology (2010) 16, pp. 1451-1469', GLOBAL CHANGE BIOLOGY, AUG 2011.

Demming, Anna. Big challenges and nanosolutions. NANOTECHNOLOGY, JUL 22 2011.

[view all 236 citing articles ]

**Create Citation Alert** 

KEVMORDS

#### **Related Records:**

Find similar Web of Knowledge records based on shared references.

[view related records]

#### **Cited References: 40**

View the bibliography of this record (from Web of Science<sup>5M</sup>).

**BG** Citation Map

#### **Additional information**

• View the journal's Table of Contents (in Current
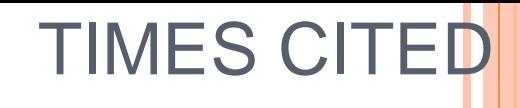

THOMSON REUTERS

# WEB OF KNOWLEDGE<sup>SM</sup> | DISCOVERY STARTS HERE

tefine

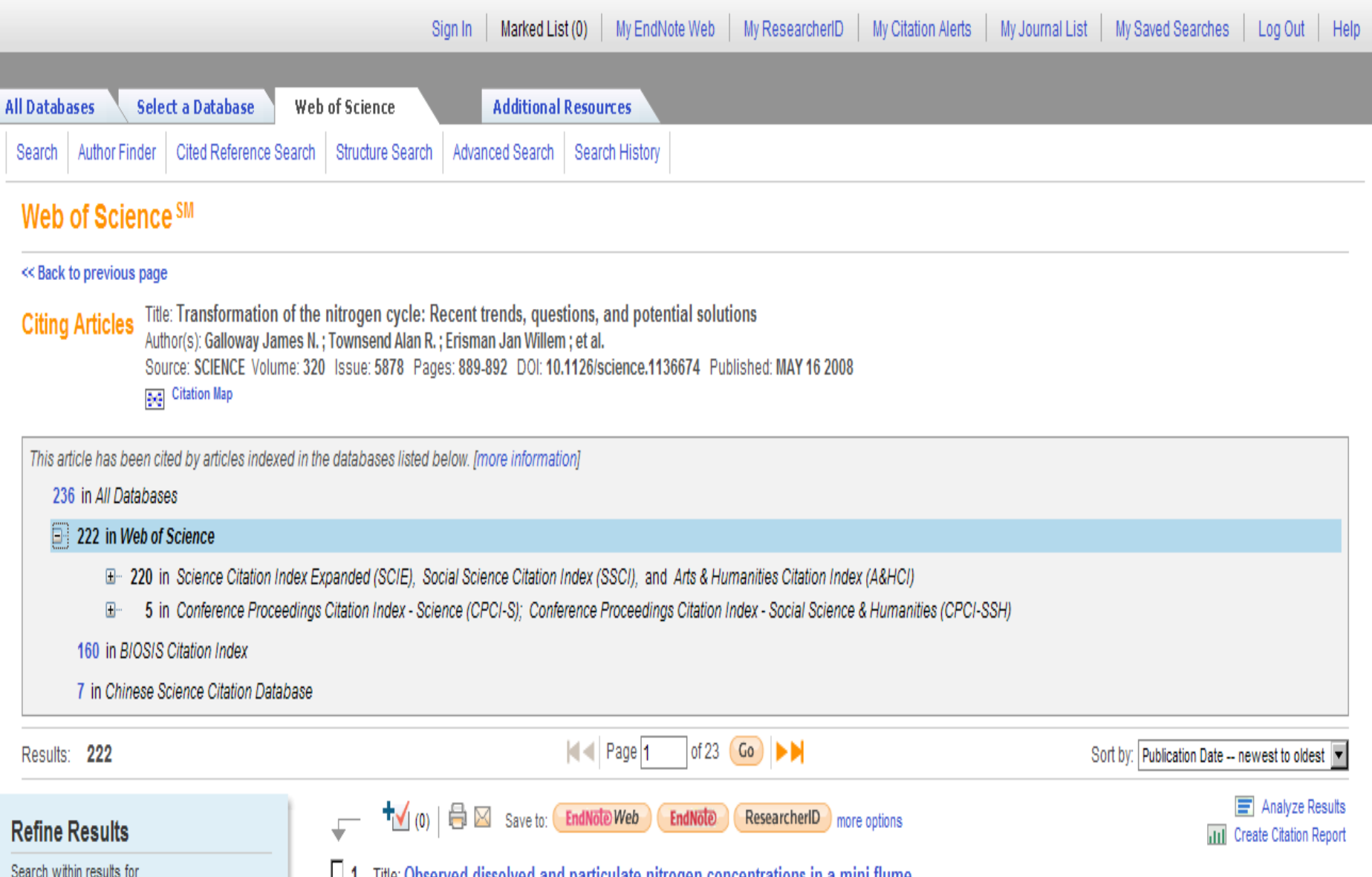

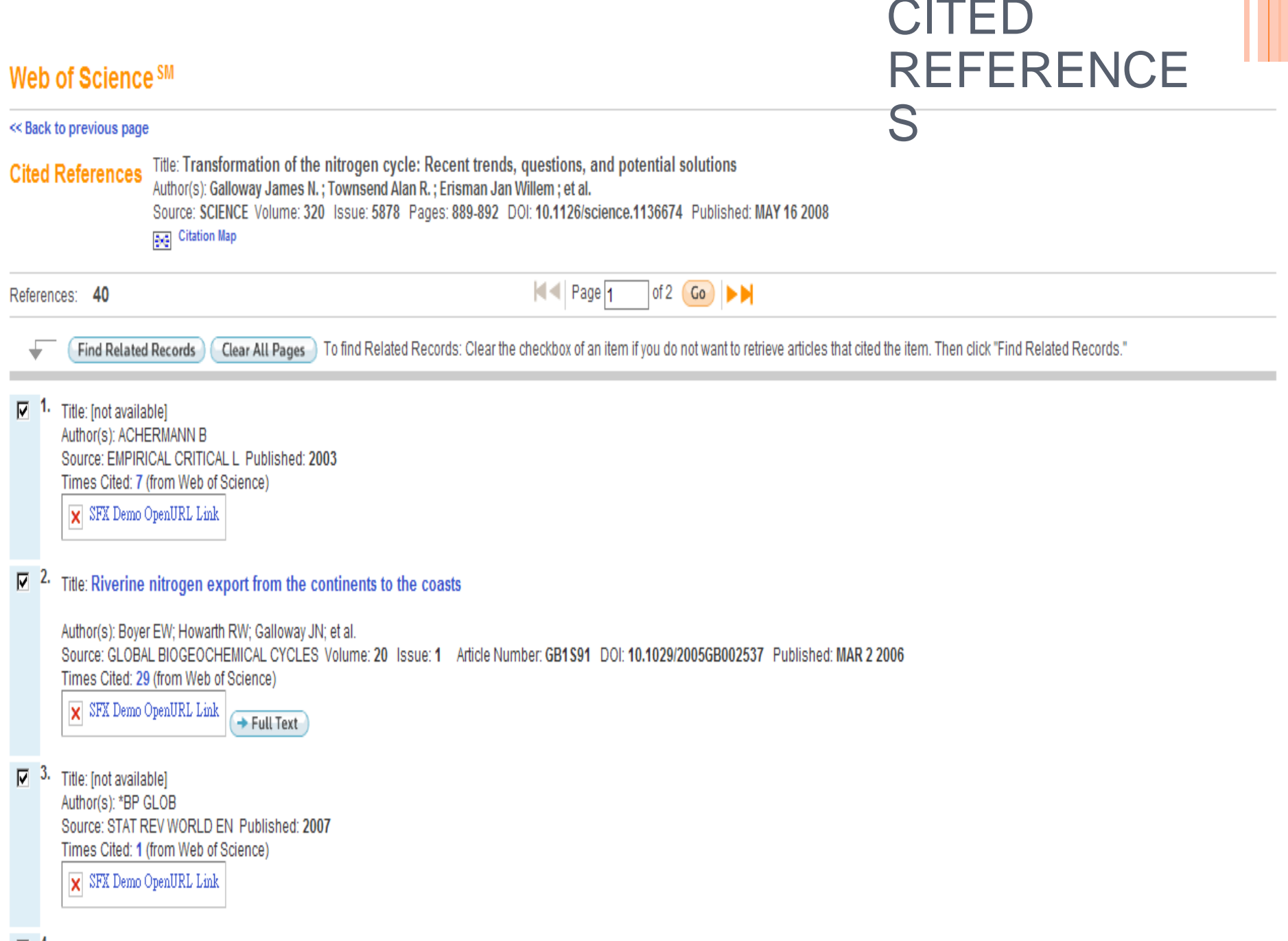

 $\overline{\mathbf{v}}$ Title: Scenarios of global anthropogenic emissions of air pollutants and methane until 2030

# RELATED **RECORDS**

THOMSON REUTERS

# WEB OF KNOWLEDGE<sup>SM</sup> | DISCOVERY STARTS HERE

**Hide Refine** 

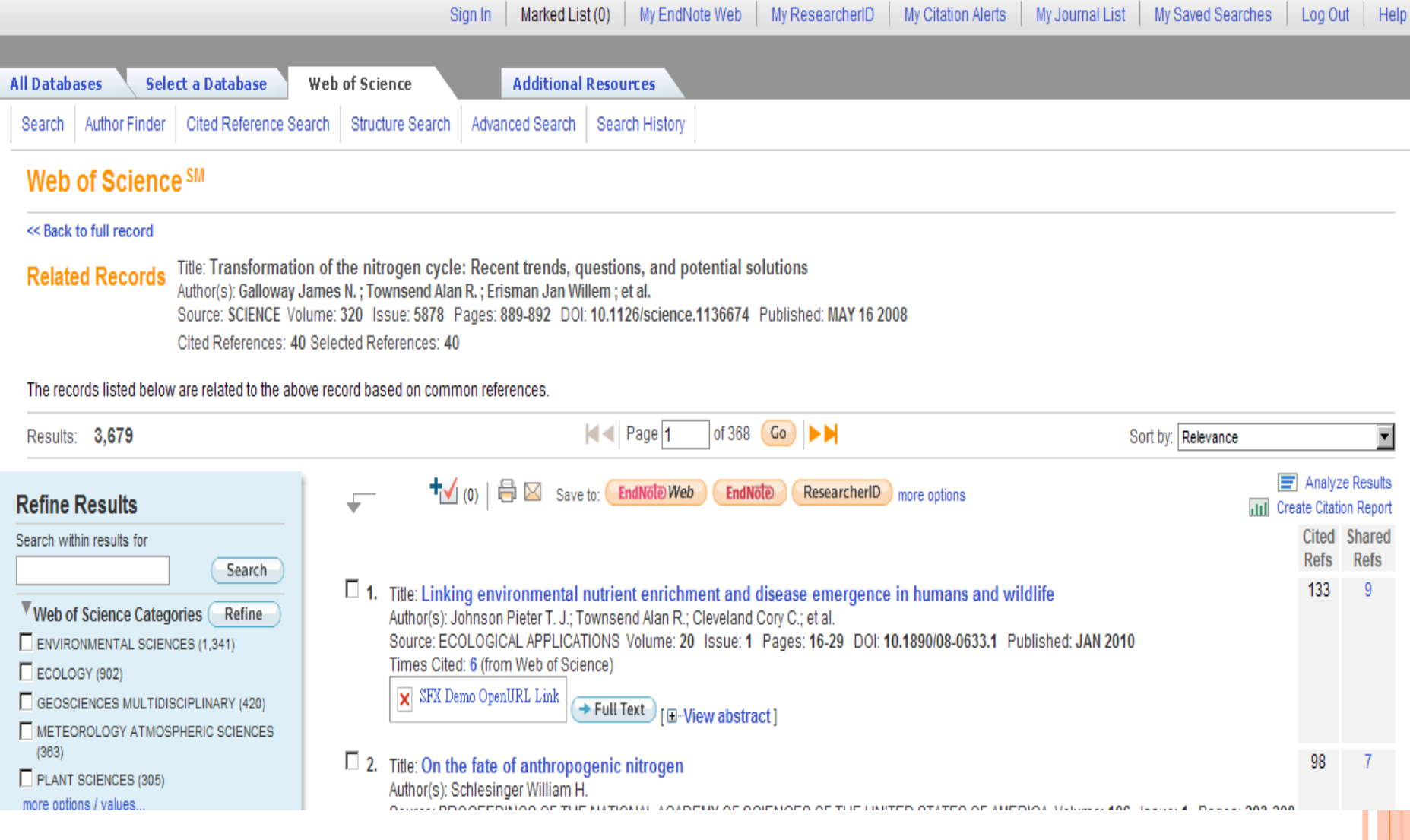

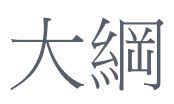

- 1. Web of Knowledge (WOK)介面介紹
	- A. 註冊與個人化功能
	- B. Web of Science收錄內 容介紹
- 2. WOS檢索
	- A. Search
	- B. Author Finder
	- C. 萬用字元
- 3. 蒐集-資料由多到少
	- A. Refine
	- B. Sort by

### 4. 蒐集-資料由少到多

- A. References 與 Times Cited
- B. Related Records
- C. Keyword Plus

5. 分析

- A. Citation Map
- B. Create Citation Alert
- C. Export
- 6. Research ID

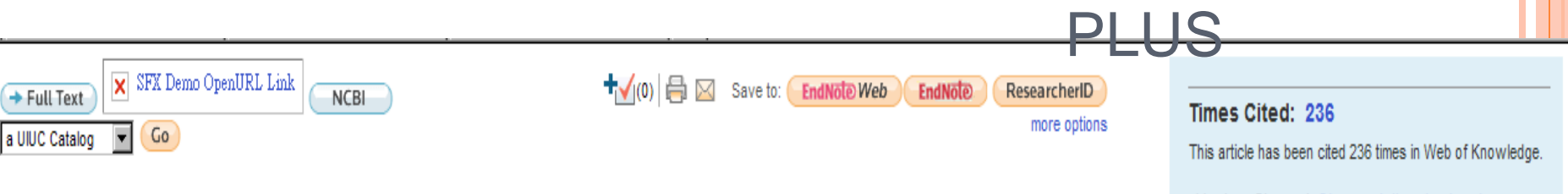

### Transformation of the nitrogen cycle: Recent trends, questions, and potential solutions

Author(s): Galloway, JN (Galloway, James N.)<sup>1</sup>; Townsend, AR (Townsend, Alan R.)<sup>2,3</sup>; Erisman, JW (Erisman, Jan Willem)<sup>4</sup>; Bekunda, M (Bekunda, Mateete)<sup>5</sup>; Cai, ZC (Cai, Zucong)<sup>8</sup>; Freney, JR (Freney, John R.)<sup>7</sup>; Martinelli, LA (Martinelli, Luiz A.)<sup>8</sup>; Seitzinger, SP (Seitzinger, Sybil P.)<sup>9</sup>; Sutton, MA (Sutton, Mark A.)<sup>10</sup>

Source: SCIENCE Volume: 320 Issue: 5878 Pages: 889-892 DOI: 10.1126/science.1136674 Published: MAY 16 2008

Times Cited: 222 (from Web of Science)

Cited References: 40 [ view related records ]

**BG** Citation Map

Abstract: Humans continue to transform the global nitrogen cycle at a record pace, reflecting an increased combustion of fossil fuels, growing demand for nitrogen in agriculture and industry, and pervasive inefficiencies in its use. Much anthropogenic nitrogen is lost to air, water, and land to cause a cascade of environmental and human health problems. Simultaneously, food production in some parts of the world is nitrogen-deficient, highlighting inequities in the distribution of nitrogencontaining fertilizers. Optimizing the need for a key human resource while minimizing its negative consequences requires an integrated interdisciplinary approach and the development of strategies to decrease nitrogen-containing waste.

**Document Type: Review** 

Language: English

KeyWords Plus: FUTURE: CONSEQUENCES: PERSPECTIVE: DEPOSITION: CLIMATE: CASCADE: SYSTEM

Reprint Address: Galloway, JN (reprint author), Univ Virginia, Dept Environm Sci, Charlottesville, VA 22904 USA

### Addresses:

- 1. Univ Virginia, Dept Environm Sci, Charlottesville, VA 22904 USA
- 2. Univ Colorado, Inst Arctic & Alpine Res, Boulder, CO 80309 USA.
- 3. Univ Colorado, Dept Ecol & Evolutionary Biol, Boulder, CO 80309 USA
- 4. ECN, Energy Res Ctr Netherlands, NL-1755 ZG Petten, Netherlands
- 5. Makerere Univ, Fac Agr, Kampala, Uganda
- 6. Chinese Acad Sci. Inst Soil Sci. Naniing 210008. Peoples R China
- 7. Commonwealth Sci & Ind Res Org Plant Ind, Canberra, ACT, Australia
- 8. Univ Sao Paulo, Ctr Energia Nucl Agr, Piracicaba, SP, Brazil
- 9. Rutgers State Univ, Inst Marine & Coastal Sci, Natl Ocean & Atmospher Adm Cooperat Marine Educ &, New Brunswick, NJ 08901 USA
- 10. Ctr Ecol & Hydrol, Edinburgh Res Stn, Penicuik EH26 0QB, Midlothian, Scotland

Ussher, Simon J. Observed dissolved and particulate nitrogen concentrations in a mini flume. HYDROBIOLOGIA, SEP 2011.

Schulze, E. D. Response to 'The European nitrogen cycle: response to Schulze et al. Global Change Biology (2010) 16, pp. 1451-1469'. GLOBAL CHANGE BIOLOGY, AUG 2011.

Demming, Anna. Big challenges and nanosolutions. NANOTECHNOLOGY, JUL 22 2011.

I view all 236 citing articles 1

**Create Citation Alert** 

**KEYWORDS** 

### **Related Records:**

Find similar Web of Knowledge records based on shared references.

[view related records]

### **Cited References: 40**

View the bibliography of this record (from Web of Science<sup>5M</sup>).

**BG** Citation Map

#### **Additional information**

• View the journal's Table of Contents (in Current

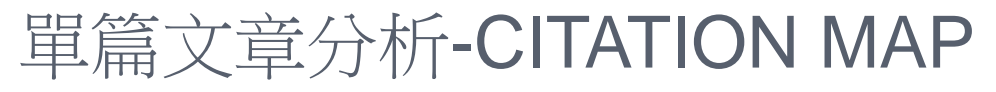

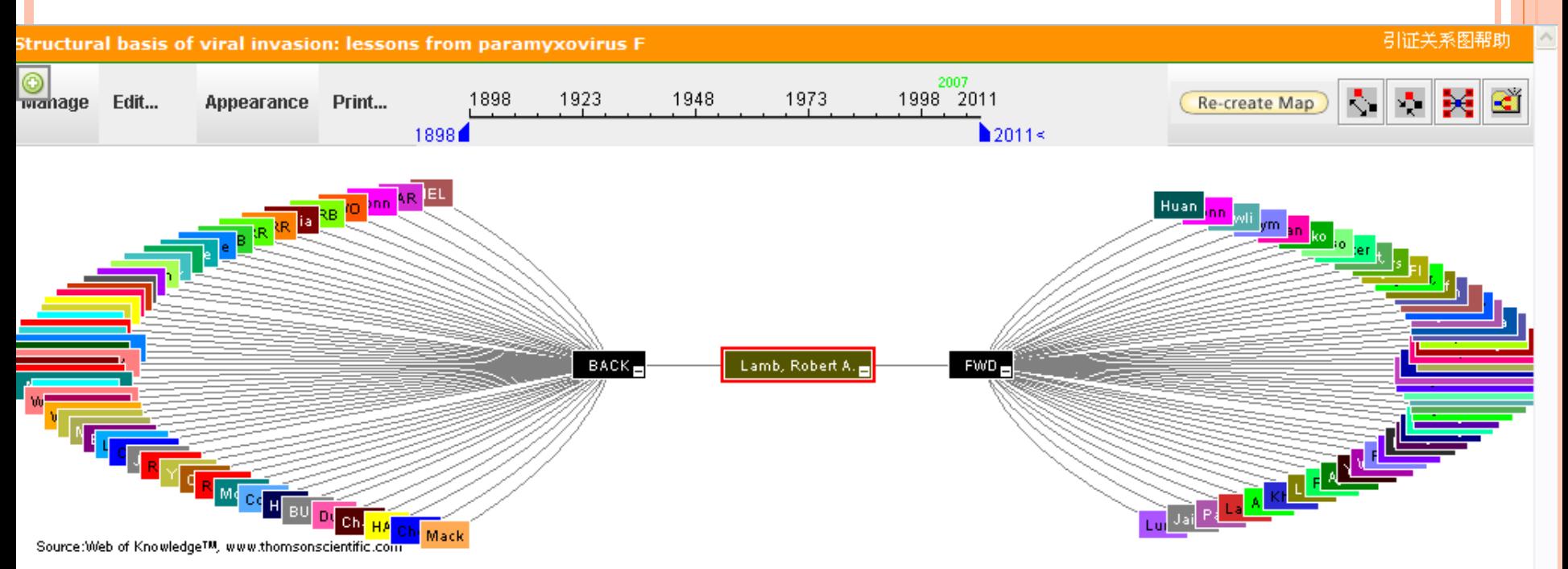

#### ※ 节点的记录详细信息在下方显示(双击节点可显示读节点详情)• 单击下面的复数框可定位上述节点 •

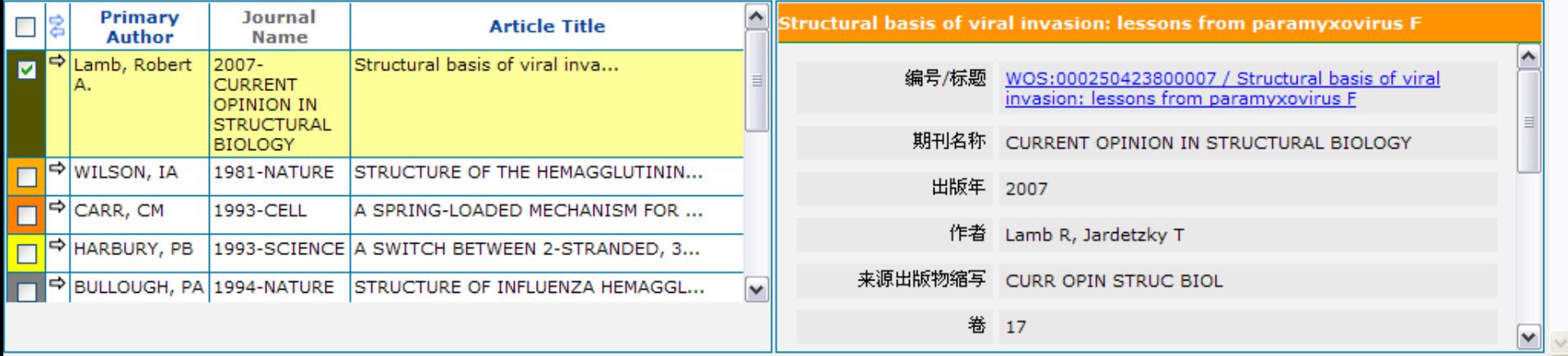

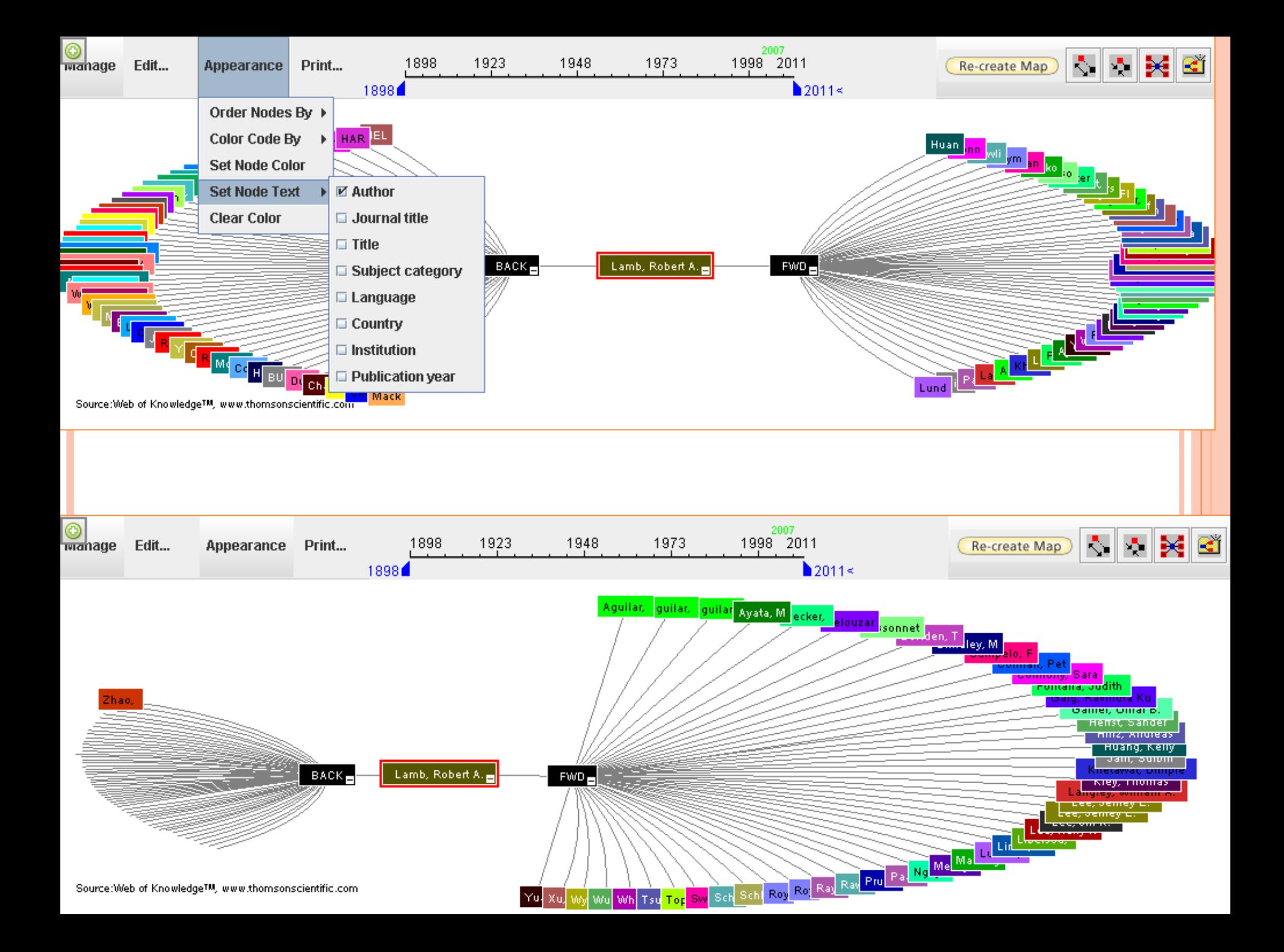

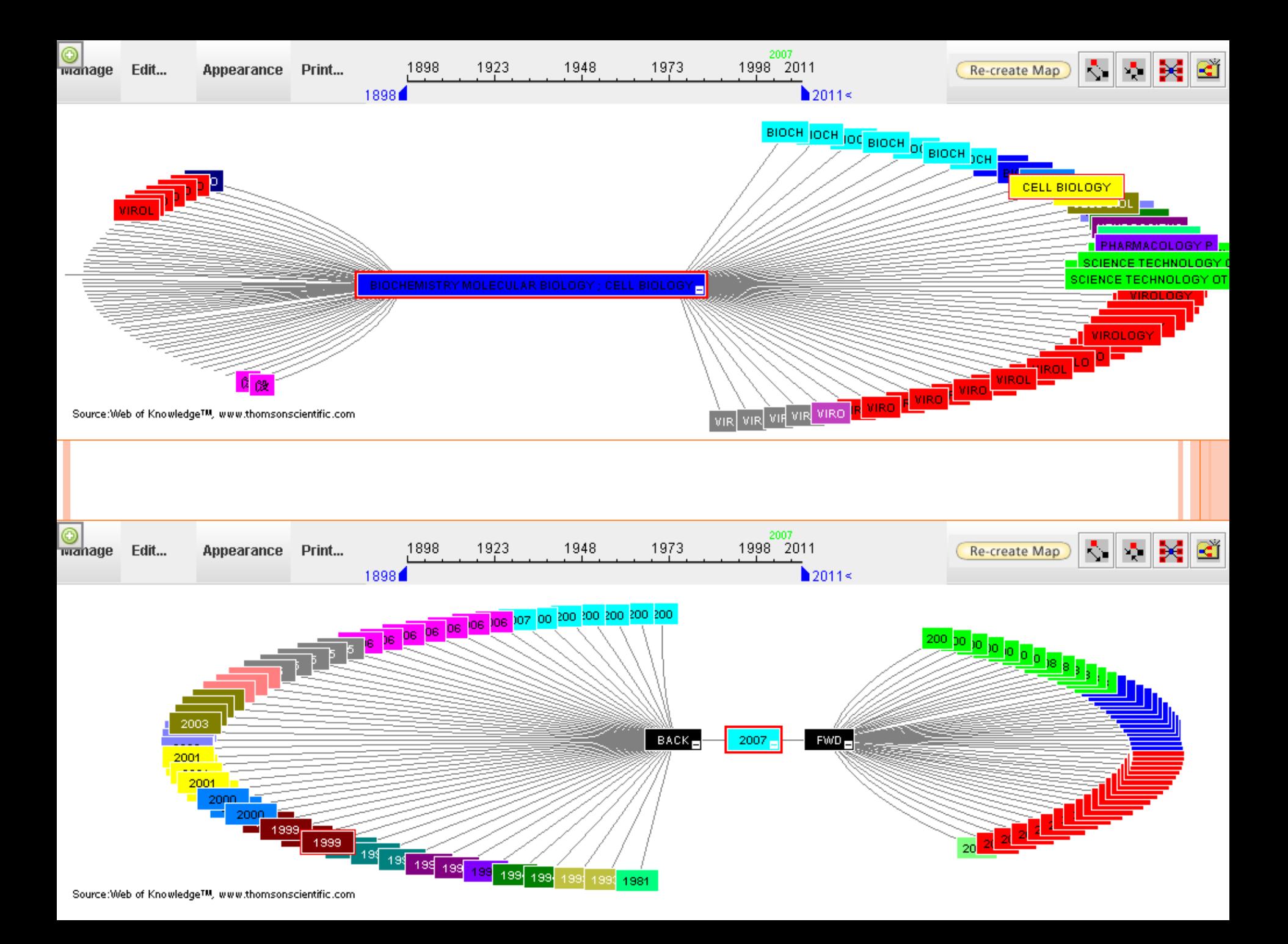

### 多篇文章分析-ANALYZE RESULTS/ CREATE CITATION REPORT<br>WEB OF KNOWLEDGE **THOMSON REUTERS** DISCOVERY STARTS HERE

Sign In | Marked List (0) | My EndNote Web | My Recept Charles | My Citation Alerts | My Journal List | My Sayed Searches | Log Out | Help

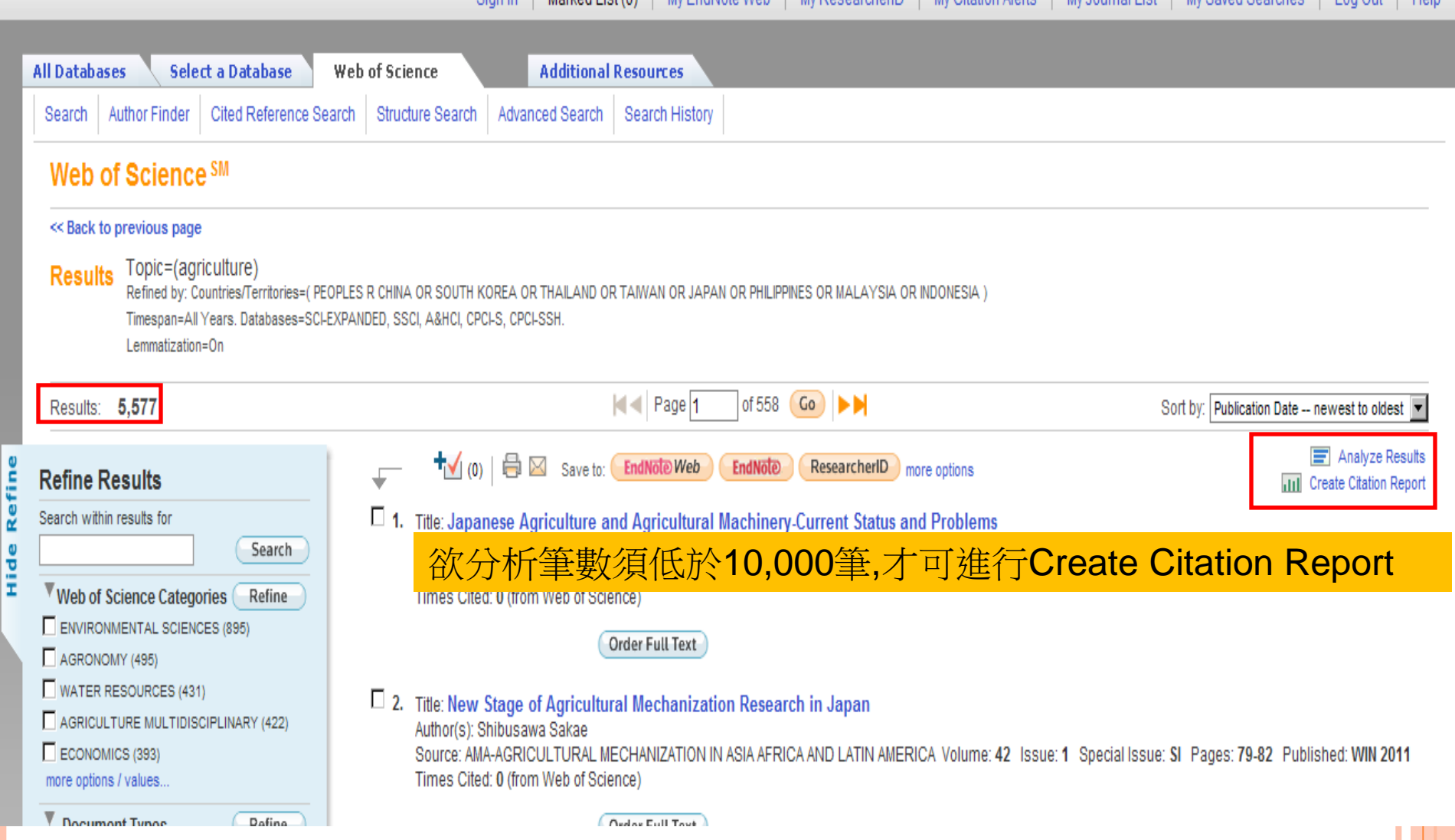

# ANALYZE RESULTS的運用

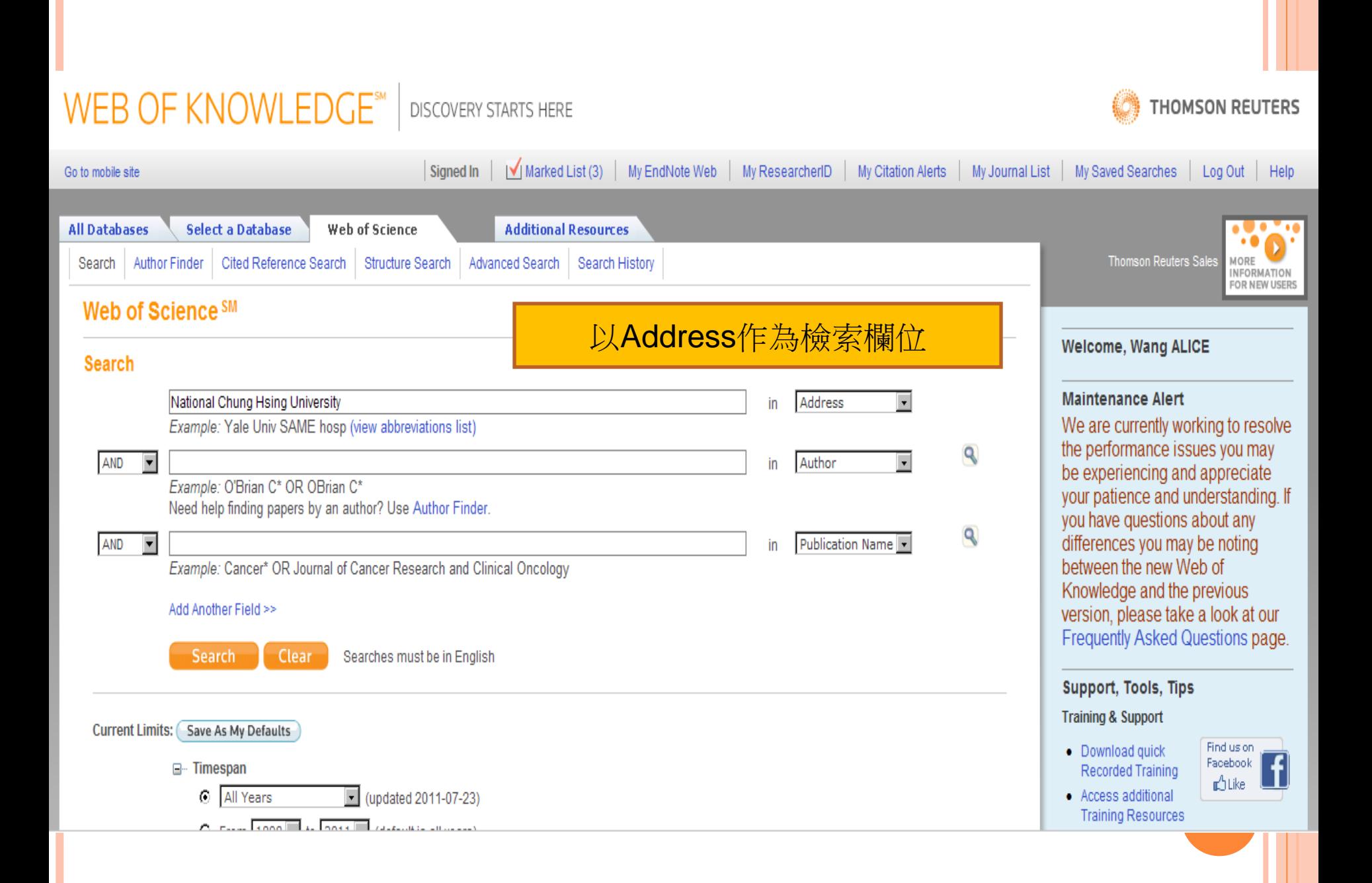

WEB OF KNOWLEDGE<sup>SM</sup> | DISCOVERY STARTS HERE

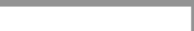

THOMSON REUTERS

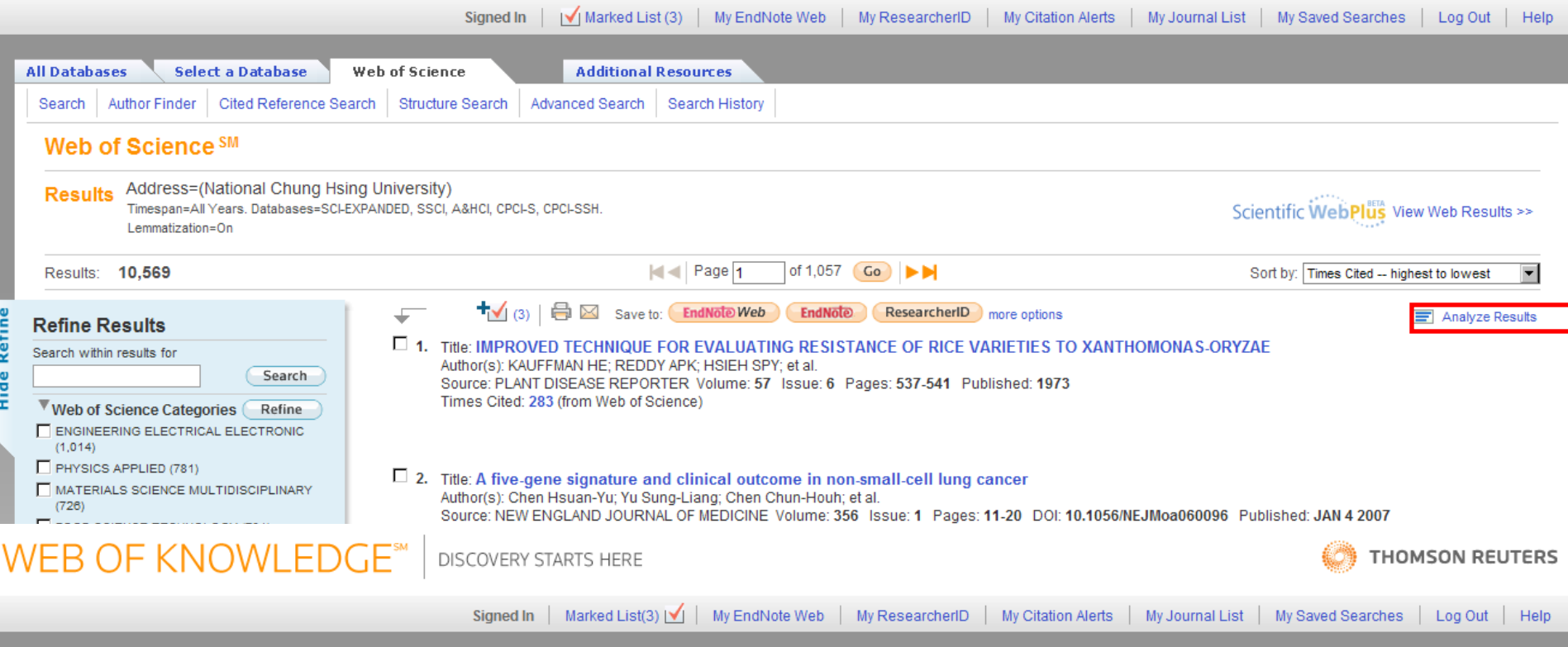

#### **Results Analysis**

<<Back to previous page

10,569 records. Address=(National Chung Hsing University)

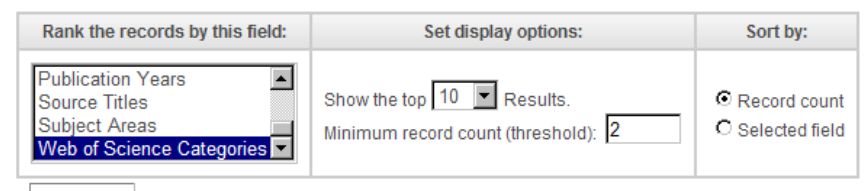

 $\times$  Analyze

Use the checkboxes below to view the records. You can choose to view those selected records, or you can exclude them (and view the others).

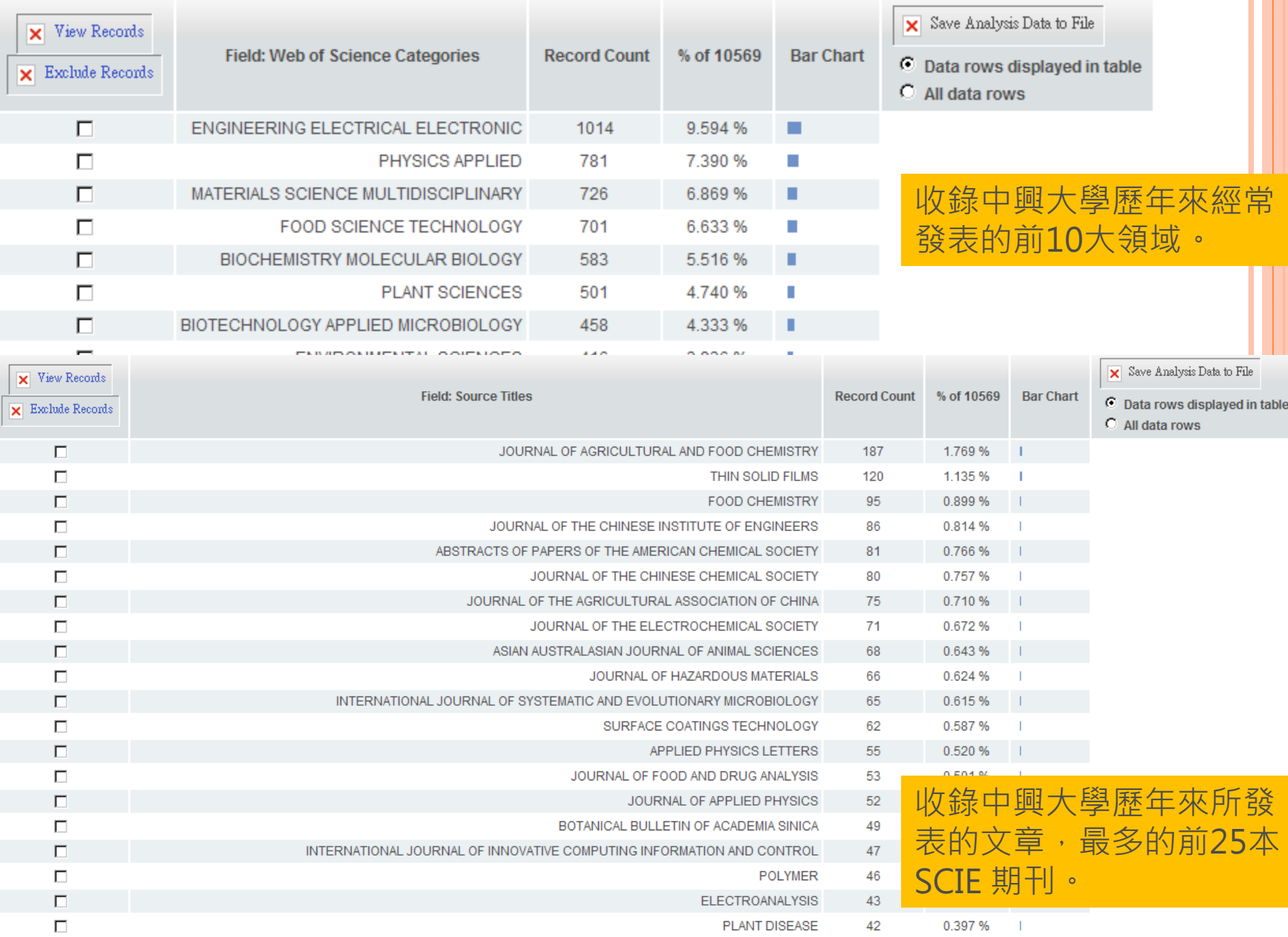

#### **Results Analysis**

#### <<Back to previous page

10,569 records. Address=(National Chung Hsing University)

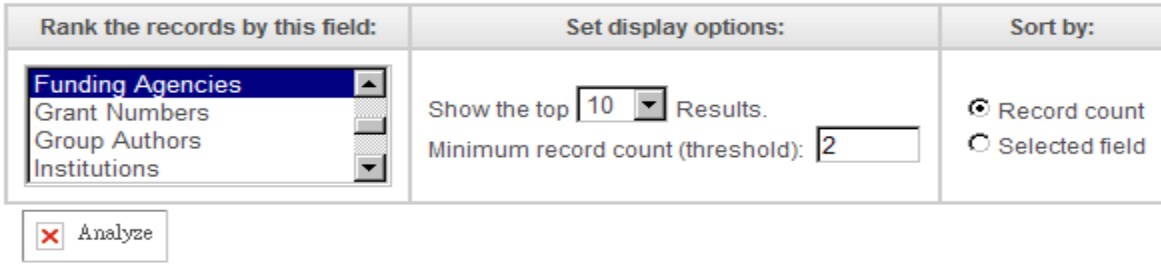

Use the checkboxes below to view the records. You can choose to view those selected records, or you can exclude them (and view the others).

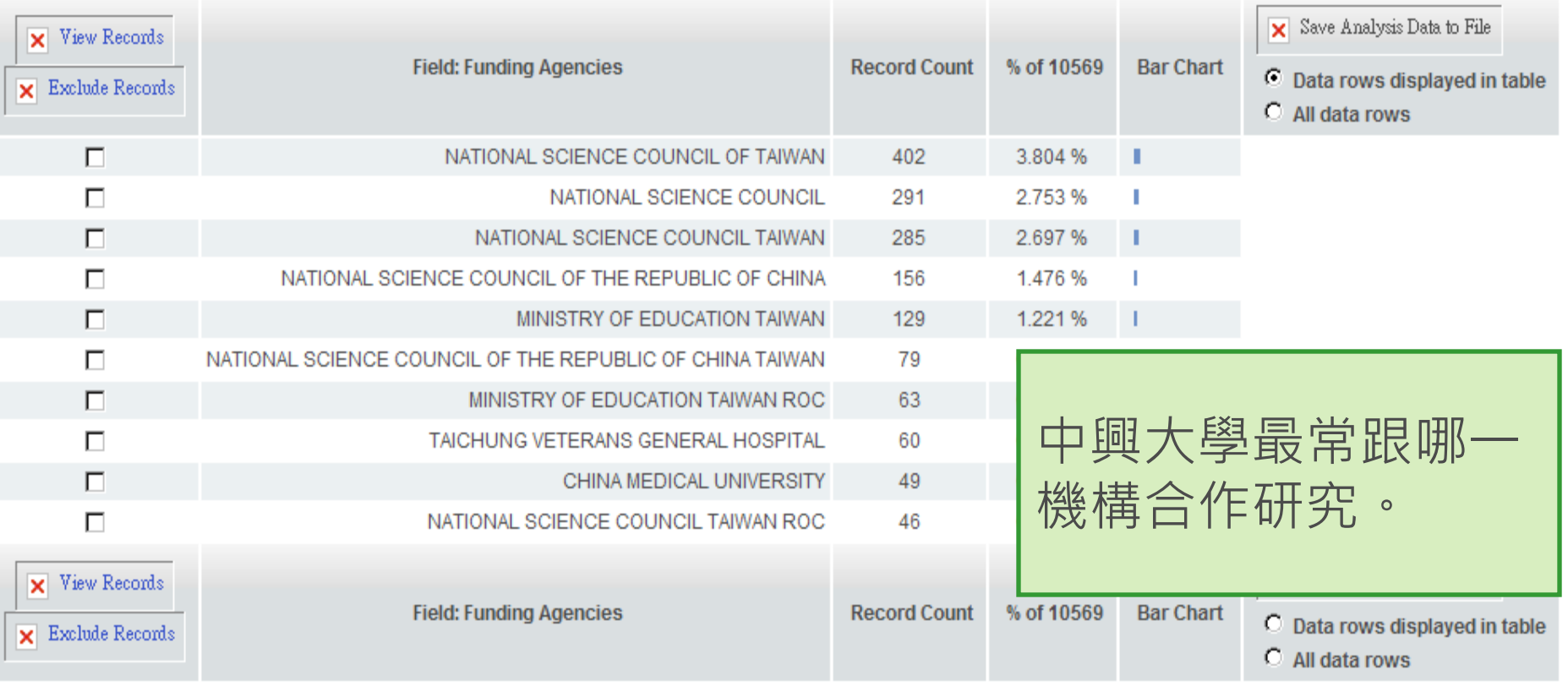

(292 Funding Agencies value(s) outside display options.)

### 可將分析結果直接儲存,再利用EXCEL開啟

Use the checkboxes below to view the records. You can choose to view those selected records, or you can exclude them (and view the others).

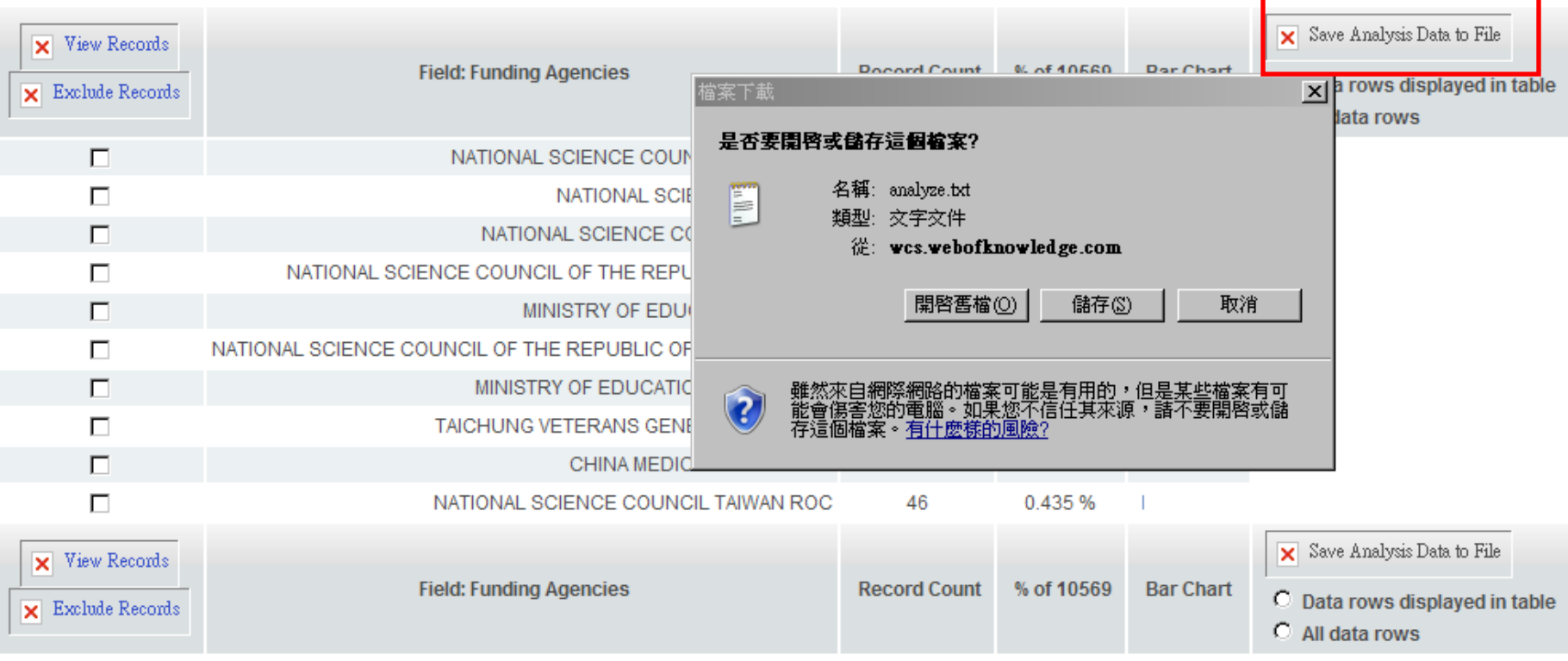

(292 Funding Agencies value(s) outside display options.)

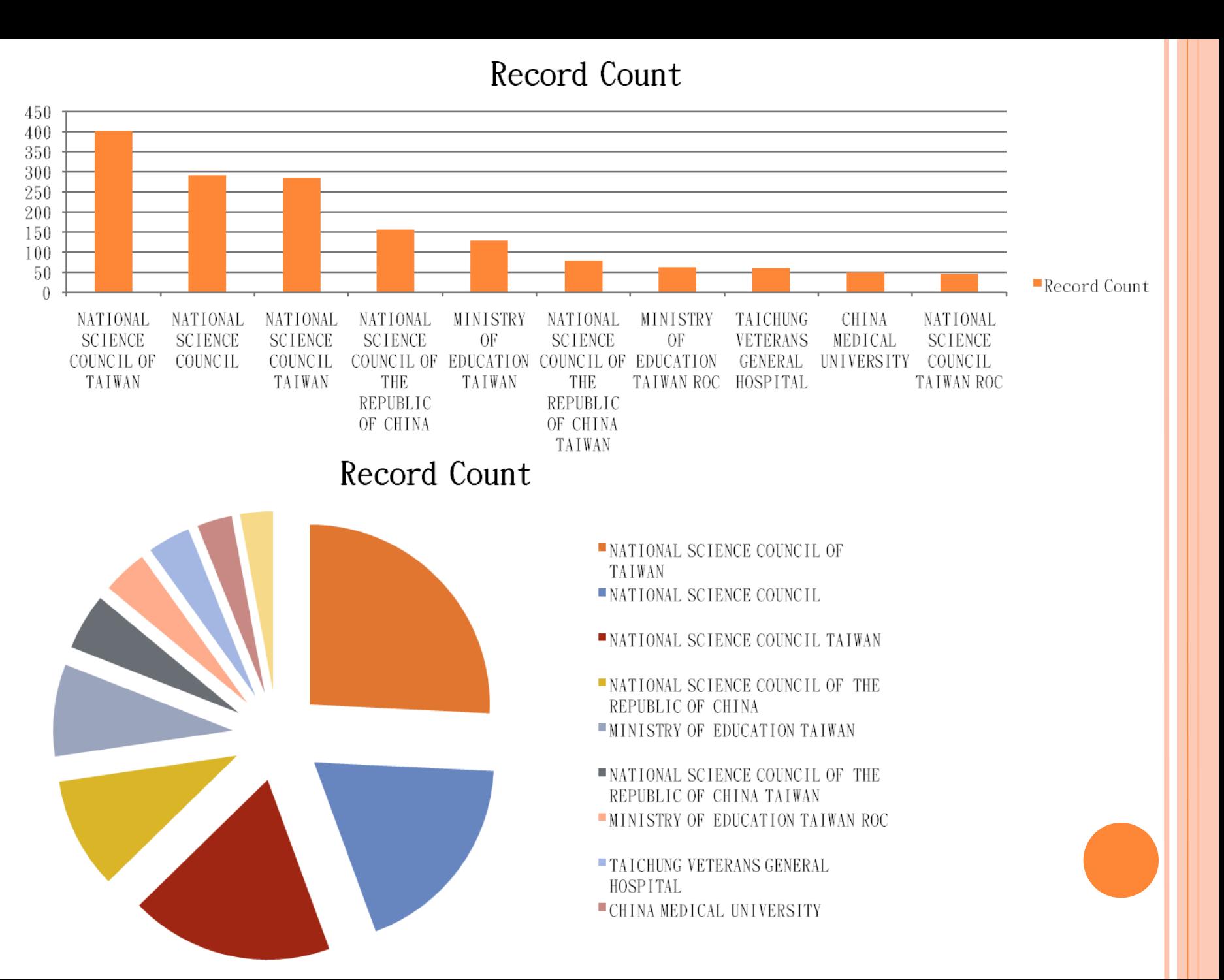

# RESULTS

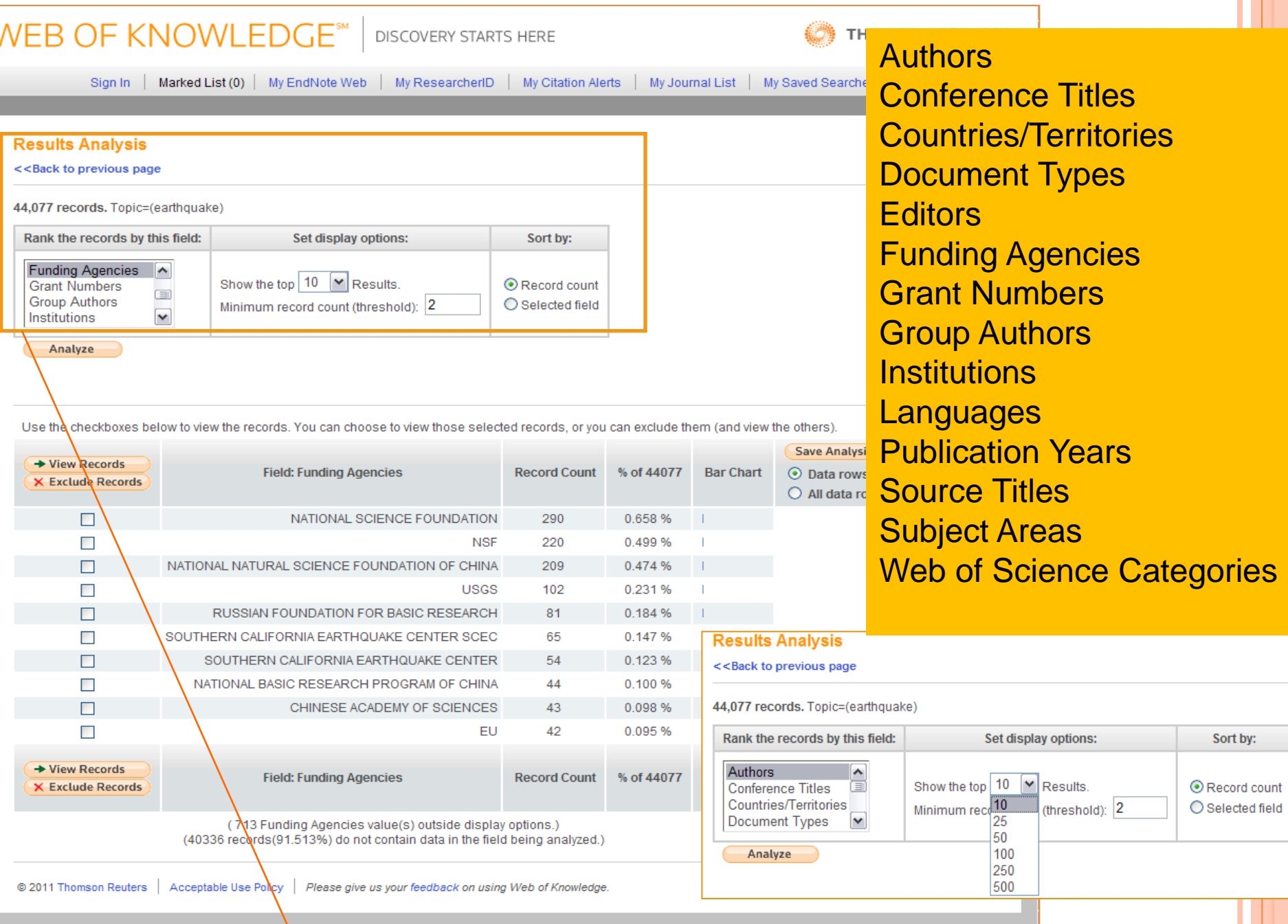

# CREATE CITATION REPORT的運用

# CREATE CITATION REPORT

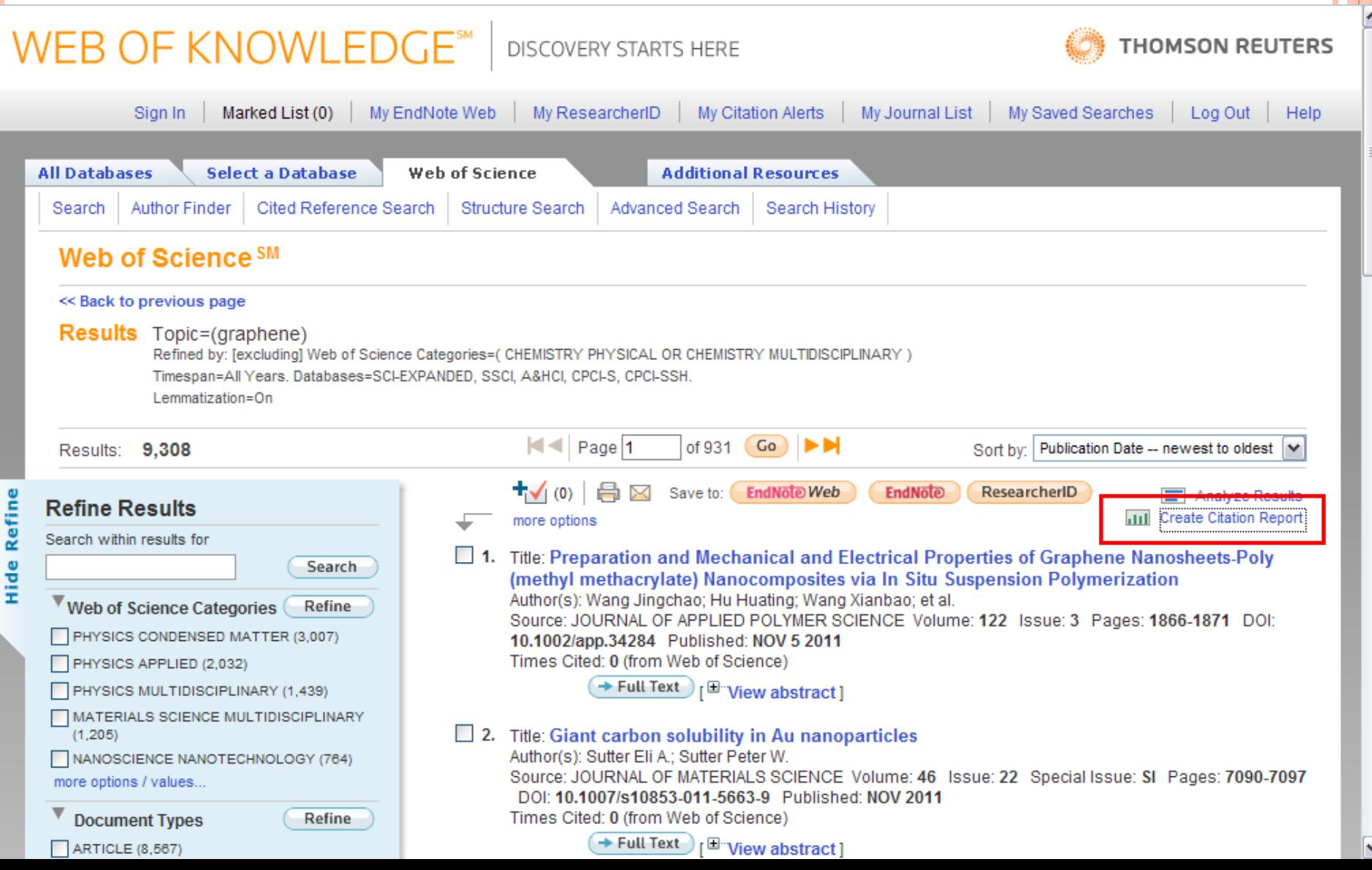

r

#### **Citation Report** Topic=(agriculture)

Refined by: Countries/Territories=(PEOPLES R CHINA OR SOUTH KOREA OR THAILAND OR TAIWAN OR JAPAN OR PHILIPPINES OR MALAYSIA OR INDONESIA Timespan=All Years. Databases=SCI-EXPANDED, SSCI, A&HCI, CPCI-S, CPCI-SSH

This report reflects citations to source items indexed within Web of Science. Perform a Cited Reference Search to include citations to items not indexed within

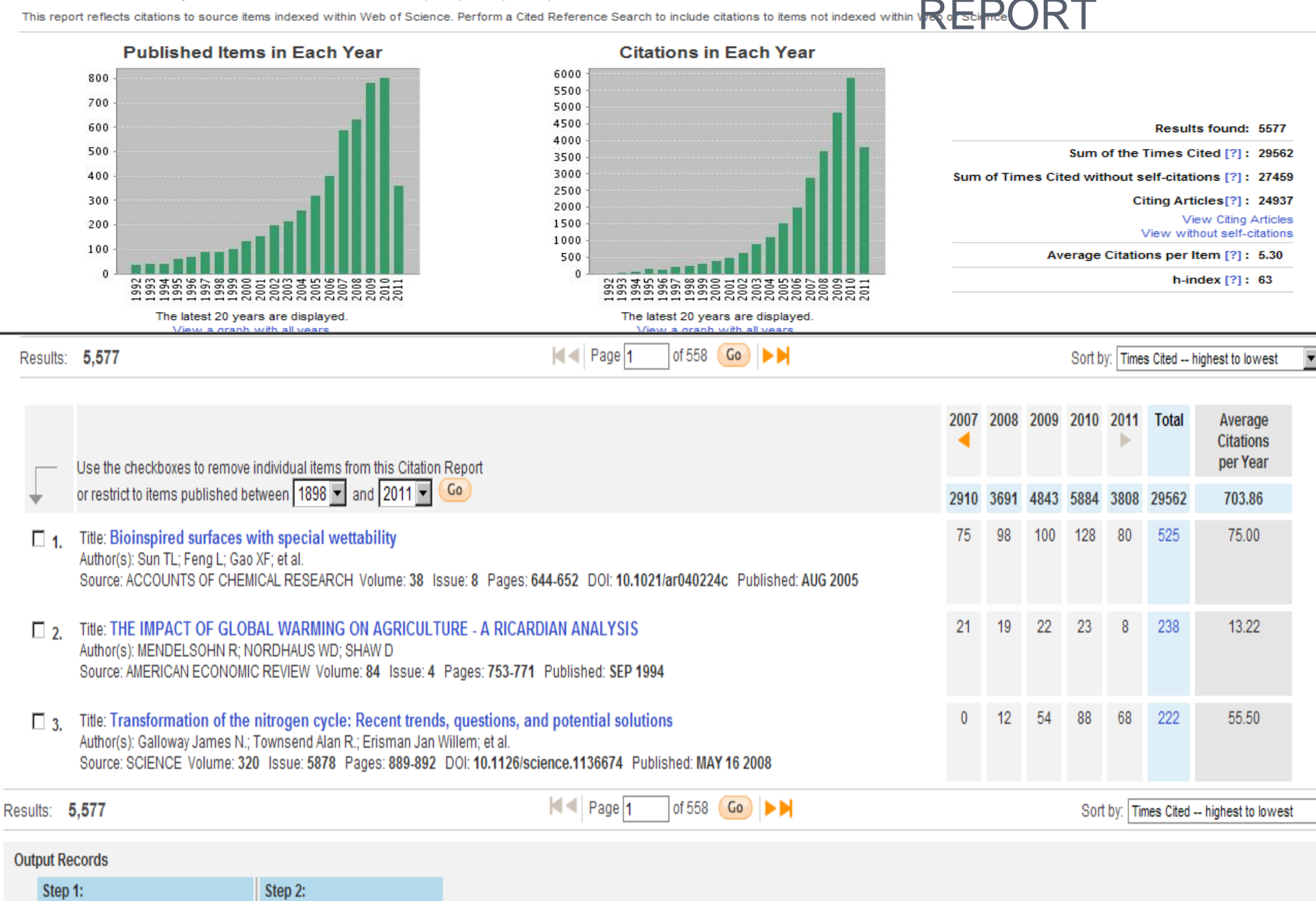

**CREATE CITATION** 

C Selected Records on page O All records on page

昌冈

Save as text file

 $\overline{\mathbf{v}}$ 

Save

### WEB OF KNOWLEDGE<sup>SM</sup> | DISCOVERY STARTS HERE

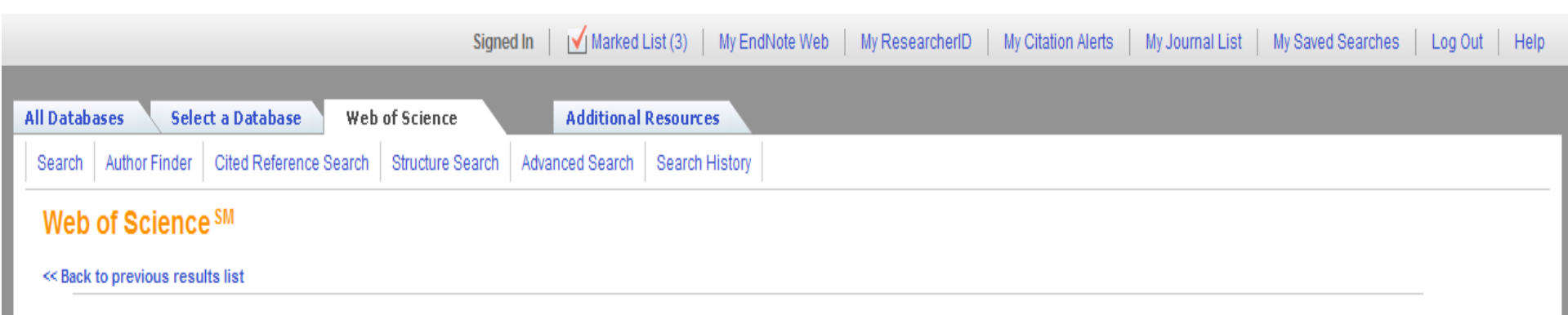

**Citation Report** 

Address=(National Chung Hsing University)<br>Refined by: Web of Solence Categories=(FOOD SCIENCE TECHNOLOGY OR CHEMISTRY MULT IDISCIPLINARY OR CHEMISTRY APPLIED OR CHEMISTRY ANALYT 'ICAL OR MULTIDISCIPLINARY SCIENCES'

Timespan=All Years, Databases=SCI-EXPANDED, SSCI, A&HCI, CPCI-S, CPCI-SSH

This report reflects citations to source items indexed within Web of Science. Perform a Cited Reference Search to include citations to items not indexed within Web of Science.

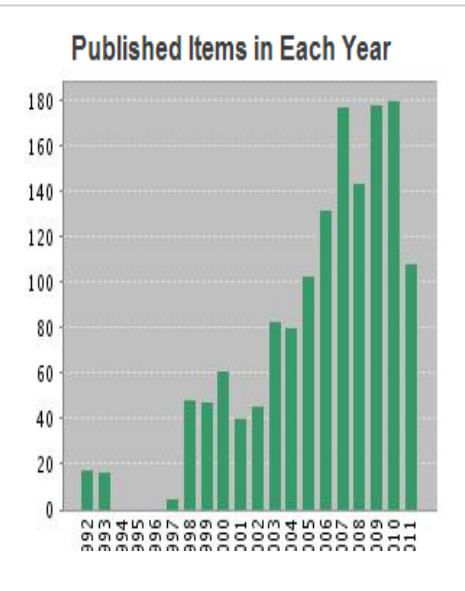

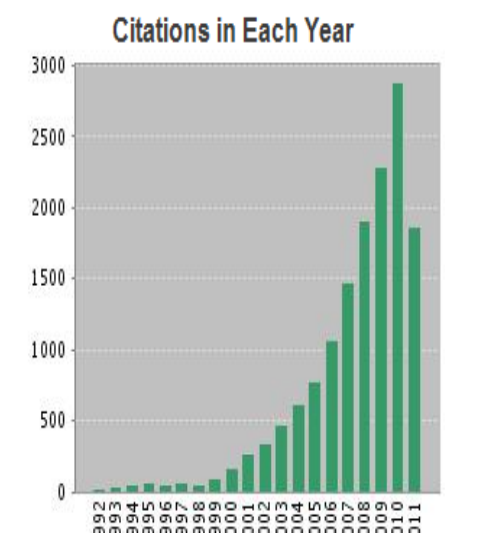

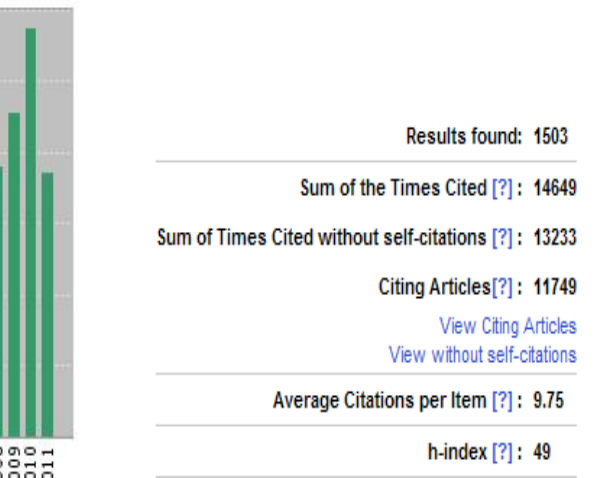

THOMSON REUTERS

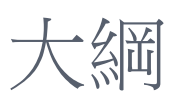

- 1. Web of Knowledge (WOK)介面介紹
	- A. 註冊與個人化功能
	- B. Web of Science收錄內 容介紹
- 2. WOS檢索
	- A. Search
	- B. Author Finder
	- C. 萬用字元
- 3. 蒐集-資料由多到少
	- A. Refine
	- B. Sort by
	- C. Create Citation report
	- D. Analyze Result

## 4. 蒐集-資料由少到多

- A. References 與 Times Cited
- B. Related Records
- C. Keyword Plus
- 5. 分析
	- A. Citation Map
	- B. Create Citation Alert
	- C. Export
- 6. Research ID

#### A Global Community Where Researchers Connect

#### Thank you for your interest in ResearcherID!

We're glad you've accepted your invitation to become part of the ResearcherID community. By registering, you're helping to build a resource that standardizes and clarifies author information - strengthening the connections between you and your colleagues and making vital research more accessible to all.

Data Privacy: The information that you submit as part of this registration process and the information that you submit or that Thomson Reuters, Inc. collects in the course of the use of your ResearcherID will be processed by Thomson Reuters in accordance with the ResearcherID Terms of Use and Privacy Policy. Except where indicated, registration information will be viewable by default on your public profile page on the www.ResearcherID.com website. At anytime after registering, you can login to your account and choose to make some or all of your information private or to update any of your registration information.

#### Registration

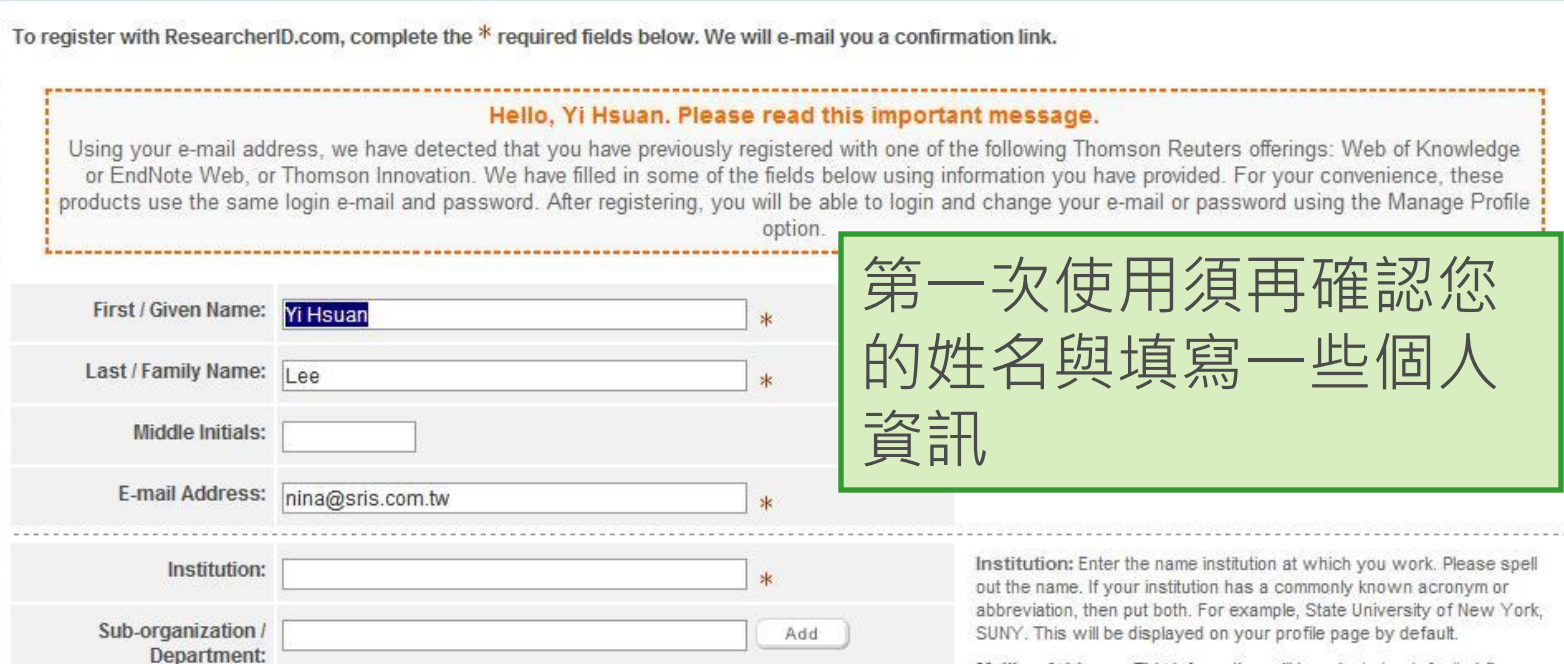

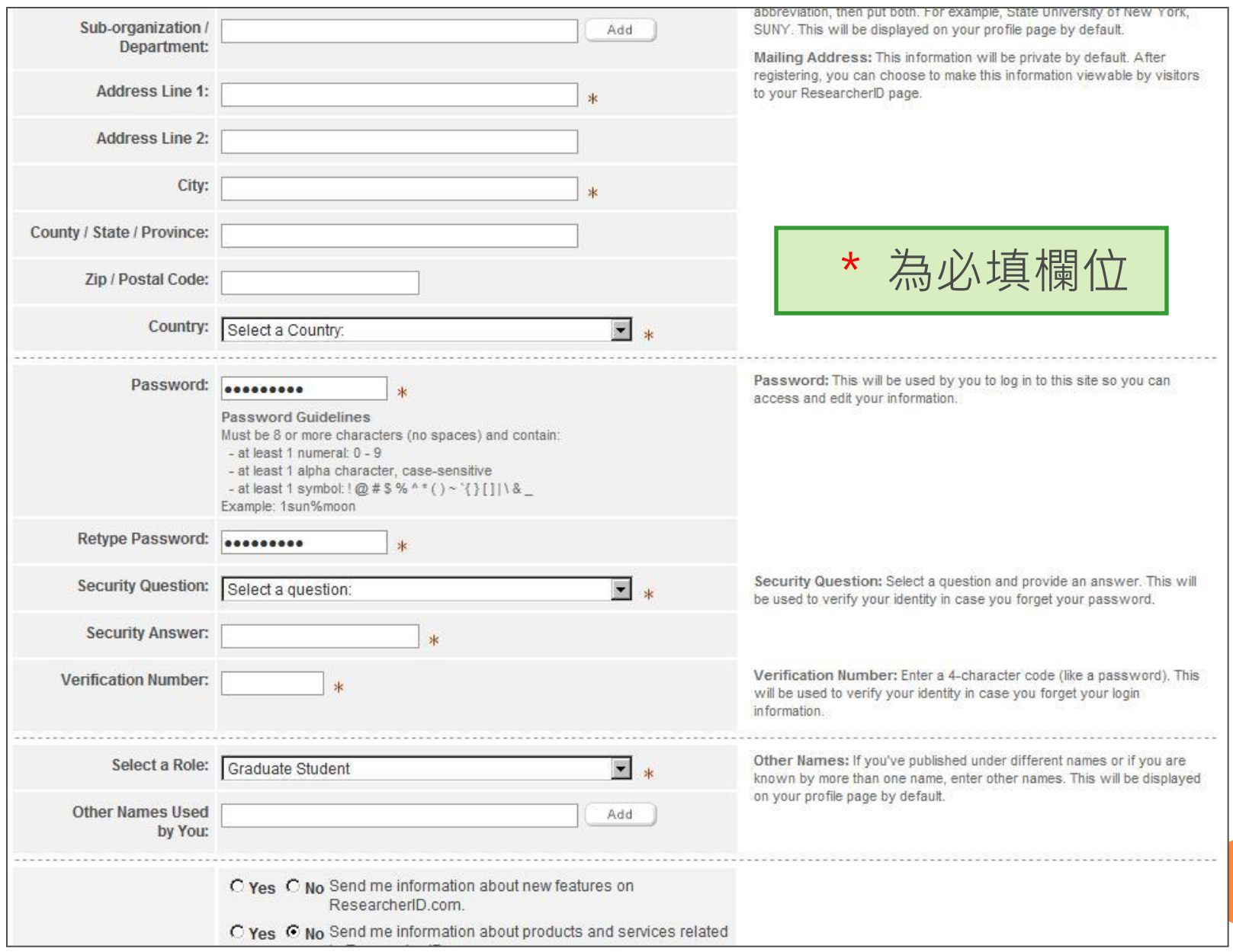

## ResearcherID首頁

### **Researcher ID**

A Global Community Where Researchers Connect

#### Search Home Login

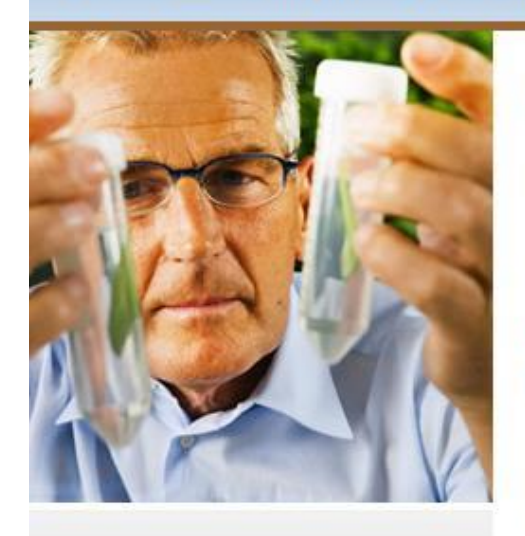

### **Identify. Communicate. Collaborate.**

ResearcherlD is a global, multi-disciplinary scholarly research community. With a unique identifier assigned to each author in ResearcherID, you can eliminate author misidentification and view an author's citation metrics instantly. Search the registry to find collaborators, review publication lists and explore how research is used around the world.

Learn More: Register | FAQ | About | Training | Interactive Tools: Labs Benefits For: Researchers | Students | Librarians | Administrators

### Search ResearcherID

Search for researchers in our database using one or more of these fields: [more options | tips ] Last / Family Name: Example: Smith First / Given Name: Example: J or James Search Clear

#### **Top 20 Keywords**

analytical chemistry biodiversity bioinformatics biomaterials cancer. catalysis climate change computational biology computational chemistry data mining ecology epidemiology evolution *genomics* machine learning mass spectrometry nanoparticles nanotechnology and nanoscience proteomics systems biology

[view more...]

## ResearcherID登入

### **Researcher ID A Global Community Where Researchers Connect** Login Search Home Login After you login, you will be able to update your profile information Enter your Researcher ID or your Email address. (registered members only). Note: ResearcherID, Web of Knowledge<sup>SM</sup>, and EndNote® Web (all C Email address: offerings from Thomson Reuters) share login credentials. More information.  $-0$ f -C Researcher ID: Problems logging in? 輸入您的註冊資訊,密碼 Password: Login Cancel 與E-mail 會與您在WOS Forgot Password / ResearcherID / E-mail 註冊的個人化帳戶相同。

Community Forum | Register | FAQ Support | Privacy Policy | Terms of Use | Login

### 進入個人帳戶

## **Researcher ID**

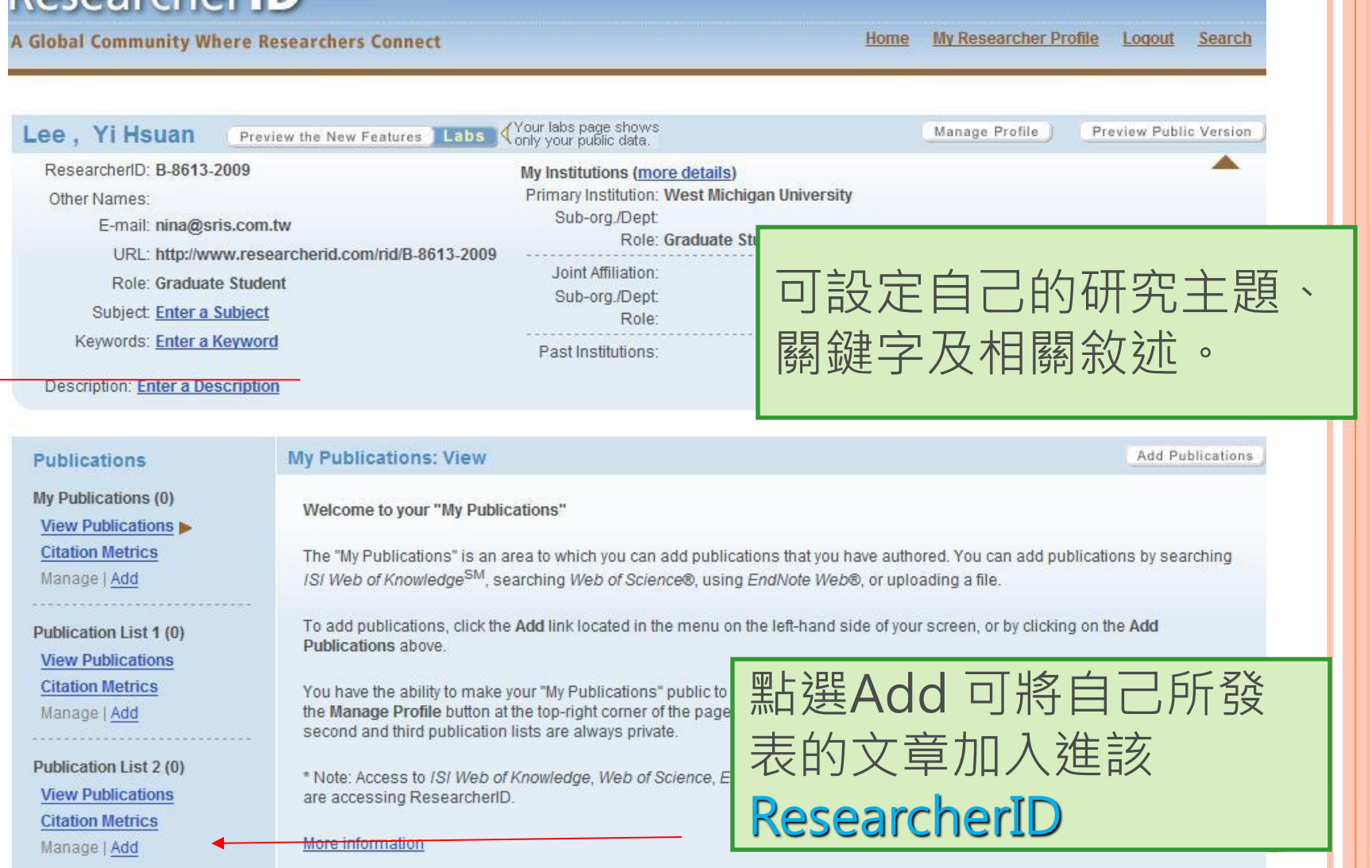

### 加入著作

# **Researcher ID**

### **A Global Community Where Researchers Connect**

**My Researcher Profile** Home

Mν

### **Add to: My Publications**

Return to My Researcher Profile

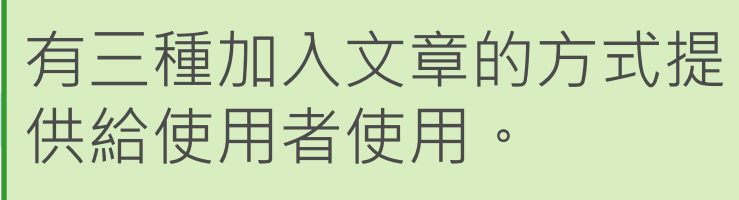

To add publications to your Publication List, select one of the options below by clickang a mm

Note: Depending on your permission to access /S/ Web of Knowledge and Web of Science, you will have one or more of the following options:

### Option 1:

### ISI Web of Knowledge<sup>sse</sup>

NOTICE: Your IP address is not in the ISI Web of Knowledge subscription database. These options will not be available.

### Search ISI Web of Knowledge

Use this option to search /S/ Web of Knowledge. Depending on your subscription, this can include articles, books, patents, and more.

### Option 2:

### **EndNote**Web

### **Go to EndNote Web**

If you have access to EndNote Web. you will see three ResearcherID folders. Those three folders represent your three publication lists here in ResearcherlD, You can use EndNote Web to add articles to and manage those lists.

### Option 3:

**Upload RIS File** 

#### **Upload an RIS file (from** EndNote, RefMan, or other reference software)

You can upload an RIS formatted text file. The RIS file format is a tagged format for expressing bibliographic citations.

## ResearcherID檢索

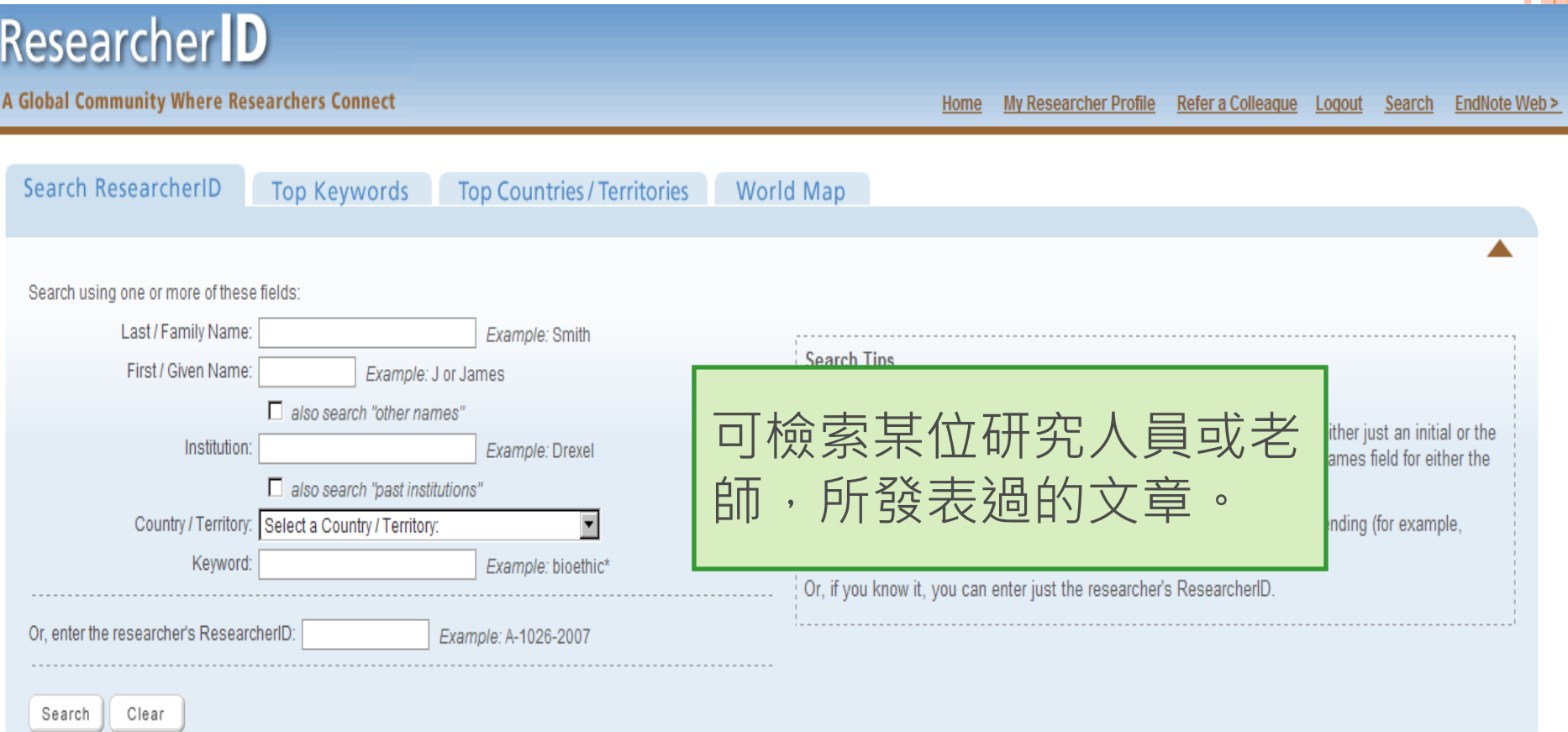

Community Forum | Register | FAQ<br>Support | Privacy Policy | Terms of Use | Logout

A Global Community Where Researchers Connect

Home My Researcher Profile Refer a Colleague Logout Search EndNote Web >

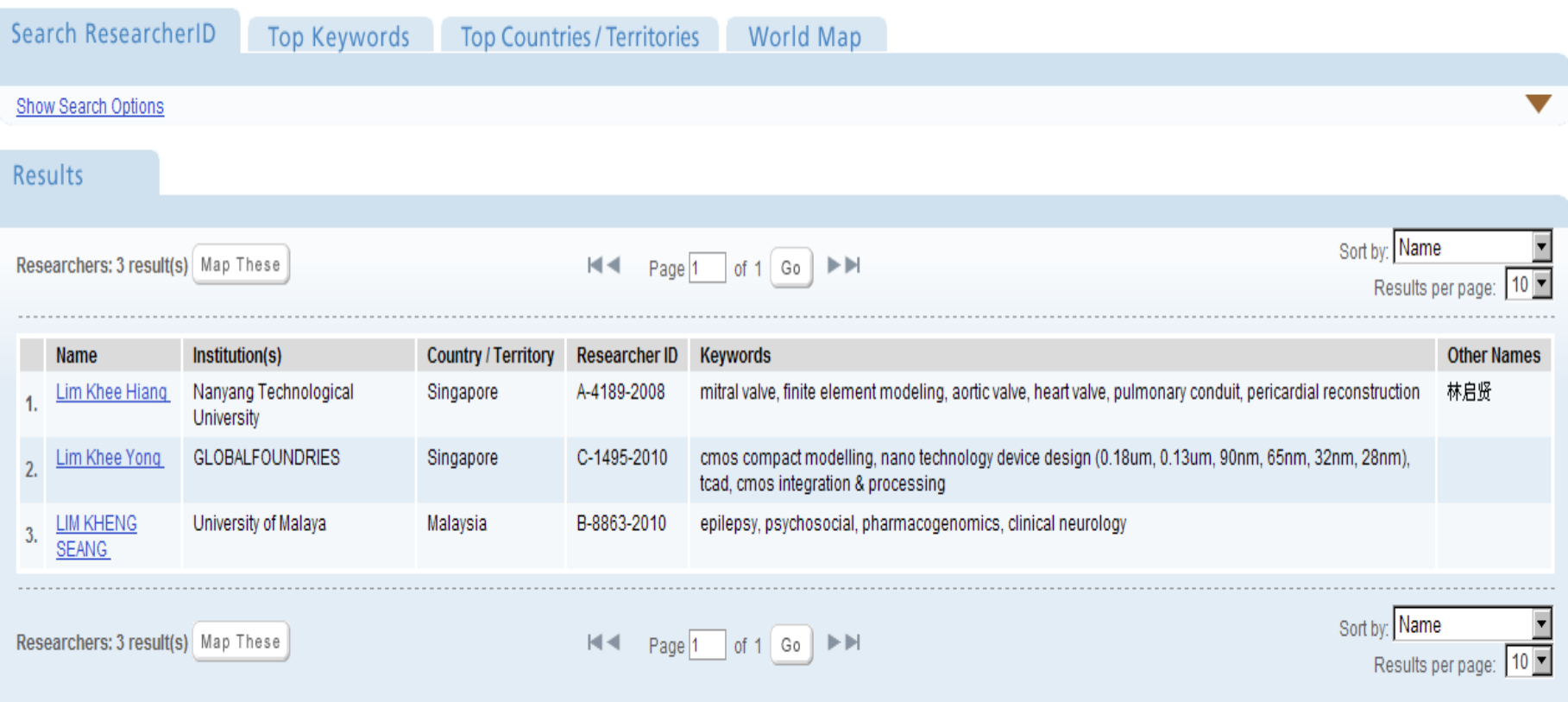

### **A Global Community Where Researchers Connect**

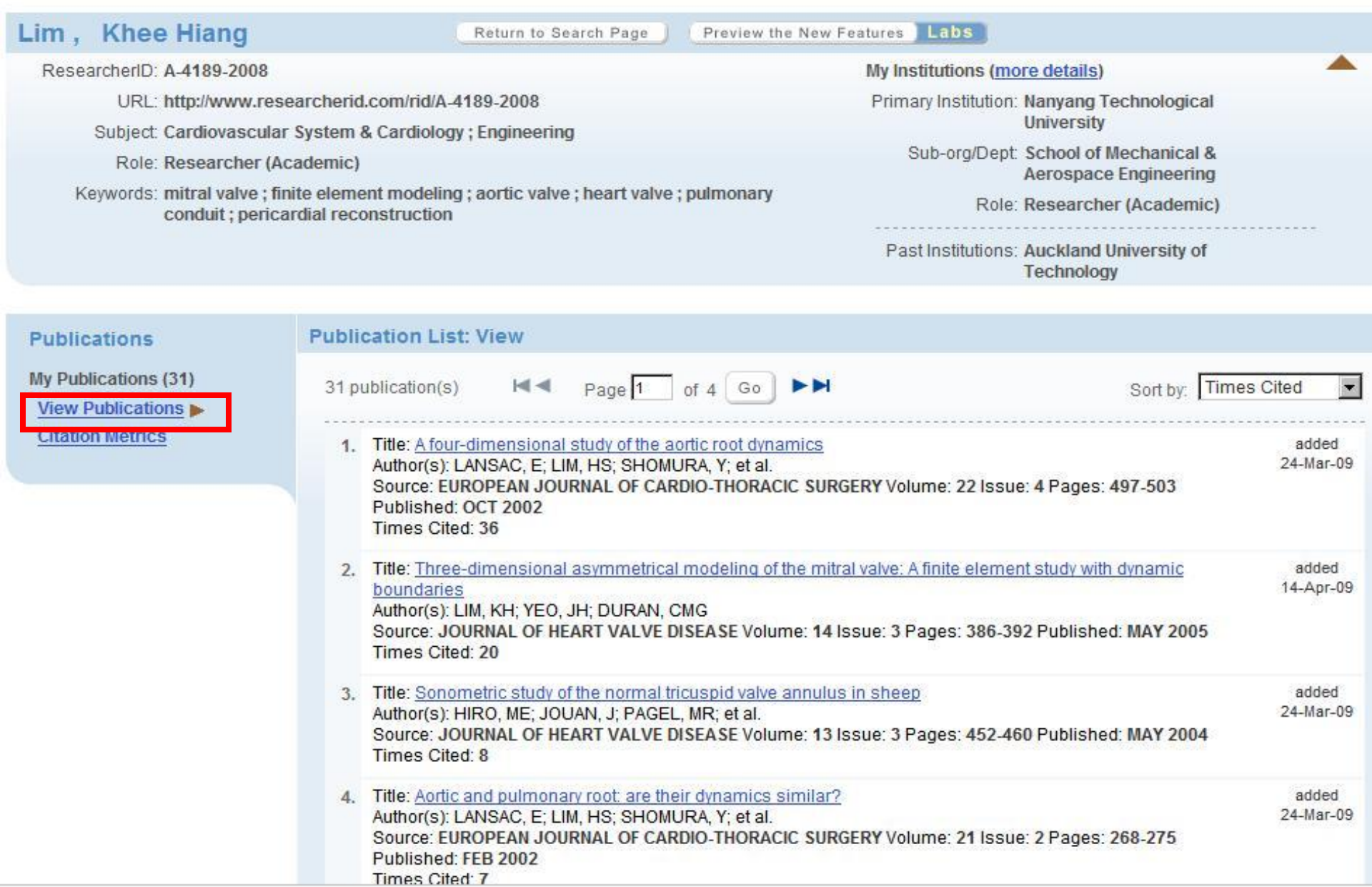

#### **A Global Community Where Researchers Connect**

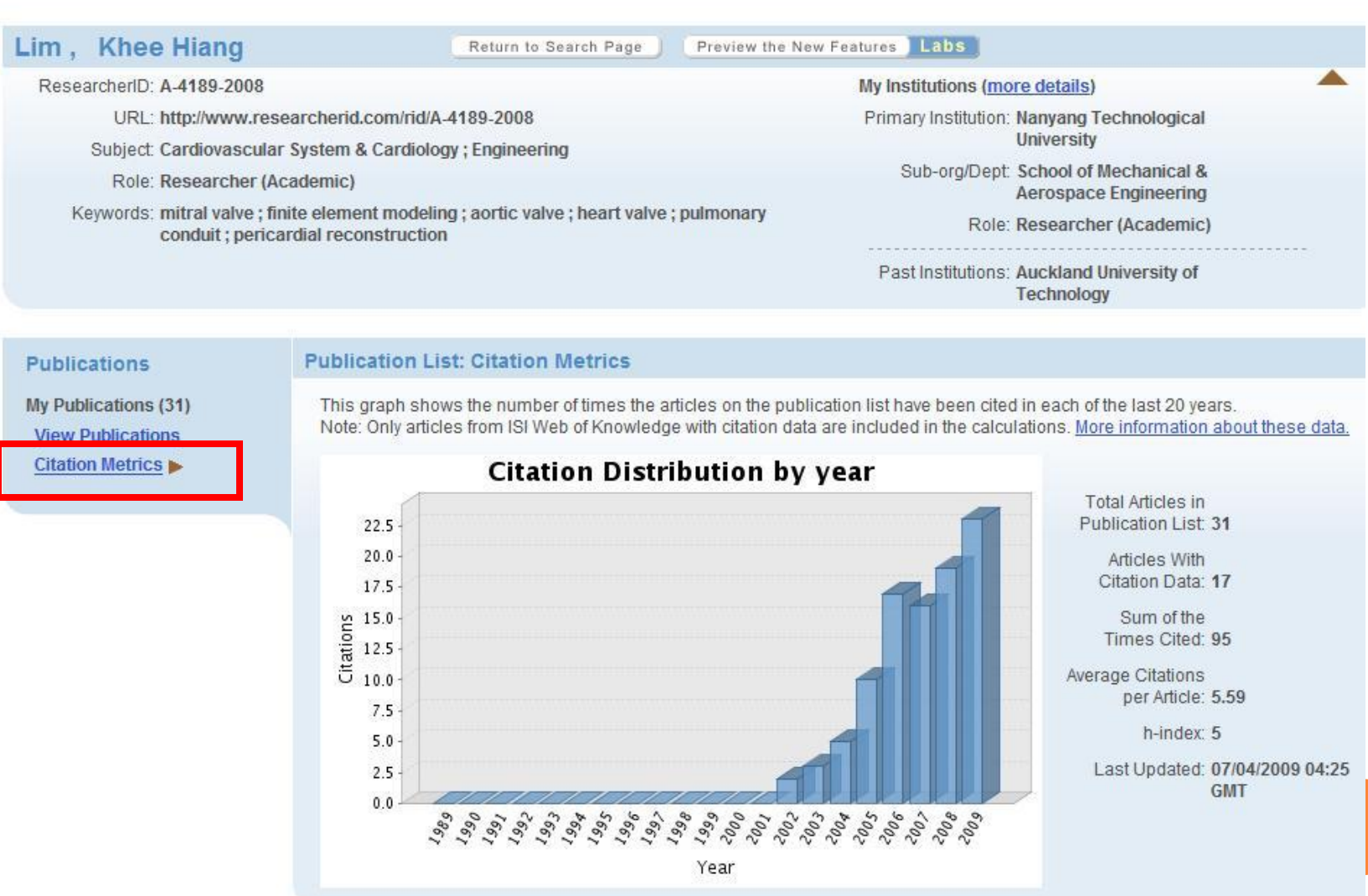

### ResearcherID的分析功能

### **Researcher ID Labs** Researcherid.com

### You are viewing the ResearcherlD Labs page for Lim, Khee Hiang (A-4189-2008)

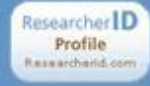

#### **ResearcherID Badge**

Easily create a badge for Khee Hiang Lim to advertise his/her ResearcherID profile on your Web page or Blog.

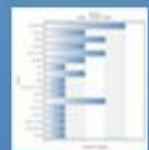

#### **Collaboration Network**

Visually explore who Khee Hiang Lim is collaborating with.

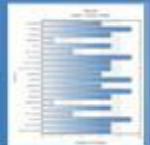

#### **Citing Articles Network** Visually explore the papers that have cited Khee Hiang Lim.

**Provide Feedback**  $v. 0.5$ 

### **Welcome to ResearcherID Labs!**

ResearcherID invites you to explore the ResearcherID Labs environment. New features have been developed to provide additional data on each member's collaborators and on those papers citing a researcher's works. We're eager to get your feedback on the features.

Every member of ResearcherlD has a Labs page. Availability of features is dependent on a researcher's privacy settings. Explore the Labs by clicking menu items on the left.

## **Researcher ID Labs**

Researcherid.com

#### You are viewing the ResearcherlD Labs page for Lim, Khee Hiang (A-4189-2008) **ResearcherID Badge** Researcher ID **ResearcherID Badge** Profile Easily create a badge for Khee Rezearcherid.com The create a ResearcherID badge tool lets visitors to your Web page or blog know that you are a Hiang Lim to advertise his/her ResearcherID profile on your member of ResearcherlD.com. The data presented on badge roll-over is dependent on the researcher's Web page or Blog. privacy settings. More information. **Collaboration Network** Step 1. Select a Badge Type. Visually explore who Khee Hiang Select the badge image of your choice. If you are this researcher, you may want to choose the Lim is collaborating with. larger badge. If you are a colleague of this researcher, you may want to choose the smaller badge. **Researcher** ID **Citing Articles Network**  $\sigma$ Profile Roll-over the badges to see how they work. Researcherid.com Visually explore the papers that have cited Khee Hiang Lim.  $C$   $R$ Step 2. Click on the "Generate Badge Code" button. Generate Badge Code **Provide Feedback** Step 3. Copy the code below. Copy the code to the clipboard by selecting it (click on the code to select it), right-clicking (Mac **CONTINENTAL SINGLATIONS CODY** <span id="badgeCont205976' style='width:126px'><script src='http://labs.researcherid.com/mashlets?el=ba Step 4. Paste the code into the HTML for your Web page or Blog. Open the page you want to embed the badge on and paste the code into the HTML.

### 建立ResearcherID連結在自己的網頁或Blog上

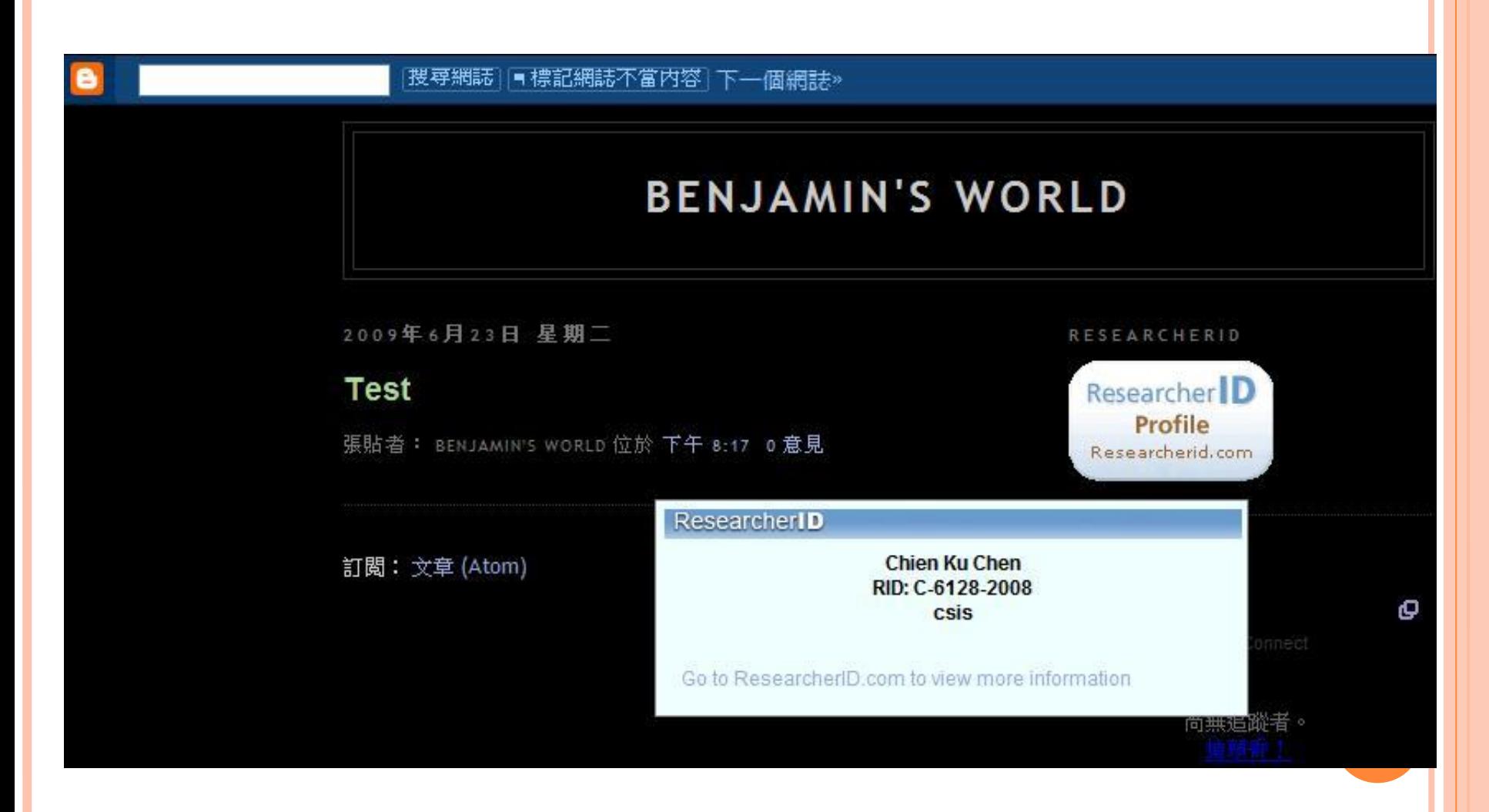

#### You are viewing the ResearcherID Labs page for Lim, Khee Hiang (A-4189-2008)

#### Researcher ID Profile Researcherid.com

#### **ResearcherID Badge**

Easily create a badge for Khee Hiang Lim to advertise his/her ResearcherID profile on your Web page or Blog.

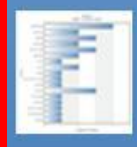

### **Collaboration Network**

Visually explore who Khee Hiang Lim is collaborating with.

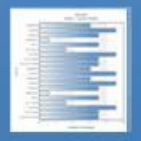

#### **Citing Articles Network** Visually explore the papers that

have cited Khee Hiang Lim.

**Provide Feedback** 

#### **Collaboration Network**

The graph below displays (up to) this researcher's top 20 co-authors. Data is presented in descending frequency order.

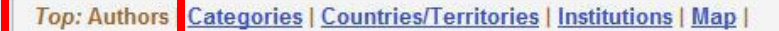

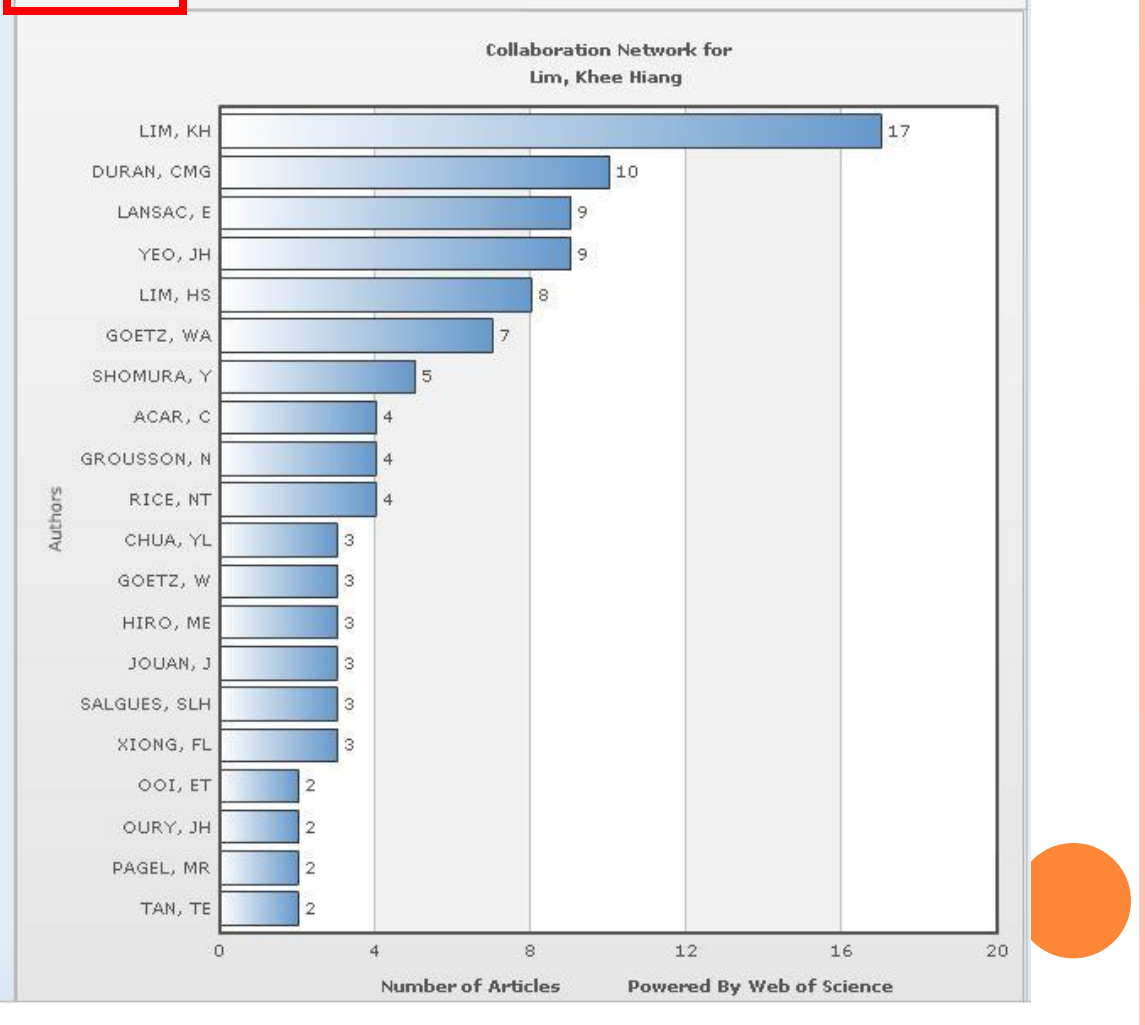
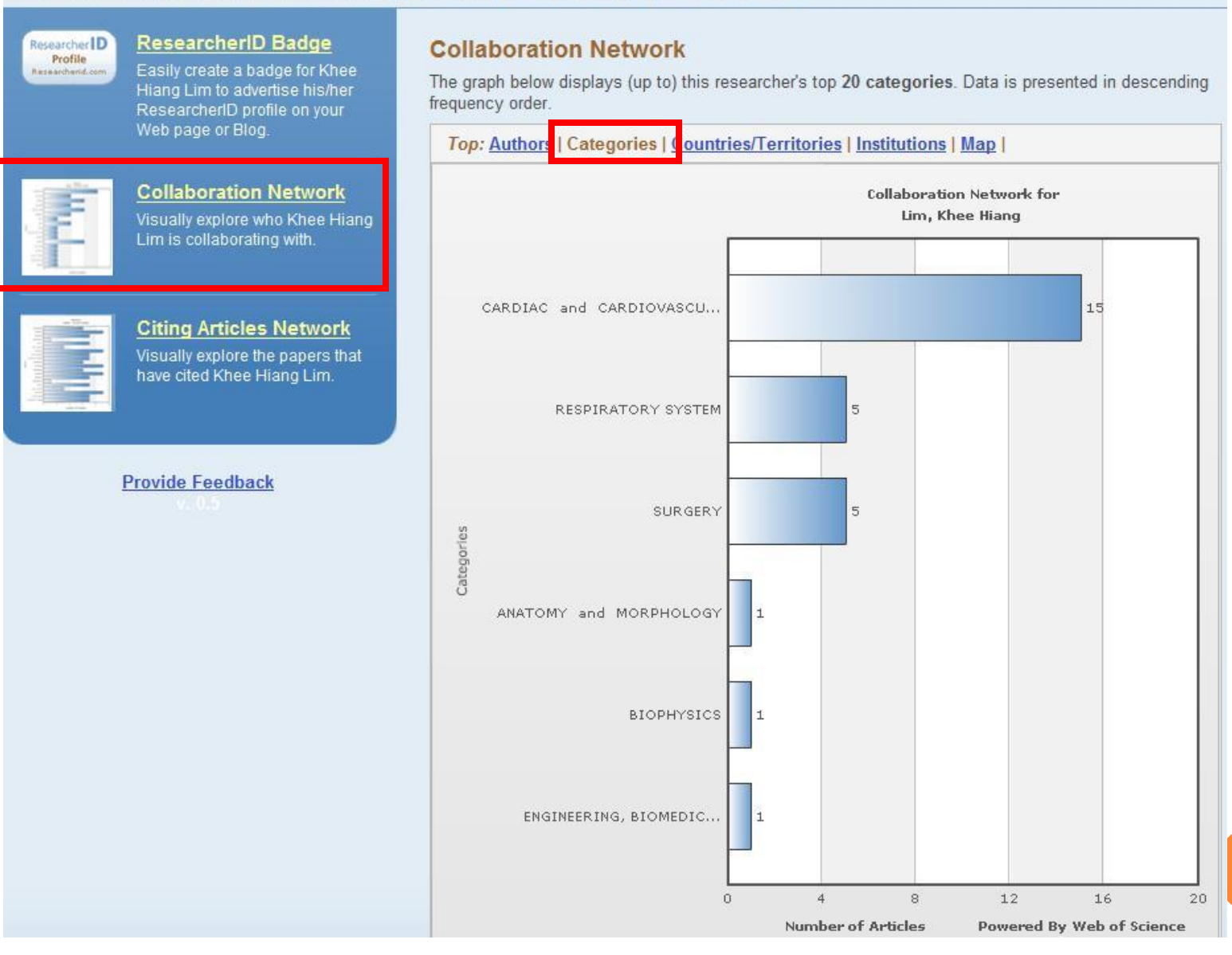

# **ResearcherID Badge** Researcher Profile Easily create a badge for Khee Rassamhand.com Hiang Lim to advertise his/her ResearcherID profile on your Web page or Blog. **Collaboration Network** Visually explore who Khee Hiang Lim is collaborating with. **Citing Articles Network** Visually explore the papers that have cited Khee Hiang Lim. **Provide Feedback**

### **Collaboration Network**

The graph below displays (up to) this researcher's top 20 countries/territories. Data is presented in descending frequency order.

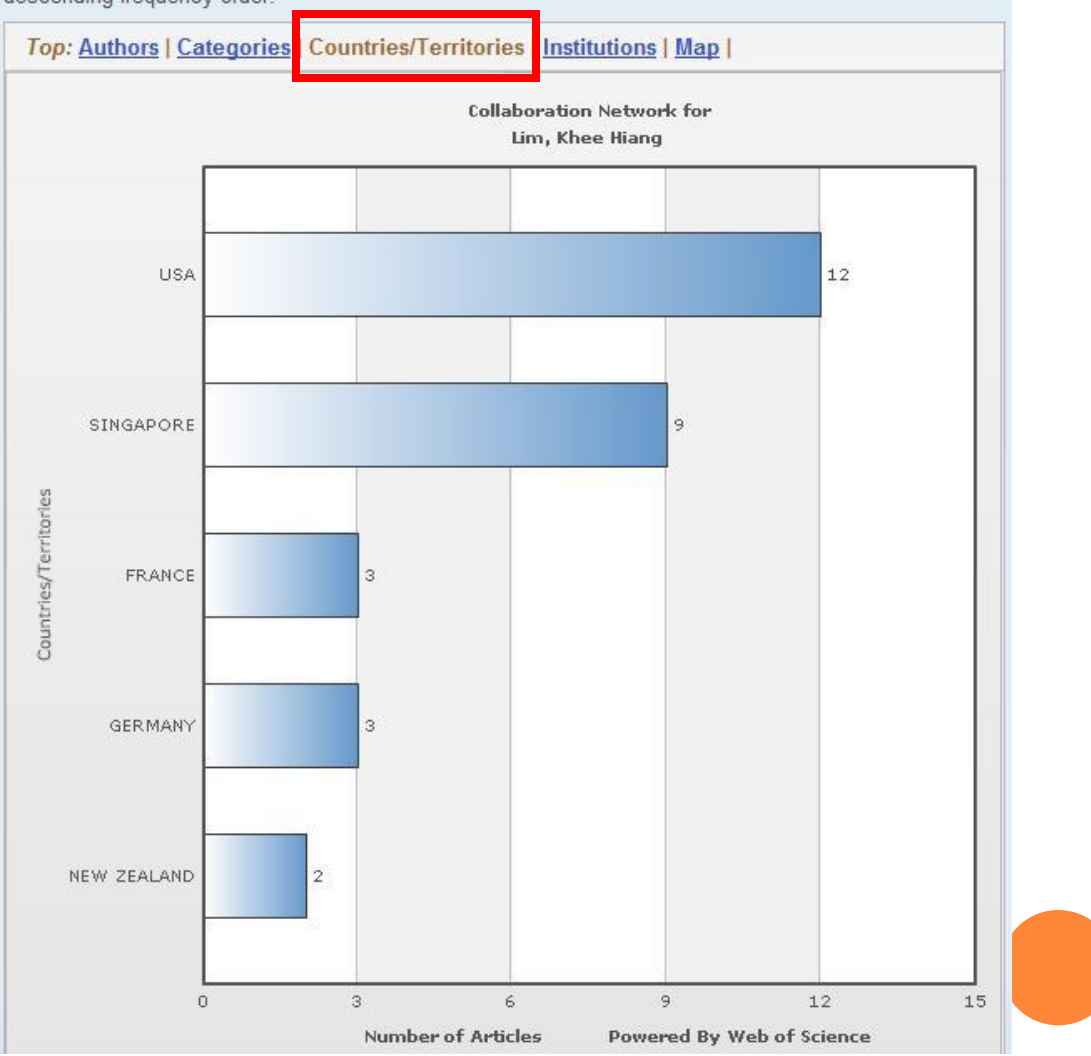

#### Researcher ID Profile Researcherid.com

#### **ResearcherID Badge**

Easily create a badge for Khee Hiang Lim to advertise his/her ResearcherID profile on your Web page or Blog.

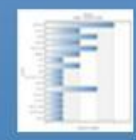

#### **Collaboration Network** Visually explore who Khee Hiang

Lim is collaborating with.

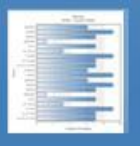

#### **Citing Articles Network** Visually explore the papers that have cited Khee Hiang Lim.

**Provide Feedback** 

#### **Collaboration Network**

The graph below displays (up to) this researcher's top 20 Institutions. Data is presented in descending frequency order.

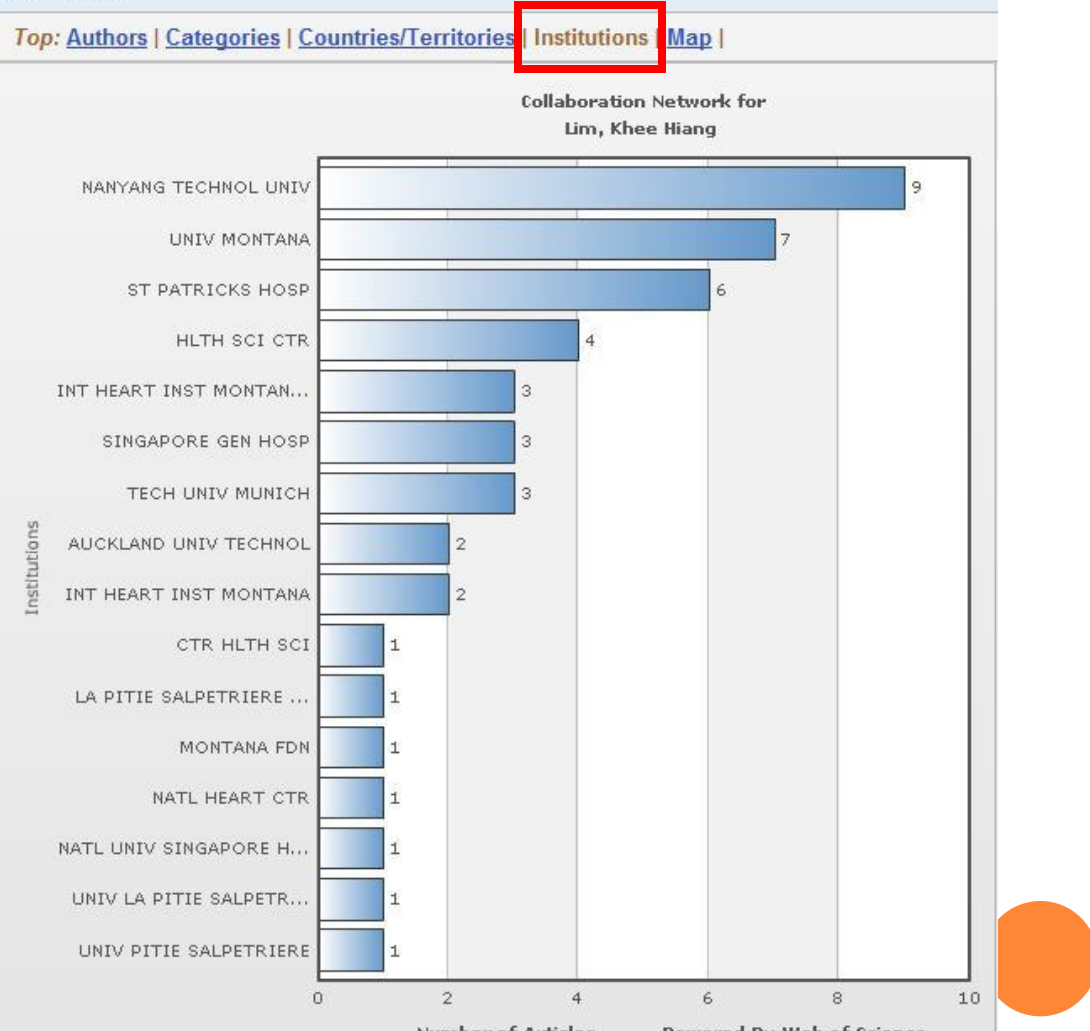

**Number of Articles** 

Powered By Web of Science

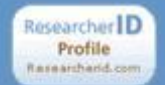

# **ResearcherID Badge**

Easily create a badge for Khee Hiang Lim to advertise his/her ResearcherID profile on your Web page or Blog.

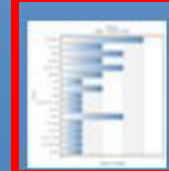

# **Collaboration Network**

Visually explore who Khee Hiand Lim is collaborating with.

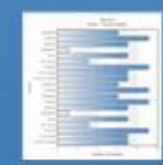

#### **Citing Articles Network** Visually explore the papers that have cited Khee Hiang Lim.

**Provide Feedback** 

# **Collaboration Network**

The map graph below displays (up to) the top 500 geographic locations for this researcher's coauthors. Scroll over the map and place your cursor on a pin to view city, state, and country information. Clicking on the pin will display bibliographic data for the paper that has cited the researcher's publication  $(s)$ .

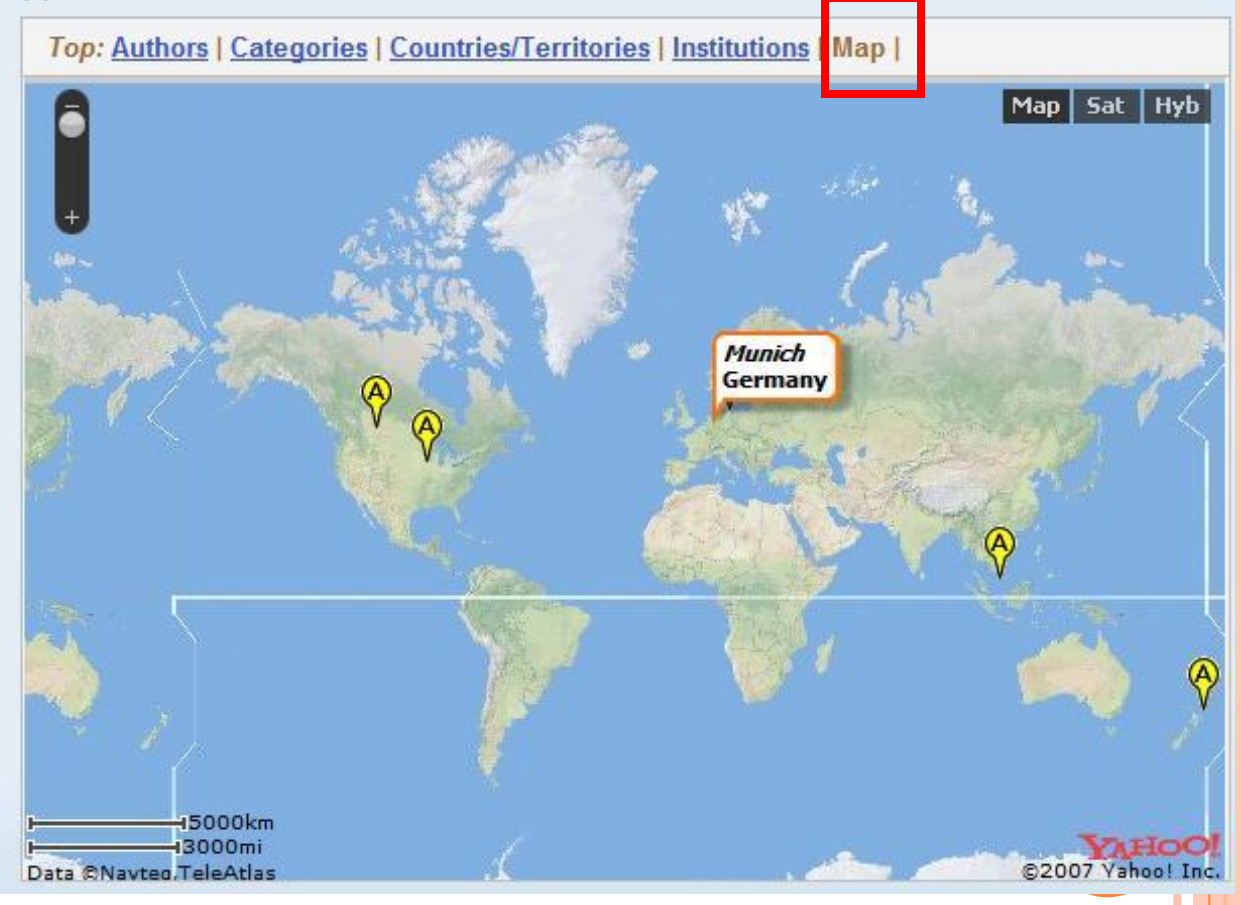

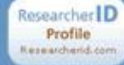

#### **ResearcherID Badge**

Easily create a badge for Khee Hiang Lim to advertise his/her ResearcherID profile on your Web page or Blog.

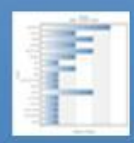

# **Collaboration Network**

Visually explore who Khee Hiang Lim is collaborating with.

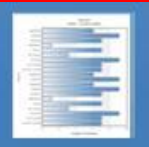

# **Citing Articles Network**

Visually explore the papers that have cited Khee Hiang Lim.

**Provide Feedback** 

#### **Citing Articles Network**

The graph below displays (up to) the top 20 authors that have cited this researcher's publication(s). Data is presented in descending frequency order.

#### Top: Authors | Categories | Countries/Territories | Institutions | Map | Years |

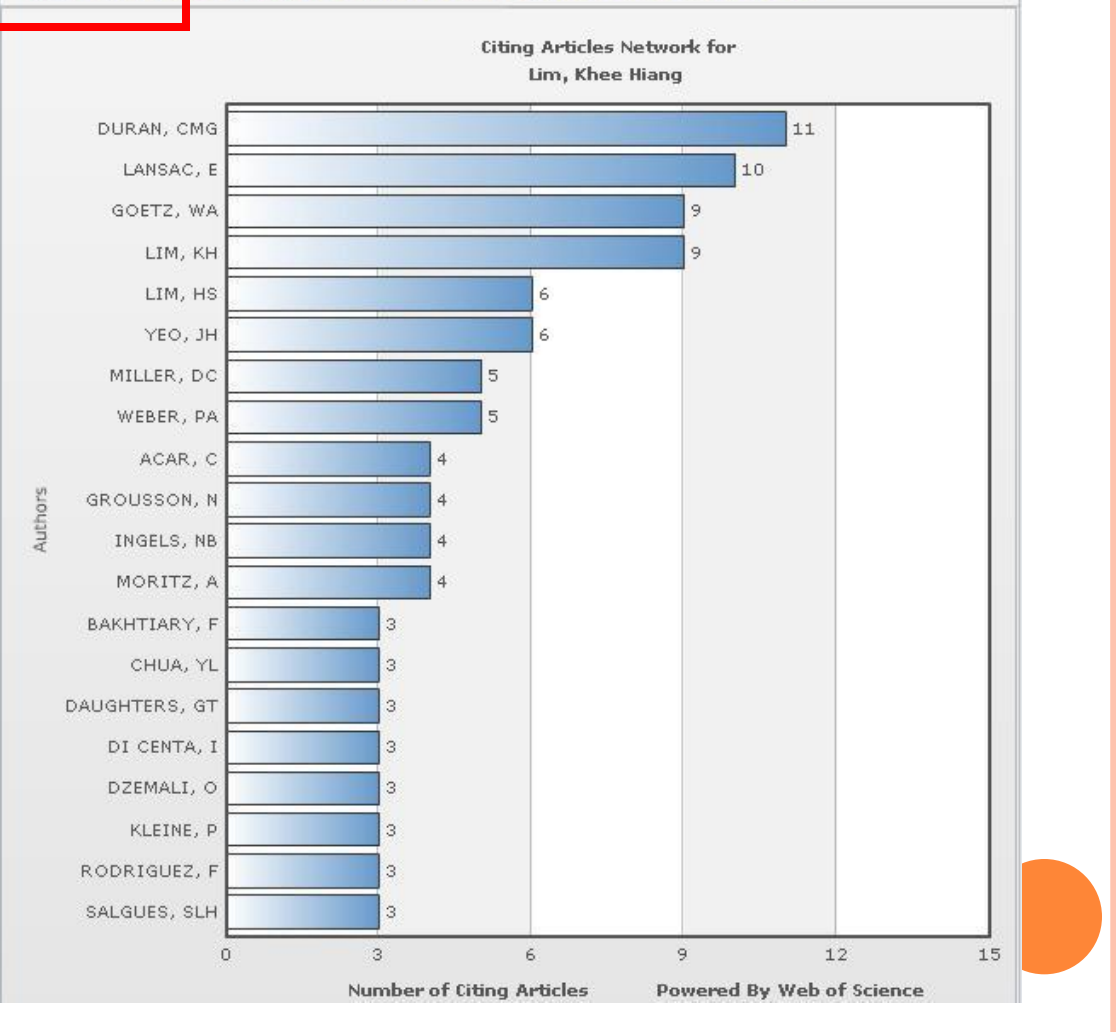

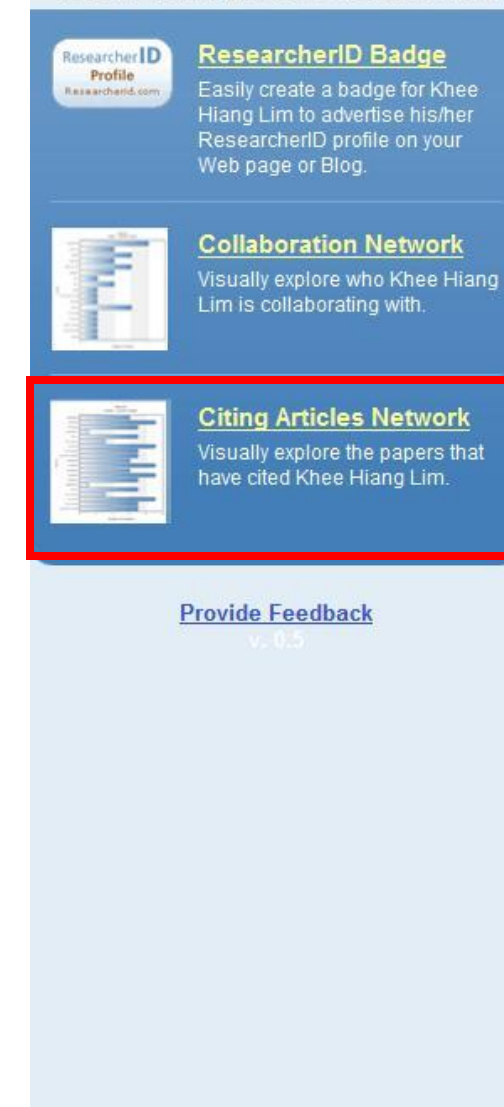

#### **Citing Articles Network**

The graph below displays (up to) the top 20 categories for publications that have cited this researcher. Data is presented in descending frequency order.

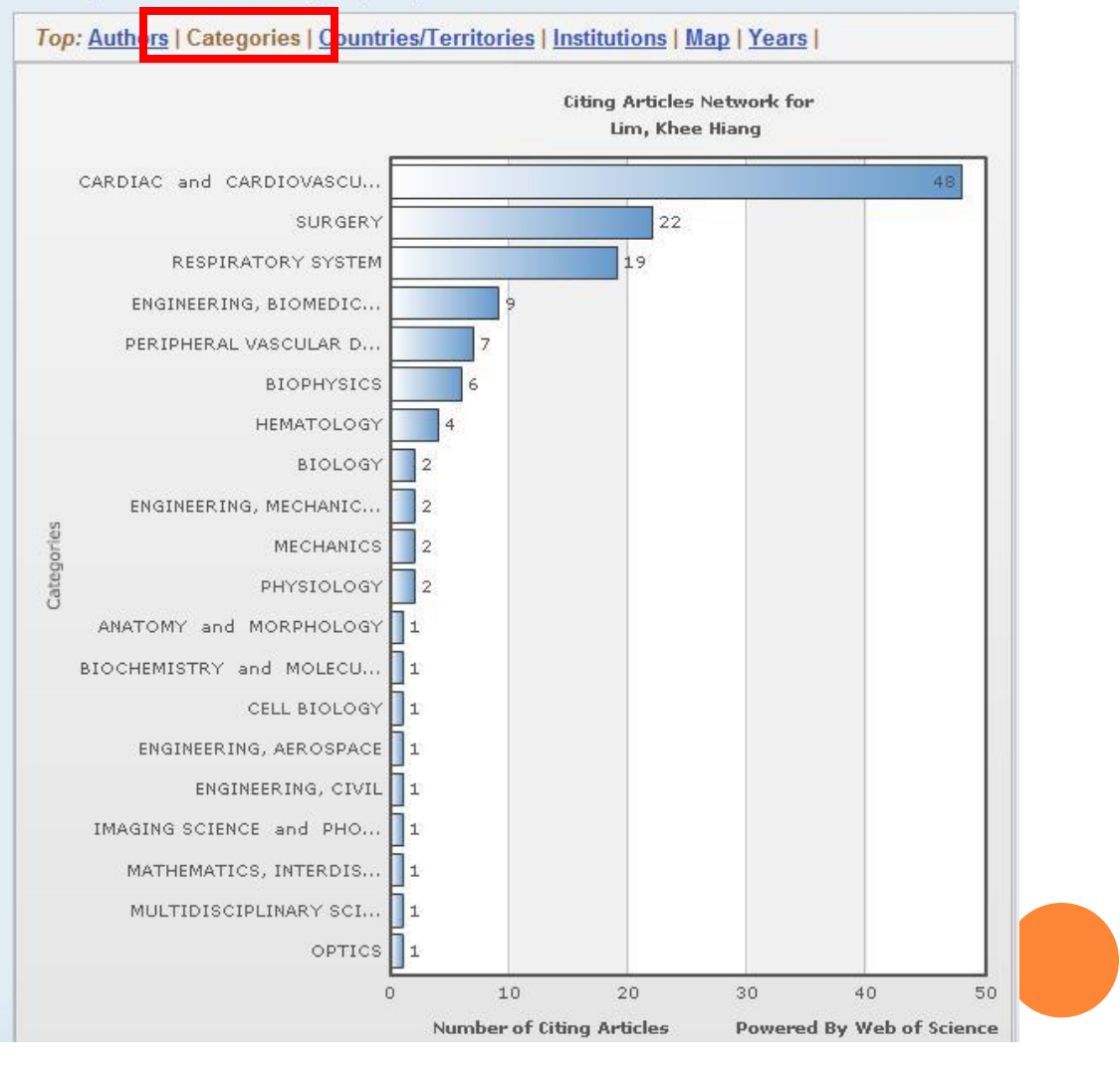

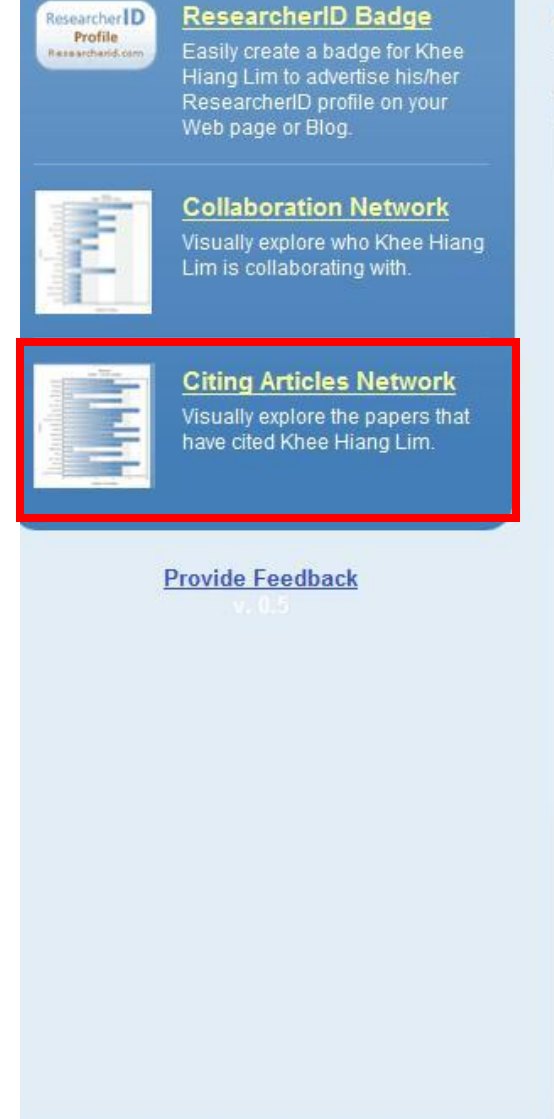

#### **Citing Articles Network**

The graph below displays (up to) the top 20 countries/territories for publications that have cited this researcher. Data is presented in descending frequency order.

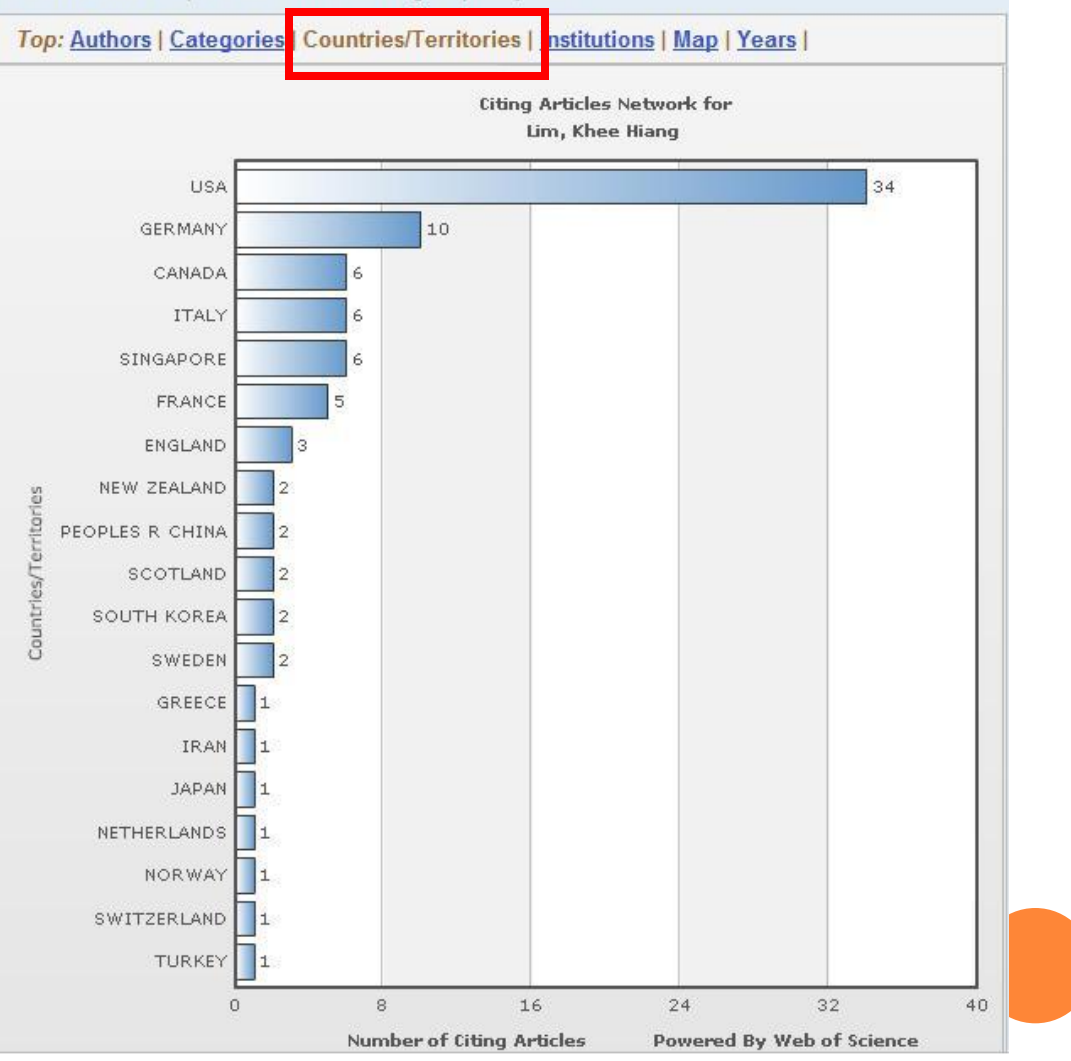

Researcher

Profile

Researcherid.com

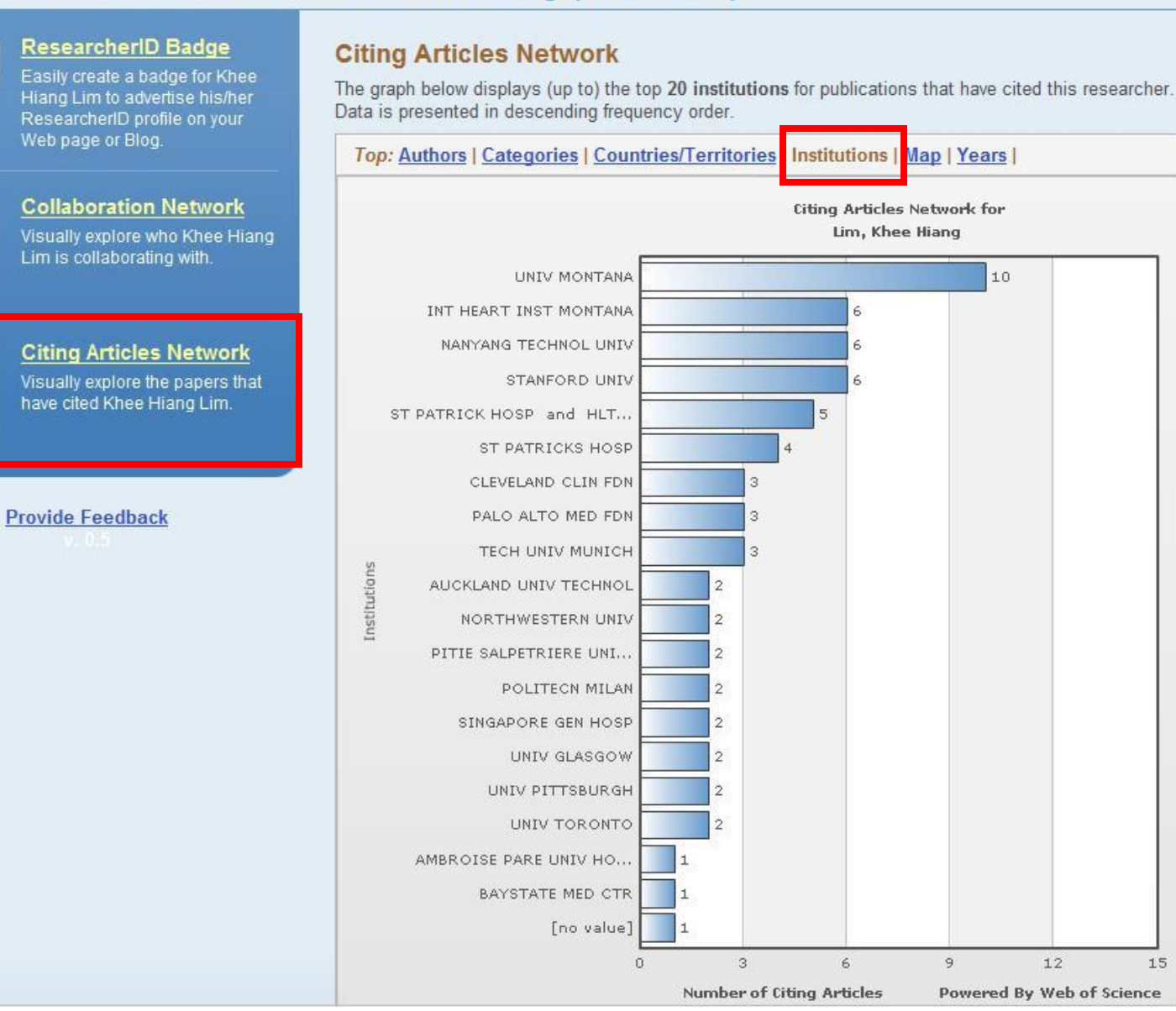

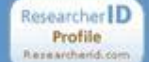

#### **ResearcherID Badge**

Easily create a badge for Khee Hiang Lim to advertise his/her ResearcherID profile on your Web page or Blog.

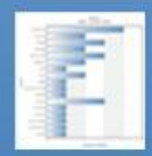

#### **Collaboration Network**

Visually explore who Khee Hiang Lim is collaborating with.

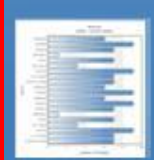

**Citing Articles Network** Visually explore the papers that have cited Khee Hiang Lim.

**Provide Feedback** 

# **Citing Articles Network**

The map graph below displays (up to) the top 500 geographic locations for publications that have cited this researcher. Scroll over the map and place your cursor on a pin to view city, state, and country information. Clicking on the pin will display bibliographic data for the paper that has cited the researcher's publication(s).

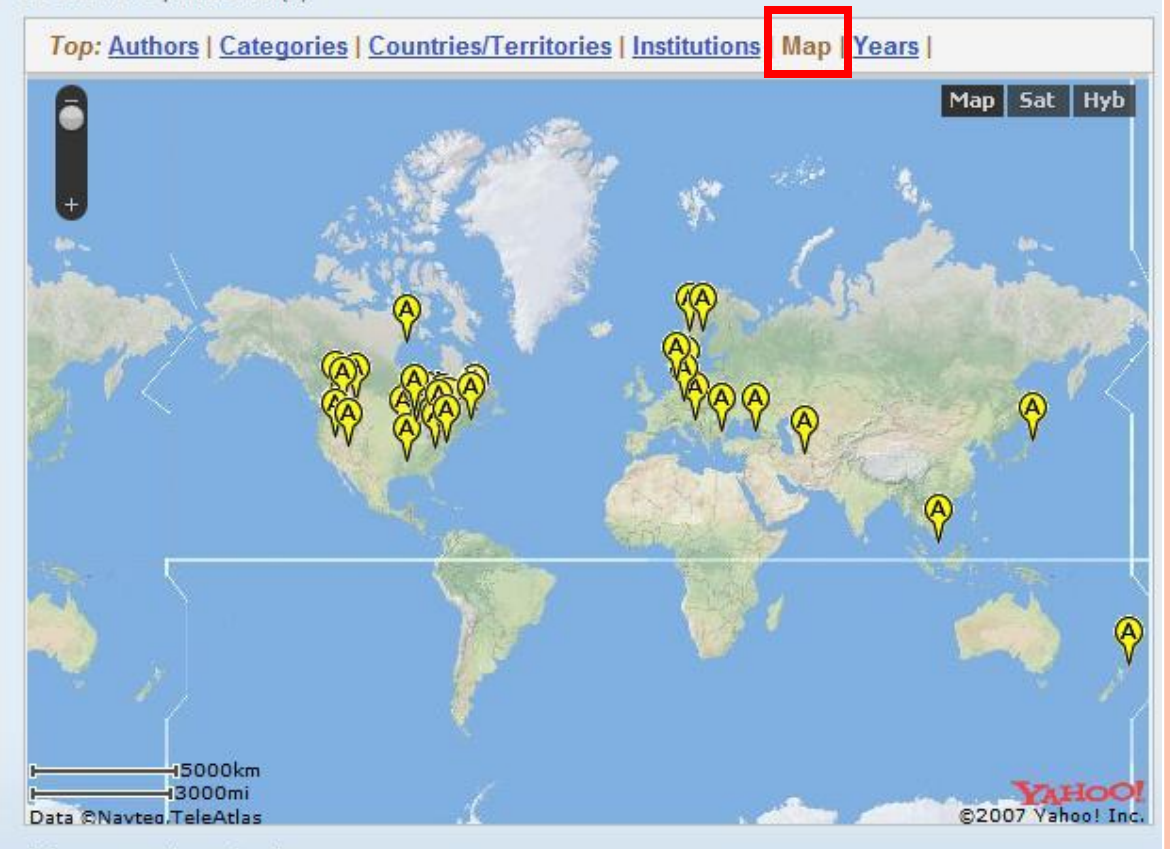

A few notes about the data:

. Only items on the researcher's publication list that were added from the Web of Science are used to generate data for the graphs/map.

Years

 $\circ$ 

 $\overline{4}$ 

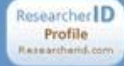

#### **ResearcherID Badge**

Easily create a badge for Khee Hiang Lim to advertise his/her ResearcherID profile on your Web page or Blog.

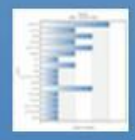

#### **Collaboration Network** Visually explore who Khee Hiang Lim is collaborating with.

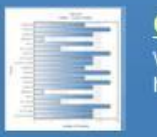

#### **Citing Articles Network** Visually explore the papers that

have cited Khee Hiang Lim.

**Provide Feedback** 

#### **Citing Articles Network**

The graph below displays (up to) the top 20 years for publications that have cited this researcher. Data is presented in descending year order.

Top: Authors | Categories | Countries/Territories | Institutions | Map | Years | **Citing Articles Network for** Lim, Khee Hiang 2002  $\overline{2}$ 2003  $\overline{4}$ 2004  $\overline{4}$ 2005  $10$ 16 2006  $17$ 2007  $13$ 2008 2009

 $\mathbb{R}^+$ 

**Number of Citing Articles** 

 $12$ 

16

Powered By Web of Science

 $20$ 

實作練習

- 試利用WOS查找臺灣地區關於農業科技領域在SCIE 裡最常被引用的十篇文章
- 試查找農業科技領域中台灣大學和中興大學的H-Index數據

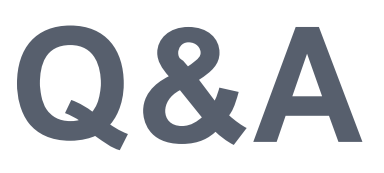

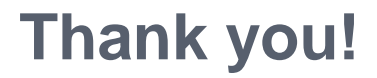